# **KENWOOD**

# **KDC-BT92SD**

CD-RECEIVER **BEDIENUNGSANLEITUNG**

**JVC KENWOOD Corporation** 

Bevor Sie diese Bedienungsanleitung lesen, sollten Sie auf die Schaltfläche unten klicken, um die aktuelle Edition und die Seiten, die geändert wurden, zu prüfen. http://manual.kenwood.com/edition/im350/

**Aktuelle Edition prüfen**

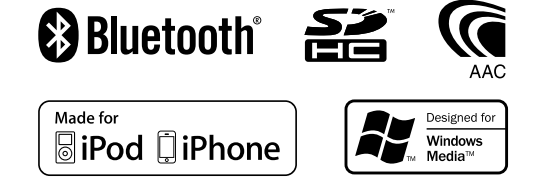

© 2012 JVC KENWOOD Corporation 12FLIP\_IM350\_Ref\_E\_de\_01

### **Inhalt**

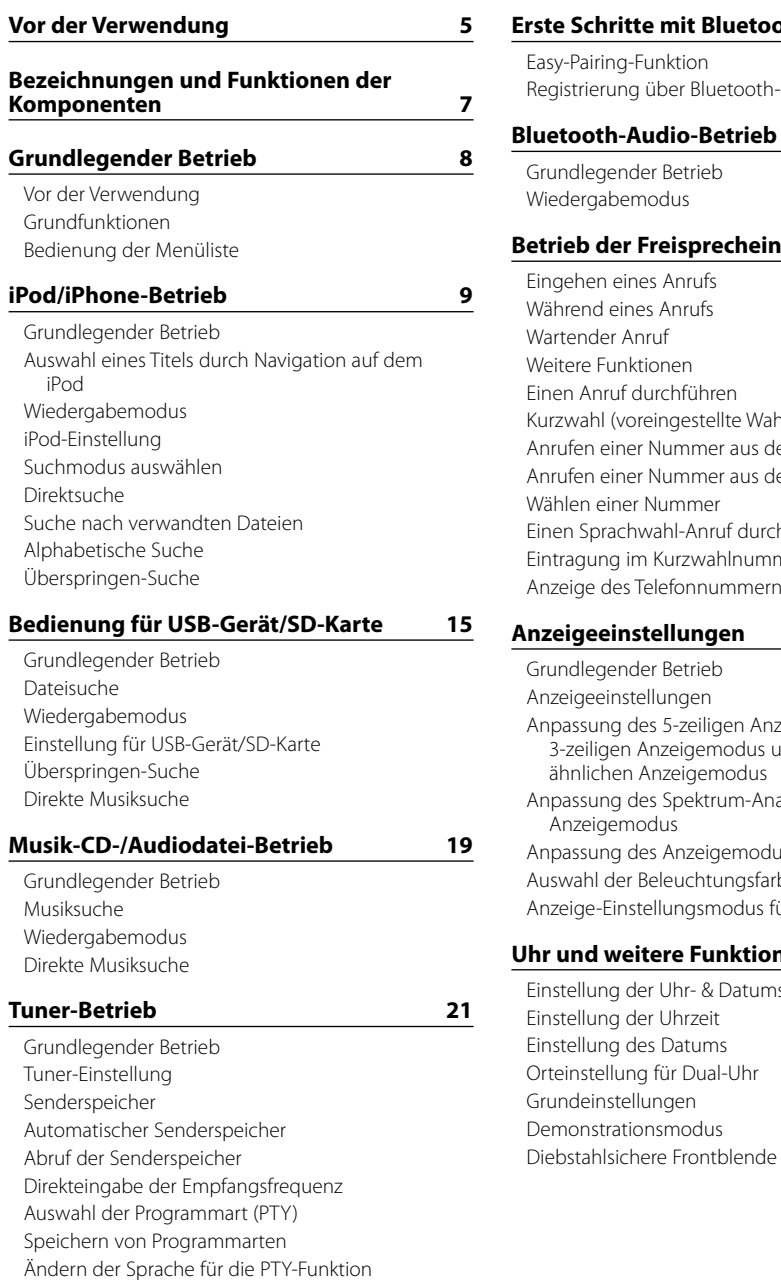

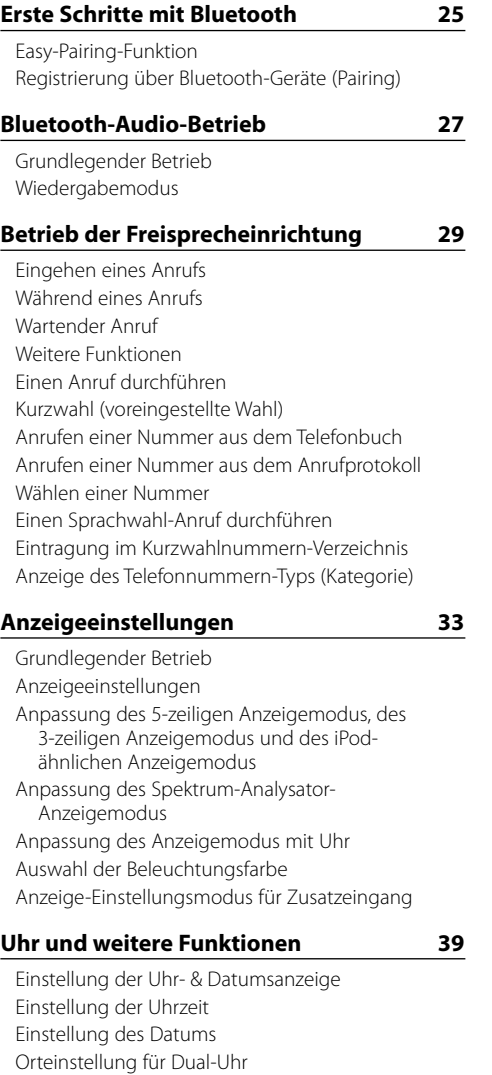

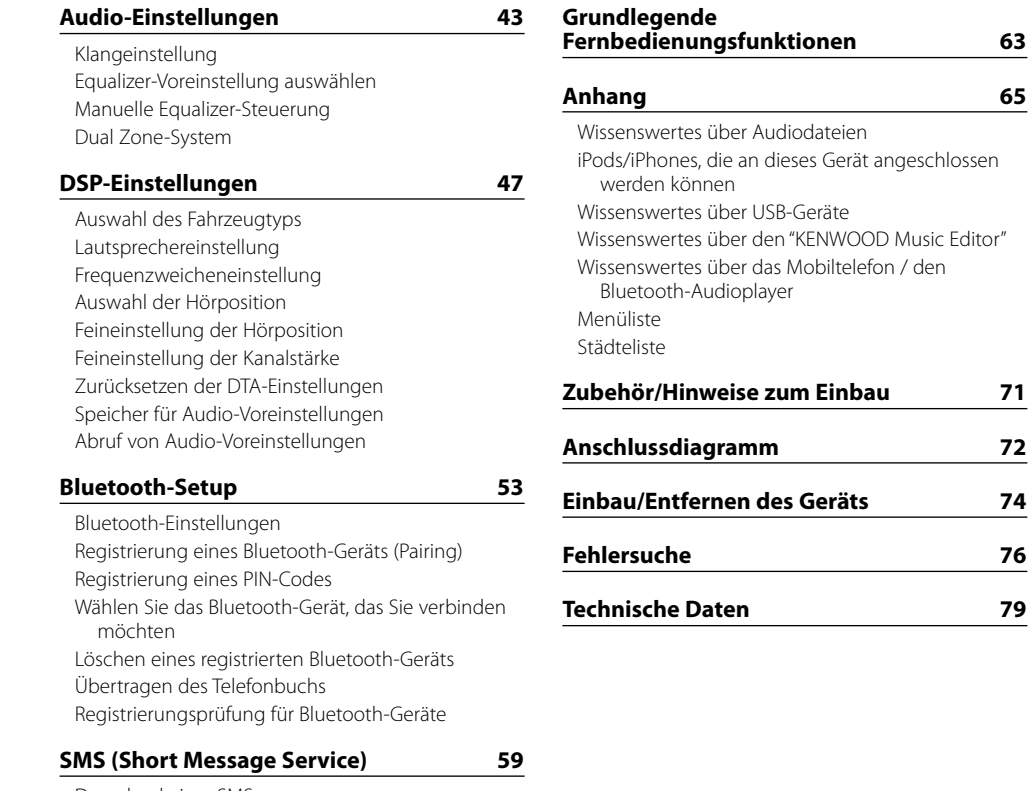

[Download einer SMS](#page-29-0) [SMS \(Short Message Service\)](#page-29-0) [SMS-Antworteinstellung](#page-29-0) [Einstellung für Antwortnachricht](#page-29-0) [Erstellen einer ursprünglichen Nachricht](#page-30-0) [Manuelle SMS-Antwort](#page-30-0)

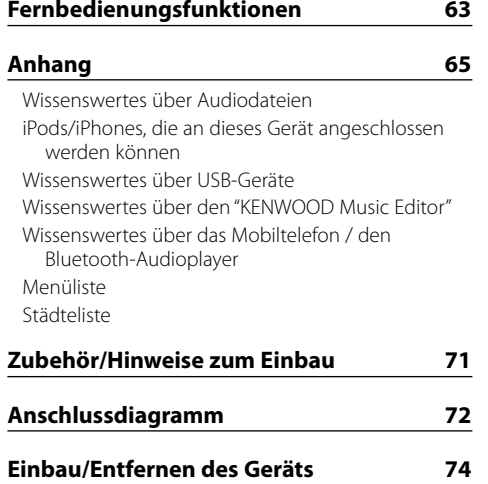

**[Grundlegende](#page-31-0)** 

### <span id="page-2-0"></span>**Vor der Verwendung**

#### 2 **WARNUNG**

#### **Zur Vermeidung von Bränden und Verletzungen beachten Sie bitte die folgenden Hinweise:**

Stellen Sie sicher, dass keine Metallgegenstände (Münzen, Nadeln, Werkzeuge usw.) ins Innere des Geräts gelangen und Kurzschlüsse verursachen.

#### **Verwenden Sie dieses Gerät erst nach Beendigung des Demonstrationsmodus!**

Das Gerät ist anfänglich auf den Demonstrationsmodus eingestellt.

Deaktivieren Sie den Demonstrationsmodus bei der ersten Verwendung des Gerätes. Siehe [<Demonstrationsmodus> \(Seite 42\)](#page-20-1) .

#### **Wissenswertes über die Rückstellung Ihres Gerätes**

Sollte das Gerät nicht richtig funktionieren, drücken Sie die Rückstelltaste. Durch Drücken der Rückstelltaste werden die Werkseinstellungen wieder hergestellt.

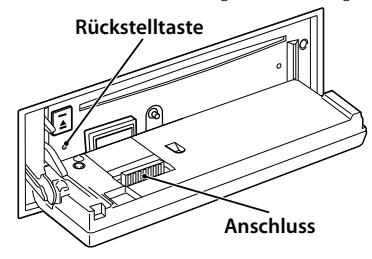

#### **Anschluss reinigen**

Das Gerät funktioniert möglicherweise nicht ordnungsgemäß, wenn die Steckverbinder zwischen Gerät und Frontblende verschmutzt sind. Nehmen Sie die Frontblende ab und reinigen Sie den Steckverbinder vorsichtig mit einem Wattestäbchen. Achten Sie dabei darauf, den Steckverbinder nicht zu beschädigen.

#### **Reinigung des Geräts**

Falls die Frontblende dieses Gerätes verschmutzt sein sollte, wischen Sie sie bitte mit einem trockenen und sauberen Tuch wie beispielsweise einem Silikontuch ab. Falls die Frontblende extrem verschmutzt sein sollte, wischen Sie sie bitte mit einem mit Neutralreiniger befeuchteten Tuch ab und anschließend mit einem sauberen und trockenen Tuch.

# $\bigwedge$

• Das Auftragen von Spray direkt auf dem Gerät kann zu einer Beeinträchtigung der mechanischen Teile führen. Das Abwischen der Frontblende mit einem rauen Tuch oder die Verwendung flüchtiger Flüssigkeiten wie beispielsweise Verdünner oder Alkohol kann zu einem Verkratzen der Oberfläche oder zu einem Löschen der Beschriftung führen.

#### **Beschlagen der Laserlinse**

Bei kaltem Wetter kann die Laserlinse des CD-Players nach dem Einschalten der Fahrzeugheizung beschlagen. In einem solchen Fall von Kondensation lässt sich keine CD wiedergeben. Nehmen Sie die CD aus dem Gerät und warten Sie eine Zeit lang, bis die Kondensation getrocknet ist. Funktioniert der CD-Player nach einer bestimmten Zeit noch immer nicht richtig, wenden Sie sich bitte an Ihren Kenwood-Fachhändler.

#### **Hinweise**

- Sollten Sie Probleme bei der Installation des Geräts haben, lassen Sie sich bitte von Ihrem Kenwood-Fachhändler beraten.
- Lassen Sie sich beim Kauf von optionalem Zubehör von Ihrem Kenwood-Händler beraten um sicherzustellen, dass das Zubehör von Ihrem Modell und in Ihrem Bereich unterstützt wird.
- Zeichen nach ISO 8859-1 können angezeigt werden.
- • Zeichen nach ISO 8859-5 oder ISO 8859-1 können angezeigt werden. Stellen Sie die Option "Russian", beschrieben unter [<Grundeinstellungen>](#page-20-2) (Seite 41) auf "On".
- Die Radio Data System-Funktion funktioniert nur dort, wo der Dienst durch einen Sender unterstützt wird.
- In diesem Dokument bedeutet das Aufleuchten der Beschreibungsanzeige, dass ein Status angezeigt wird. Näheres zur Statusanzeige finden Sie unter [<Grundlegender Betrieb> \(Seite 33\)](#page-16-1) .
- Die in dieser Bedienungsanleitung dargestellten Abbildungen des Displays und der Frontblende dienen der Veranschaulichung der Bedienung Ihres Geräts. Daher können die Abbildungen der Anzeige von der tatsächlichen Anzeige am Gerät abweichen. Eventuell sind sogar manche Abbildungen der Anzeige nicht zutreffend.

#### <span id="page-2-1"></span>**Handhabung von CDs**

- Berühren Sie nicht die Aufnahme-Oberfläche der CD.
- • Kleben Sie keine Aufkleber oder ähnliches auf eine CD. Verwenden Sie dem entsprechend auch keine CDs, auf denen sich bereits ein Aufkleber befindet.
- • Verwenden Sie kein Zubehör für Ihre Discs.
- Reinigen Sie CDs stets von der Mitte einer Disc nach außen hin.
- • Ziehen Sie CDs beim Entfernen aus dem Gerät horizontal heraus.
- Wenn CDs am Loch in der Mitte oder am Rand Grate aufweisen, entfernen Sie diese vor dem Gebrauch mit einem Kugelschreiber oder dergleichen.

#### **CDs, die nicht verwendet werden können**

• CDs mit nicht runder Form können nicht verwendet werden.

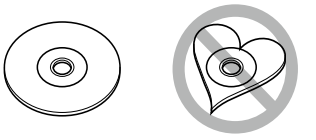

- • CDs, die auf der Aufnahme-Oberfläche eingefärbt oder verschmutzt sind, können nicht verwendet werden.
- Dieses Gerät kann nur CDs mit der Kennung wiedergeben.

Discs ohne diese Kennung werden u. U. nicht ordnungsgemäß wiedergegeben.

- Eine CD-R oder CD-RW, die nicht abgeschlossen (finalisiert) wurde, kann nicht wiedergegeben werden. (Einzelheiten hinsichtlich der Finalisierung finden Sie in den Bedienungsanleitungen Ihrer Brennsoftware sowie Ihres CD-R/CD-RW-Recorders.)
- 3-Zoll-CDs können nicht verwendet werden. Falls Sie dennoch versuchen, eine solche CD mit einem Adapter zu verwenden, kann es zu einer Fehlfunktion kommen.

### <span id="page-3-0"></span>**Bezeichnungen und Funktionen der Komponenten**

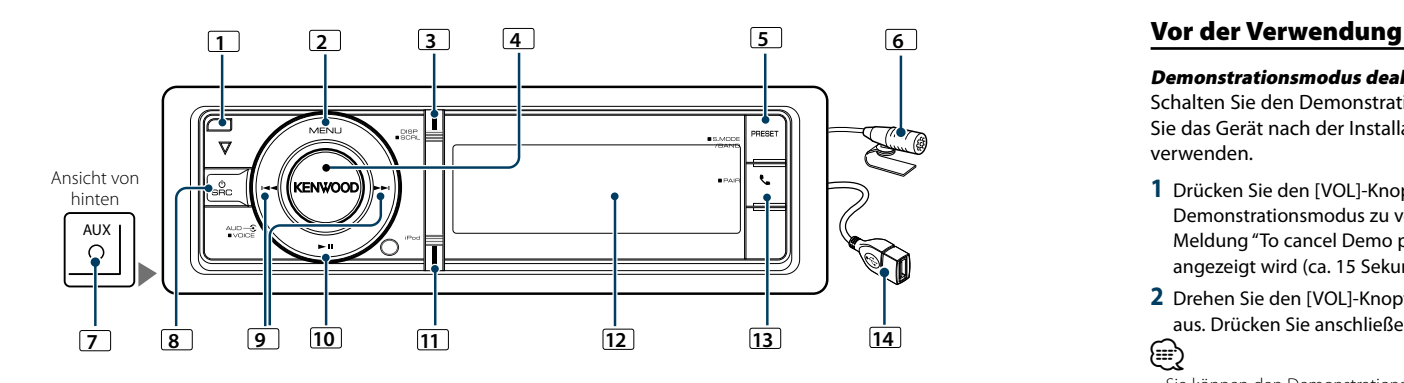

#### **1** Entriegelungstaste

Lässt die Frontblende nach unten klappen, so dass eine CD eingeführt oder ausgeworfen werden kann (Taste drücken).

#### **2** [MENU]-Taste

Auswahl eines Titels oder Einstellung einer Funktion. Siehe [<Bedienung](#page-3-1) der Menüliste> (Seite 8).

### **3** [DISP]-Taste

Umschalten des Anzeigeelements (Taste drücken). Navigation durch den Text auf dem Display (Drücken Sie mindestens 1 Sekunde auf die Taste).

#### **4** [VOL]-Knopf

Einstellung der Lautstärke (Knopf drehen). Auswahl eines Menüelements (Knopf drehen und drücken). Näheres finden Sie unter [<Bedienung der](#page-3-1)  [Menüliste>](#page-3-1) (Seite 8).

Sprachwahl-Anruf tätigen (Taste mindestens 1 Sekunde drücken).

### **5** [PRESET]-Taste

Aktivierung des Senderspeicher-Modus (Taste drücken). Suchmodus aktivieren (iPod), durch die Ordner navigieren (Audiodatei) usw. (Drücken Sie mindestens 1 Sekunde auf die Taste). Näheres finden Sie in den Beschreibungen der einzelnen Betriebsarten ab Seite 8 (Drücken Sie mindestens 1 Sekunde auf die Taste).

#### **6** Mikrofon

Das Mikrofon für die Freisprecheinrichtung wird mitgeliefert.

Kann Ihre Stimme wegen eines zu schwachen Mikrofonpegels oder aufgrund von Geräuschen im Fahrzeug nicht erkannt werden, regeln Sie die Mikrofoneinstellungen mit der Option [<Bluetooth-](#page-26-1)[Einstellungen> \(Seite 53\).](#page-26-1)

#### **7** Zusatzeingang

An die Stereo-Miniklinke (ø 3,5 mm) kann ein tragbares Audiogerät angeschlossen werden. • Verwenden Sie ein Ministecker-Kabel. Es überträgt

Stereosignale und weist keinerlei Impedanz auf.

#### **8** [SRC]-Taste

Einschalten des Geräts und Auswahl der Quelle (Taste drücken).

Einschalten des Geräts (drücken Sie mindestens 1 Sekunde lang auf die Taste).

#### **9** [144] / [**p**]-Tasten

Auswahl eines Senders, eines Titels oder eines Einstellungselements (Taste drücken).

#### **10** [38]-Taste

Starten oder Anhalten der Wiedergabe im CD-, Audiodatei- und iPod-Betrieb (Taste drücken).

#### **11** [iPod]-Taste

Auswahl des iPods als Quelle (Drücken Sie die Taste.) Einstellung von "APP & iPod Mode" auf "ON/OFF" (Drücken Sie mindestens 1 Sekunde auf die Taste).

### **12** Anzeige

### **13** [ ]-Taste

Aktivierung des Bluetooth-Modus (Taste drücken). Aktivierung des Bluetooth-Easy-Pairing-Modus (Drücken Sie mindestens 1 Sekunde auf die Taste). Siehe [<Easy-](#page-12-1)[Pairing-Funktion> \(Seite 25\).](#page-12-1)

#### **14** USB-Anschluss

Ein USB-Gerät oder iPod kann angeschlossen werden.

### **Grundlegender Betrieb**

#### Demonstrationsmodus deaktivieren

Schalten Sie den Demonstrationsmodus aus, wenn Sie das Gerät nach der Installation zum ersten Mal verwenden.

- **1** Drücken Sie den [VOL]-Knopf, um den Demonstrationsmodus zu verlassen, wenn die Meldung "To cancel Demo press the volume knob" angezeigt wird (ca. 15 Sekunden).
- **2** Drehen Sie den [VOL]-Knopf und wählen Sie "YES" aus. Drücken Sie anschließend auf den [VOL]-Knopf. ⁄
- • Sie können den Demonstrationsmodus auch mit der Option "DEMO Mode" der Menüliste abbrechen. Siehe [<Demonstrationsmodus> \(Seite 42\).](#page-20-1)

#### Grundfunktionen

#### Netz- und Quellen-Auswahl

Durch Drücken der [SRC]-Taste wird das Gerät eingeschaltet.

Ist die Stromversorgung eingeschaltet, wählen Sie eine Quelle aus.

• SRC Auswahl Mode 1: Durch Drücken der [SRC]- Taste können Sie zwischen den Quellen hin- und herschalten.

Tuner ("TUNER") ➜ Bluetooth Audio ("BT AUDIO") → USB ("USB") oder iPod ("iPod") → SD ("SD") → CD ("CD") ➜ Zusatzeingang ("AUX") ➜ Standby ("STANDBY") → Tuner...

• SRC Auswahl Mode 2: Drücken Sie die [SRC]-Taste und drehen Sie anschließend den [VOL]-Knopf. Um die ausgewählte Quelle festzulegen, drücken Sie den [VOL]-Knopf.

Wird die [SRC]-Taste länger als 1 Sekunde gedrückt, wird das Gerät ausgeschaltet.

### ⁄

• Der SRC-Auswahlmodus kann mit"SRC Select" unter [<Grundeinstellungen>](#page-20-2) (Seite 41) eingestellt werden.

- Die zusätzliche Eingangsquelle steht normalerweise auf "OFF"- Stellen Sie die Funktion "Built in AUX" wie unter [<Grundeinstellungen>](#page-20-2) (Seite 41) beschrieben auf "ON".
- Wenn optionales Zubehör angeschlossen wird, wird der Name der Quelle für jedes Gerät angezeigt.
- • Wird die Verbindung des iPods erkannt, wechselt die Quellenanzeige von "USB" auf "iPod".
- • Um die Fahrzeugbatterie zu schonen, schaltet sich das Gerät nach 20 Minuten Betrieb im Standby-Modus aus. Die Zeit bis zum automatischen Ausschalten des Geräts kann unter "Power OFF Wait" unter [<Grundeinstellungen> \(Seite](#page-20-2)  [41\)](#page-20-2) eingestellt werden.

#### Lautstärke

**7** |KDC-BT92SD Deutsch | **8** Durch Drehen des [VOL]-Knopfes können Sie die Lautstärke einstellen.

### <span id="page-3-1"></span>Bedienung der Menüliste

Der grundlegende Bedienvorgang für die Verwendung dieser Funktion ist unten erläutert. Die einzelnen Funktionselemente werden in den verschiedenen Bedienvorgängen behandelt.

#### **1 Quelle auswählen**

#### **Durch Drücken der [SRC]-Taste kann zwischen den Quellen hin- und hergeschaltet werden.**

Die Funktionselemente variieren je nach Quelle. Liste der Funktionselemente: Siehe [<Menüliste> \(Seite 67\)](#page-33-1).

✍ SRC Auswahl Mode 2: Drücken Sie die [SRC]-Taste und drehen Sie anschließend den [VOL]-Knopf. Um die ausgewählte Quelle festzulegen, drücken Sie den [VOL]-Knopf.

#### **2 Menülistenmodus aktivieren Drücken Sie die [MENU]-Taste.**

#### **3 Einstellungselement auswählen**

**Drehen Sie den [VOL]-Knopf und drücken Sie auf den Knopf, wenn das gewünschte Element angezeigt wird.** 

Wiederholen Sie den Vorgang, bis das gewünschte Einstellungselement ausgewählt ist.

✍ Drücken Sie die [MENU]-Taste, um zum vorherigen Element zurückzukehren.

#### **Bedienungsbeispiel:**

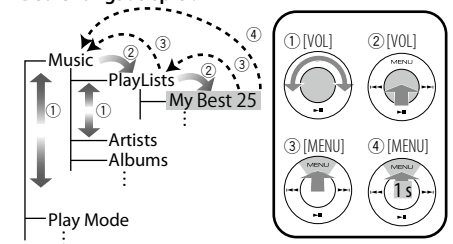

In diesem Handbuch wird die oben aufgeführte Auswahl folgendermaßen angezeigt: **Wählen Sie "Music"** > **"Playlists"** > **"My Best 25".**

#### **4 Einstellungen vornehmen**

**Drehen Sie den [VOL]-Knopf, um den gewünschten Einstellwert auszuwählen, und drücken Sie anschließend auf den [VOL]-Knopf.**

#### **5 Menülistenmodus verlassen**

**Drücken Sie die [MENU]-Taste mindestens 1 Sekunde lang, um zur obersten Ebene zurückzukehren. Drücken Sie die [MENU].Taste in der obersten Ebene, um den Menülistenmodus zu verlassen.**

(≡)

• Sie können das Element nicht auswählen, wenn das "<sup>"</sup> "-Symbol angezeigt wird.

### <span id="page-4-0"></span>**iPod/iPhone-Betrieb**

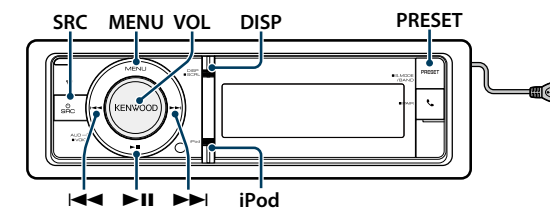

#### Grundlegender Betrieb

#### Wiedergabe vom iPod

#### **• Anschluss eines iPods**

Nach dem Anschluss wird die Quelle automatisch umgeschaltet, und die Titelwiedergabe beginnt.

#### **• iPod als Quelle auswählen Drücken Sie die [SRC]-Taste.**

Wählen Sie die Anzeige "iPod".

✍ SRC Auswahl Mode 2: Drücken Sie die [SRC]-Taste und drehen Sie anschließend den [VOL]-Knopf. Um die ausgewählte Quelle festzulegen, drücken Sie den [VOL]-Knopf.

#### Musikstück auswählen

**Drücken Sie die [**4**]- oder [**¢**]-Taste.**

#### Schnelles Vor- und Zurückspulen

**Halten Sie die Taste [**4**] oder [**¢**] gedrückt.**

#### Pause und Wiedergabe

**Drücken Sie die [**38**]-Taste, um die Wiedergabe anzuhalten oder fortzusetzen.**

#### iPod entfernen

Wählen Sie eine andere Quelle als "iPod" aus. Danach kann der iPod sicher entfernt werden.

### <span id="page-4-2"></span>Auswahl eines Titels durch Navigation auf dem iPod

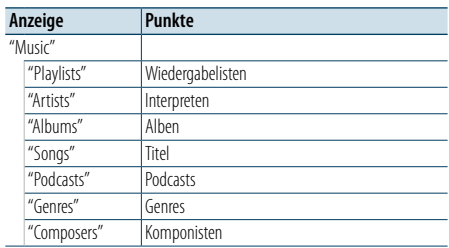

#### **1 iPod als Quelle auswählen**

**2 Menülistenmodus aktivieren Drücken Sie die [MENU]-Taste.**

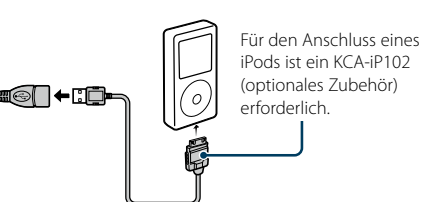

**3 Drehen Sie den [VOL]-Knopf und drücken Sie auf den Knopf, wenn das gewünschte Element angezeigt wird. Wählen Sie "Music".**

#### **4 Titel auswählen**

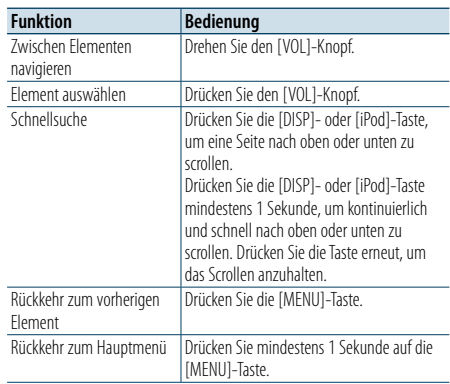

✍ Beispiel: Suchen nach Interpreten. Drehen Sie den [VOL]-Knopf und drücken Sie auf den Knopf, wenn das gewünschte Element angezeigt wird.

Wählen Sie "Music" > "Artists" > Interpret > Album > Titel

#### Menülistenmodus abbrechen **Drücken Sie mindestens 1 Sekunde auf die [MENU]-Taste. Drücken Sie anschließend ein weiteres Mal kurz auf die Taste.**

- €
- Das Gerät speichert die Position, an der Sie einen Titel im Suchmodus gefunden haben. Wenn Sie den Menülistenmodus aktivieren, nachdem Sie einen Titel gesucht haben, wird die gespeicherte Position angezeigt. Drücken Sie die [MENU]-Taste mindestens 1 Sekunde, um zur obersten Ebene zurückzukehren. Wählen Sie ein Menüelement und stellen Sie seine Parameter ein.
- Zeichen, die nicht angezeigt werden können, bleiben frei. Kann keines der enthaltenen Zeichen angezeigt werden, werden der Name des Anzeigeelements und entsprechende Zahlen angezeigt.

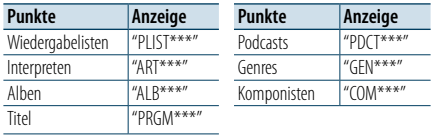

#### <span id="page-4-3"></span>Wiedergabemodus

Sie können einen Wiedergabemodus auswählen, wie z.B. die Zufallswiedergabe und die wiederholte Wiedergabe.

- **1 iPod als Quelle auswählen**
- **2 Menülistenmodus aktivieren Drücken Sie die [MENU]-Taste.**
- **3 Drehen Sie den [VOL]-Knopf und drücken Sie auf den Knopf, wenn das gewünschte Element angezeigt wird. Wählen Sie "Play Mode".**
- **4 Wiedergabemodus auswählen Drehen Sie den [VOL]-Knopf.**

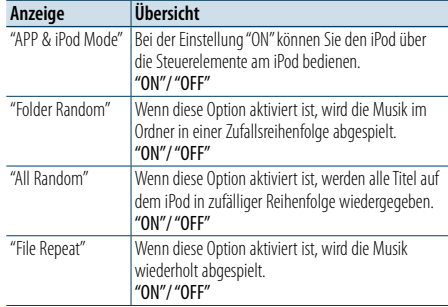

#### **5 Einstellungen vornehmen**

**Drücken Sie den [VOL]-Knopf.** 

**6 Menülistenmodus verlassen Drücken Sie mindestens 1 Sekunde auf die [MENU]-Taste. Drücken Sie anschließend ein weiteres Mal kurz auf die Taste.**

#### **Anmerkungen**

- **• All Random (Zufallswiedergabe aller Titel)** • Die Dauer, die das Einschalten der Zufallswiedergabe
	- aller Titel in Anspruch nimmt, kann je nach Anzahl der Musiktitel auf dem iPod länger ausfallen.
- Durch Einschalten der Zufallswiedergabe aller Titel wird das Anzeigeelement des iPods auf "Songs" umgeschaltet. Dieses Anzeigeelement ändert sich selbst dann nicht, wenn die Zufallswiedergabe aller Titel ausgeschaltet ist.
- • Wird das Anzeigeelement geändert, um nach Musiktiteln zu suchen, während die Zufallswiedergabe (alle) eingeschaltet ist, wird die Zufallswiedergabe (alle) deaktiviert, und die Zufallswiedergabe wird für die Titel im Navigationselement ausgeführt.

#### **• APP & iPod Mode**

Hiermit können Sie Ihren iPod über die iPod-Regler bedienen.

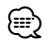

- • Dieser Modus ist nicht mit der Anzeige der Musikinformationen kompatibel. Auf dem Display wird "APP & iPod Mode" angezeigt.
- • Der iPod lässt sich bedienen, wenn er der iPod-Steuerfunktion entspricht.
- • Wenn "APP & iPod Mode" aktiviert ist, können über dieses Gerät nur die Funktionen "Pause and play", "Selecting a song" und "Fast Forward or Fast Backward of the Song" gesteuert werden.

#### <span id="page-4-1"></span>iPod-Einstellung

Sie können die folgenden iPod-Einstellungselemente auswählen.

- **1 iPod als Quelle auswählen**
- **2 Menülistenmodus aktivieren Drücken Sie die [MENU]-Taste.**
- **3 Drehen Sie den [VOL]-Knopf und drücken Sie auf den Knopf, wenn das gewünschte Element angezeigt wird. Wählen Sie "Settings".**
- **4 Einstellungselement auswählen Drehen Sie den [VOL]-Knopf und drücken Sie auf den Knopf, wenn das gewünschte Element angezeigt wird.**

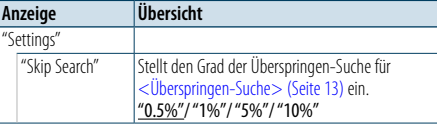

( : Werkseinstellung)

**5 Einstellungen vornehmen Drehen Sie den [VOL]-Knopf, um den gewünschten Einstellwert auszuwählen, und drücken Sie anschließend auf den [VOL]-Knopf.**

#### **6 Menülistenmodus verlassen Drücken Sie mindestens 1 Sekunde auf die [MENU]-Taste. Drücken Sie anschließend ein weiteres Mal kurz auf die Taste.**

### (≡)

• Die Einstellung der Option "Skip Search" bleibt immer gleich, sowohl unter [<iPod-Einstellung>](#page-4-1) (Seite 10) als auch unter [<Einstellung für USB-Gerät/SD-Karte> \(Seite](#page-8-1)  [17\)](#page-8-1). Durch Änderung einer der beiden Einstellungen ändert auch die andere.

### <span id="page-5-0"></span>**iPod/iPhone-Betrieb**

#### Suchmodus auswählen

Sie können den am besten geeigneten Suchmodus für den gewünschten Titel aus 4 Suchmodustypen auswählen.

#### Normale Wiedergabe

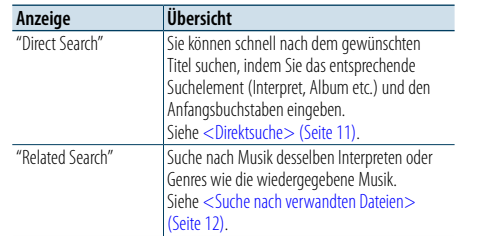

#### Navigation

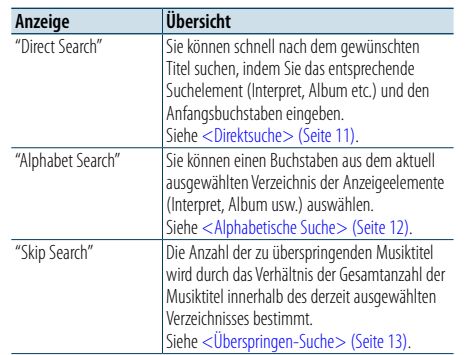

#### **1 iPod als Quelle auswählen Durch Drücken der [SRC]-Taste kann zwischen den**

**Quellen hin- und hergeschaltet werden.** Wählen Sie die Anzeige "iPod".

✍ SRC Auswahl Mode 2: Drücken Sie die [SRC]-Taste und drehen Sie anschließend den [VOL]-Knopf. Um die ausgewählte Quelle festzulegen, drücken Sie den [VOL]-Knopf.

#### **2 Suchmodus aktivieren**

**Drücken Sie mindestens 1 Sekunde auf die [PRESET]-Taste.**

- **3 Suchmodus auswählen Drehen Sie den [VOL]-Knopf.**
- **4 Suchmodus starten Drücken Sie den [VOL]-Knopf.**

#### Suchmodus deaktivieren

**Drücken Sie mindestens 1 Sekunde auf die [PRESET]-Taste.**

#### <span id="page-5-1"></span>Direktsuche

Sie können schnell nach dem gewünschten Titel suchen, indem Sie das entsprechende Suchelement (Interpret, Album etc.) und den Anfangsbuchstaben eingeben.

#### **1 iPod als Quelle auswählen**

**2 Drücken Sie mindestens 1 Sekunde auf die [PRESET]-Taste.**

**3 Direktsuchmodus aktivieren Drehen Sie den [VOL]-Knopf und drücken Sie auf den Knopf, wenn das gewünschte Element angezeigt wird.** 

**Wählen Sie "Direct Search".** 

#### **4 Suchelement auswählen**

**Drehen Sie den [VOL]-Knopf und drücken Sie auf den Knopf, wenn das gewünschte Element angezeigt wird.**

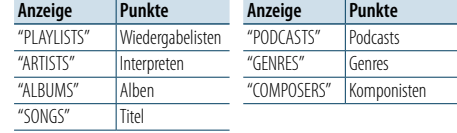

#### **5 Zu suchendes Zeichen auswählen**

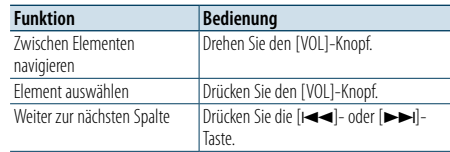

Es können bis zu 3 Zeichen eingegeben werden.

#### **6 Ausgewählte Zeichen festlegen**

**Drehen Sie den [VOL]-Knopf und drücken Sie auf den Knopf, wenn das gewünschte Element angezeigt wird.** 

#### **Wählen Sie "DONE".**

Starten der Musiksuche Nach dem Abschluss der Suche wird der Modus zur Musiksuche erneut an dem Punkt gestartet, an dem sich der ausgewählte Buchstabe befindet.

Nach diesem Schritt müssen Sie entsprechend navigieren. Näheres zur Auswahl eines Titels finden Sie unter Schritt 4 von [<Auswahl eines Titels durch](#page-4-2)  [Navigation](#page-4-2) auf dem iPod> (Seite 9).

#### Abbruch der direkten Musiksuche

**Drücken Sie mindestens 1 Sekunde auf die [PRESET]-Taste.**

(⊟)

• Es können alphabetische Zeichen (A bis Z), Zahlen (0 bis 9) und " \* " eingegeben werden.

- " \* " Steht für Zeichen, die weder alphabetische Buchstaben noch Zahlen sind. Wenn Sie " \* " als erstes Zeichen eingeben, können Sie keine weiteren Zeichen mehr eingeben.
- • Beginnt im alphabetischen Suchmodus die erste Zeichenkette mit einem Artikel ("a", "an" oder "the"), wird der Artikel bei der Suche ignoriert.

#### <span id="page-5-2"></span>Suche nach verwandten Dateien

Suche nach Musik desselben Interpreten oder Genres wie die wiedergegebene Musik.

#### **1 Musikwiedergabe vom iPod**

- **2 Drücken Sie mindestens 1 Sekunde auf die [PRESET]-Taste.**
- **3 Suchmodus aktivieren**

**Drehen Sie den [VOL]-Knopf und drücken Sie auf den Knopf, wenn das gewünschte Element angezeigt wird. Wählen Sie "Related Search".** 

#### **4 Suchelement auswählen Drehen Sie den [VOL]-Knopf und drücken Sie auf den Knopf, wenn das gewünschte Element angezeigt wird.**

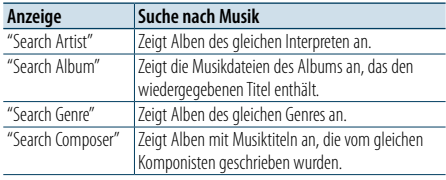

Nach diesem Schritt müssen Sie entsprechend navigieren. Näheres zur Auswahl eines Titels finden Sie unter Schritt 4 von <Auswahl eines Titels durch [Navigation](#page-4-2) auf dem iPod> (Seite 9).

### Direkte Musiksuche abbrechen

**Drücken Sie mindestens 1 Sekunde auf die [PRESET]-Taste.**

∕ِ≕}

- • Die Suche nach verwandten Dateien ist nicht möglich, wenn ein Podcast wiedergegeben wird.
- • Beinhaltet die wiedergegebene Musik keine Informationen zu den Suchkriterien oder wurde keine entsprechende Musik gefunden, erscheint "Not Found".

#### <span id="page-5-3"></span>Alphabetische Suche

Sie können Titel alphabetisch auswählen. Mit dieser Funktion werden Titel im Verzeichnis der ausgewählten Anzeigeelemente (Interpret, Album usw.) gesucht, deren Name die angegebenen Zeichen enthält.

#### **1 iPod als Quelle auswählen**

**2 Navigationsmodus aktivieren**

**Drücken Sie die [MENU]-Taste. Drehen Sie den [VOL]-Knopf und drücken Sie auf den Knopf, wenn das gewünschte Element angezeigt wird. Wählen Sie "Music"** > **Element.**

**3 Alphabetischen Suchmodus aktivieren**

**Drehen Sie den [VOL]-Knopf schnell. Oder drücken Sie mindestens 1 Sekunde die [PRESET]-Taste und drehen Sie den [VOL]-Knopf, um "Alphabet Search" auszuwählen.**

#### **4 Element suchen**

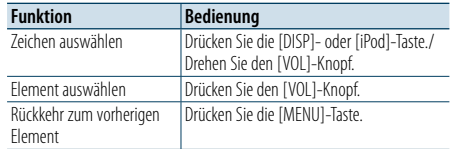

Nach diesem Schritt müssen Sie entsprechend navigieren. Näheres zur Auswahl eines Titels finden Sie unter Schritt 4 von [<Auswahl eines Titels durch](#page-4-2)  [Navigation](#page-4-2) auf dem iPod> (Seite 9).

#### Alphabetisch Suche abbrechen **Drücken Sie die [MENU]-Taste.**

⊕ි

- • Die Dauer, die die Suche nach dem Alphabet in Anspruch nimmt, kann je nach Anzahl der Musiktitel auf dem iPod oder je nach Ordnerstruktur länger ausfallen.
- • Beginnt im alphabetischen Suchmodus die erste Zeichenkette mit einem Artikel ("a" "an" oder "the"), wird der Artikel bei der Suche ignoriert.

### <span id="page-6-0"></span>**iPod/iPhone-Betrieb**

#### <span id="page-6-1"></span>Überspringen-Suche

Je nach Anzahl der ausgewählten Suchelemente können Sie nach oben oder unten scrollen, sodass Sie schnell die Anzeigeposition ändern können.

#### **1 iPod als Quelle auswählen**

**2 Navigationsmodus aktivieren Drücken Sie die [MENU]-Taste. Drehen Sie den [VOL]-Knopf und drücken Sie auf den Knopf, wenn das gewünschte Element angezeigt wird. Wählen Sie "Music"** > **Element.**

**<sup>3</sup> Drücken Sie mindestens 1 Sekunde auf die [PRESET]-Taste.**

#### **4 Überspringen-Suchmodus aktivieren**

**Drehen Sie den [VOL]-Knopf und drücken Sie auf den Knopf, wenn das gewünschte Element angezeigt wird. Wählen Sie "Skip Search".** 

#### **5 Element suchen**

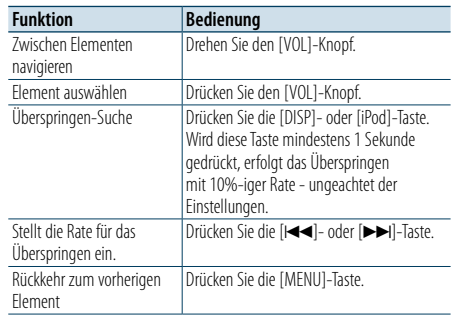

Nach diesem Schritt müssen Sie entsprechend navigieren. Näheres zur Auswahl eines Titels finden Sie unter Schritt 4 von [<Auswahl eines Titels durch](#page-4-2)  [Navigation](#page-4-2) auf dem iPod> (Seite 9) .

#### Überspringen-Musiksuche abbrechen

**Drücken Sie mindestens 1 Sekunde auf die [PRESET]-Taste.** ⁄

• Stellen Sie die Rate mit "Skip Search" unter [<iPod-](#page-4-1)[Einstellung>](#page-4-1) (Seite 10) ein.

### <span id="page-7-0"></span>**Bedienung für USB-Gerät/SD-Karte**

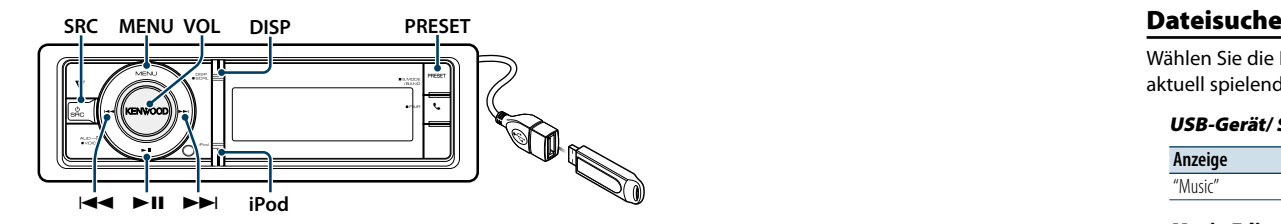

#### Grundlegender Betrieb

### Wiedergabe - USB-Gerät

**• USB-Gerät anschließen** Nach dem Anschluss wird die Quelle automatisch umgeschaltet, und die Titelwiedergabe beginnt.

**• USB als Quelle auswählen Drücken Sie die [SRC]-Taste.**

Wählen Sie die Anzeige "USB".

✍ SRC Auswahl Mode 2: Drücken Sie die [SRC]-Taste und drehen Sie anschließend den [VOL]-Knopf. Um die ausgewählte Quelle festzulegen, drücken Sie den [VOL]-Knopf.

#### Wiedergabe - SD-Karte

- **1 Drücken Sie die [Release]-Taste und klappen Sie die Frontblende auf.**
- **2 Nehmen Sie die Frontblende ab.**
- **3 Halten Sie die SD-Karte mit der beschrifteten Seite nach oben und dem eingekerbten Abschnitt rechts, und stecken Sie sie in den Einschub, bis es klickt.**

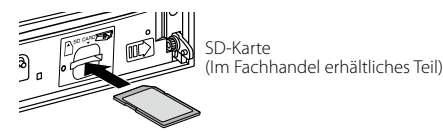

#### **4 Bringen Sie die Frontblende an.**

#### **5 SD als Quelle auswählen Drücken Sie die [SRC]-Taste.**

Wählen Sie die Anzeige "SD".

✍ SRC Auswahl Mode 2: Drücken Sie die [SRC]-Taste und drehen Sie anschließend den [VOL]-Knopf. Um die ausgewählte Quelle festzulegen, drücken Sie den [VOL]-Knopf.

#### Zum nächsten Ordner wechseln

**Drücken Sie mindestens 1 Sekunde auf die [PRESET]-Taste.**

### Musikstück auswählen

**Drücken Sie die [**4**]- oder [**¢**]-Taste.**

Schnelles Vor- und Zurückspulen

**Halten Sie die Taste [**4**] oder [**¢**] gedrückt.** (∰

• Bei der Wiedergabe der Audiodatei wird kein Ton ausgegeben.

#### Pause und Wiedergabe

**Drücken Sie die [**38**]-Taste, um die Wiedergabe anzuhalten oder fortzusetzen.**

#### USB-Gerät entfernen

Wählen Sie eine andere Quelle als "iPod" oder "Pandora" aus. Danach kann der iPod sicher entfernt werden.

#### SD-Karte entfernen

- **1 Drücken Sie die [Release]-Taste und klappen Sie die Frontblende auf.**
- **2 Nehmen Sie die Frontblende ab.**
- **3 Drücken Sie die SD-Karte, bis es klickt, und lassen Sie anschließend die Karte los. Die Karte springt heraus, so dass Sie sie mit Ihren Fingern herausziehen können.**

**4 Bringen Sie die Frontblende an.**

<span id="page-7-1"></span>Wählen Sie die Datei, die Sie hören möchten, im aktuell spielenden Gerät oder Datenträger aus.

#### USB-Gerät/ SD-Karte

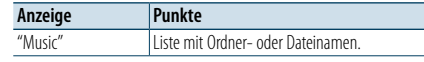

#### Music-Editor-Medien

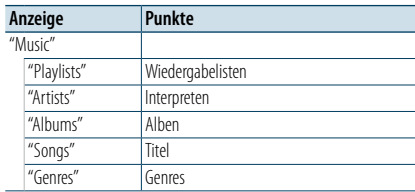

#### **1 USB-Gerät oder SD-Karte als Quelle auswählen**

**2 Menülistenmodus aktivieren Drücken Sie die [MENU]-Taste.**

**3 Drehen Sie den [VOL]-Knopf und drücken Sie auf den Knopf, wenn das gewünschte Element angezeigt wird. Wählen Sie "Music".**

#### **4 Eine Datei auswählen**

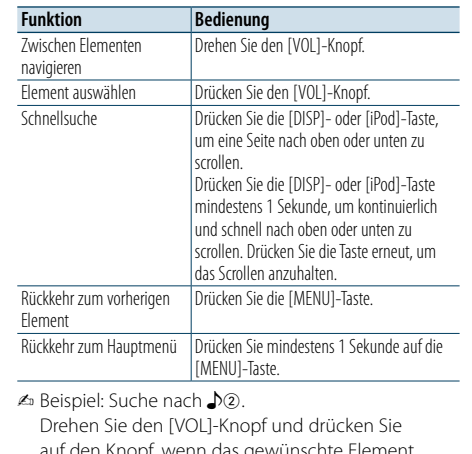

auf den Knopf, wenn das gewünschte Element angezeigt wird.

Wählen Sie "Music" >  $\boxed{1}$  >  $\boxed{2}$  >  $\Box$ 

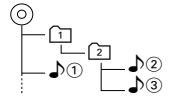

#### Menülistenmodus abbrechen

**Drücken Sie mindestens 1 Sekunde auf die [MENU]-Taste. Drücken Sie anschließend ein weiteres Mal kurz auf die Taste.**

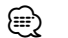

• Wenn Sie im Dateisuchmodus nach einem Titel suchen, speichert das Gerät die Abspielposition des wiedergegebenen Titels. Drücken Sie die [MENU]- Taste mindestens 1 Sekunde, um zur obersten Ebene zurückzukehren und nach der Titelsuche ein anderes Menüelement auszuwählen.

### <span id="page-7-2"></span>Wiedergabemodus

Sie können einen Wiedergabemodus auswählen, wie z.B. die Zufallswiedergabe und die wiederholte Wiedergabe.

- **1 USB-Gerät oder SD-Karte als Quelle auswählen**
- **2 Menülistenmodus aktivieren Drücken Sie die [MENU]-Taste.**
- **3 Drehen Sie den [VOL]-Knopf und drücken Sie auf den Knopf, wenn das gewünschte Element angezeigt wird. Wählen Sie "Play Mode".**

#### **4 Wiedergabemodus auswählen**

#### **Drehen Sie den [VOL]-Knopf.**

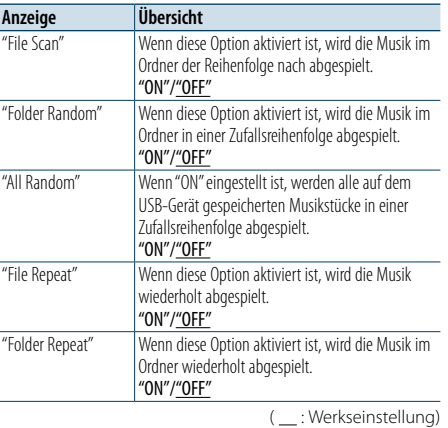

**5 Einstellungen vornehmen**

- **Drücken Sie den [VOL]-Knopf.**
- **6 Wiedergabemodus beenden Drücken Sie die [MENU]-Taste.**

### <span id="page-8-0"></span>**Bedienung für USB-Gerät/SD-Karte**

#### <span id="page-8-1"></span>Einstellung für USB-Gerät/SD-Karte

Sie können die folgenden USB- und SD-Einstellungselemente auswählen.

#### **1 USB-Gerät oder SD-Karte als Quelle auswählen**

- **2 Menülistenmodus aktivieren Drücken Sie die [MENU]-Taste.**
- **3 Drehen Sie den [VOL]-Knopf und drücken Sie auf den Knopf, wenn das gewünschte Element angezeigt wird. Wählen Sie "Settings".**

**4 Einstellungselement auswählen Drehen Sie den [VOL]-Knopf und drücken Sie auf den Knopf, wenn das gewünschte Element angezeigt wird.** 

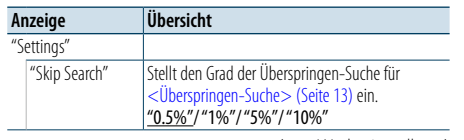

( \_\_: Werkseinstellung)

#### **5 Einstellungen vornehmen**

**Drehen Sie den [VOL]-Knopf, um den gewünschten Einstellwert auszuwählen, und drücken Sie anschließend auf den [VOL]-Knopf.** 

**6 Menülistenmodus verlassen**

**Drücken Sie mindestens 1 Sekunde auf die [MENU]-Taste. Drücken Sie anschließend ein weiteres Mal kurz auf die Taste.**

### ⁄

- Die Einstellung der Option "Skip Search" bleibt immer gleich, sowohl unter [<iPod-Einstellung>](#page-4-1) (Seite 10) als auch unter [<Einstellung für USB-Gerät/SD-Karte> \(Seite](#page-8-1)  [17\)](#page-8-1). Durch Änderung einer der beiden Einstellungen ändert auch die andere.
- • Dieser Vorgang ist nur für Dateien möglich, die in einer mit dem KENWOOD Music Editor erstellten Datenbank registriert sind.

#### Überspringen-Suche

Je nach Anzahl der ausgewählten Suchelemente können Sie nach oben oder unten scrollen, sodass Sie schnell die Anzeigeposition ändern können.

#### **1 USB-Gerät oder SD-Karte als Quelle auswählen**

**2 Dateisuchmodus aktivieren**

**Drücken Sie die [MENU]-Taste. Drehen Sie den [VOL]-Knopf und drücken Sie auf den Knopf, wenn das gewünschte Element angezeigt wird. Wählen Sie "Music"** > **Element.**

**3 Überspringen-Suchmodus aktivieren Drücken Sie mindestens 1 Sekunde auf die [PRESET]-Taste.**

#### **4 Führen Sie die Musiksuche durch**

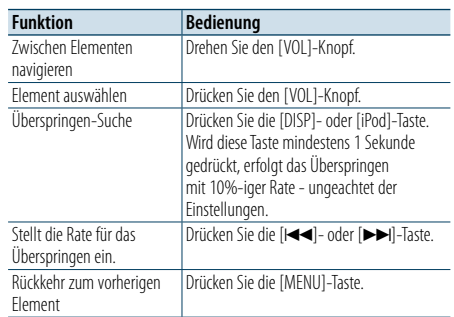

Gehen Sie nach diesem Schritt zu Schritt 4 von [<Dateisuche>](#page-7-1) (Seite 16), um einen Titel auszuwählen.

#### Überspringen-Musiksuche abbrechen

**Drücken Sie mindestens 1 Sekunde auf die [PRESET]-Taste.**

### (⊞َ

- Dieser Vorgang ist nur für Dateien möglich, die in einer mit dem KENWOOD Music Editor erstellten Datenbank registriert sind.
- Stellen Sie die Rate mit "Skip Search" unter <Einstellung für [USB-Gerät/SD-Karte>](#page-8-1) (Seite 17)) ein.

#### Funktion der Fernbedienung

#### <span id="page-8-2"></span>Direkte Musiksuche

Hiermit wird durch Eingabe einer Dateinummer nach Musiktiteln durchsucht.

- **1 Direktmusiksuchmodus aktivieren Drücken Sie die [DIRECT]-Taste auf der Fernbedienung.**
- **2 Musiknummer eingeben Drücken Sie die entsprechenden Zifferntasten auf der Fernbedienung.**
- **3 Musik suchen Drücken Sie die [**4**]- oder [**¢**]-Taste.**

#### Abbruch der direkten Musiksuche

**Drücken Sie die [DIRECT]-Taste.**

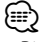

• Die direkte Musiksuche ist während "Music Editor"-Datei-, Zufalls- und Scan-Wiedergabe nicht möglich.

### <span id="page-9-0"></span>**Musik-CD-/Audiodatei-Betrieb**

#### **MENU VOL DISP Freigabe PRESET**

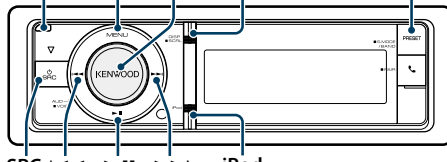

 $SRC$ **SRC iPod**

#### Grundlegender Betrieb

#### Frontblende aufklappen

**Drücken Sie die Entriegelungstaste.** (∰

• Frontblende auf der linken Seite drücken und sie wieder in die vorherige Position bringen.

#### Disc-Wiedergabe

**• Disc einlegen.**

**Nach dem Einlegen wird die Quelle automatisch umgeschaltet, und die Titelwiedergabe beginnt. Ist eine CD eingelegt, leuchtet die "CD-IN"- Anzeige.**

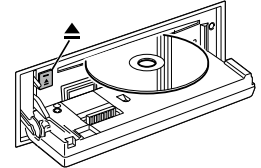

#### **• CD als Quelle auswählen Drücken Sie die [SRC]-Taste.**

Wählen Sie die Anzeige "CD".

✍ SRC Auswahl Mode 2: Drücken Sie die [SRC]-Taste und drehen Sie anschließend den [VOL]-Knopf. Um die ausgewählte Quelle festzulegen, drücken Sie den [VOL]-Knopf.

#### Disc auswerfen **Drücken Sie die [**0**]-Taste.**

#### Zum nächsten Ordner wechseln

**Drücken Sie mindestens 1 Sekunde auf die [PRESET]-Taste.**

⁄

• Dieser Vorgang kann nur für Audiodateien ausgeführt werden.

#### Musikstück auswählen

**Drücken Sie die [**4**]- oder [**¢**]-Taste.**

#### Schnelles Vor- und Zurückspulen

**Halten Sie die Taste [**4**] oder [**¢**] gedrückt.** ⁄

• Bei der Wiedergabe der Audiodatei wird kein Ton ausgegeben.

#### Pause und Wiedergabe

**Drücken Sie die [**38**]-Taste, um die Wiedergabe anzuhalten oder fortzusetzen.**

#### Musiksuche

Wählen Sie einen Musiktitel, den Sie hören möchten, auf der aktuell wiedergegebenen CD aus.

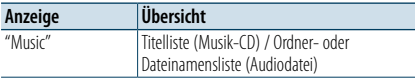

#### **1 CD als Quelle auswählen**

**2 Menülistenmodus aktivieren Drücken Sie die [MENU]-Taste.**

**3 Drehen Sie den [VOL]-Knopf und drücken Sie auf den Knopf, wenn das gewünschte Element angezeigt wird. Wählen Sie "Music".**

#### **4 Führen Sie die Musiksuche durch**

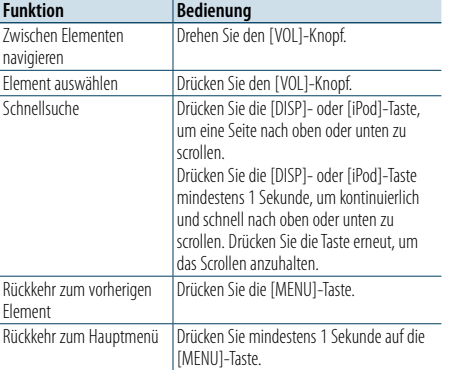

#### Menülistenmodus abbrechen

**Drücken Sie mindestens 1 Sekunde auf die [MENU]-Taste. Drücken Sie anschließend ein weiteres Mal kurz auf die Taste.**

#### <span id="page-9-2"></span>Wiedergabemodus

Sie können einen Wiedergabemodus auswählen, wie z.B. die Zufallswiedergabe und die wiederholte Wiedergabe.

- **1 CD als Quelle auswählen**
- **2 Menülistenmodus aktivieren Drücken Sie die [MENU]-Taste.**
- **3 Drehen Sie den [VOL]-Knopf und drücken Sie auf den Knopf, wenn das gewünschte Element angezeigt wird. Wählen Sie "Play Mode".**
- **4 Wiedergabemodus auswählen Drehen Sie den [VOL]-Knopf.**

#### Musik-CD-Betrieb

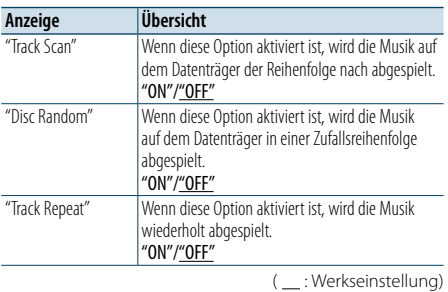

#### Audiodatei-Betrieb

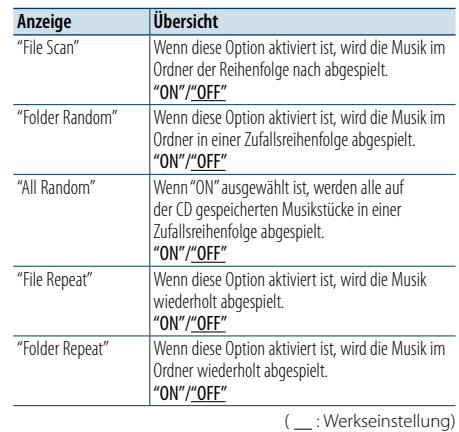

- **5 Einstellungen vornehmen**
- **Drücken Sie den [VOL]-Knopf.**
- **6 Wiedergabemodus beenden Drücken Sie die [MENU]-Taste.**

#### Funktion der Fernbedienung

#### <span id="page-9-1"></span>Direkte Musiksuche

Hiermit werden die Musiktitel durch Eingabe einer Titelnummer durchsucht.

- **1 Direktmusiksuchmodus aktivieren**
- **Drücken Sie die [DIRECT]-Taste auf der Fernbedienung.**
- **2 Musiknummer eingeben Drücken Sie die entsprechenden Zifferntasten auf der Fernbedienung.**

• Die direkte Musiksuche ist während der Zufalls- und

**3 Musik suchen Drücken Sie die [**4**]- oder [**¢**]-Taste.**

#### Abbruch der direkten Musiksuche

**Drücken Sie die [DIRECT]-Taste.** € 2

Scan-Wiedergabe nicht möglich.

### <span id="page-10-0"></span>**Tuner-Betrieb**

# **SRC MENU VOL** 4 ¢

### Grundlegender Betrieb

#### Tuner-Quelle auswählen

**Drücken Sie die [SRC]-Taste.** Wählen Sie die Anzeige "TUNER".

✍ SRC Auswahl Mode 2: Drücken Sie die [SRC]-Taste und drehen Sie anschließend den [VOL]-Knopf. Um die ausgewählte Quelle festzulegen, drücken Sie den [VOL]-Knopf.

#### Empfangsband auswählen

#### **Drücken Sie mindestens 1 Sekunde auf die [PRESET]-Taste.**

Durch Drücken der Taste kann zwischen den Frequenzbändern umgeschaltet werden (FM, AM).

#### Empfangsstation auswählen

#### **Drücken Sie die [**4**]- oder [**¢**]-Taste.**

✍ Details zur Senderauswahl bei Betrieb können mit der Option "Seek Mode" unter [<Tuner-Einstellung>](#page-10-1)  [\(Seite](#page-10-1) 21) eingestellt werden.

<span id="page-10-1"></span>Sie können die folgenden Tuner-Einstellungselemente auswählen.

#### **1 Tuner als Quelle auswählen**

- **2 Menülistenmodus aktivieren Drücken Sie die [MENU]-Taste.**
- **3 Drehen Sie den [VOL]-Knopf und drücken Sie auf den Knopf, wenn das gewünschte Element angezeigt wird. Wählen Sie "Settings".**
- **4 Einstellungselement auswählen Drehen Sie den [VOL]-Knopf und drücken Sie auf den Knopf, wenn das gewünschte Element angezeigt wird.**

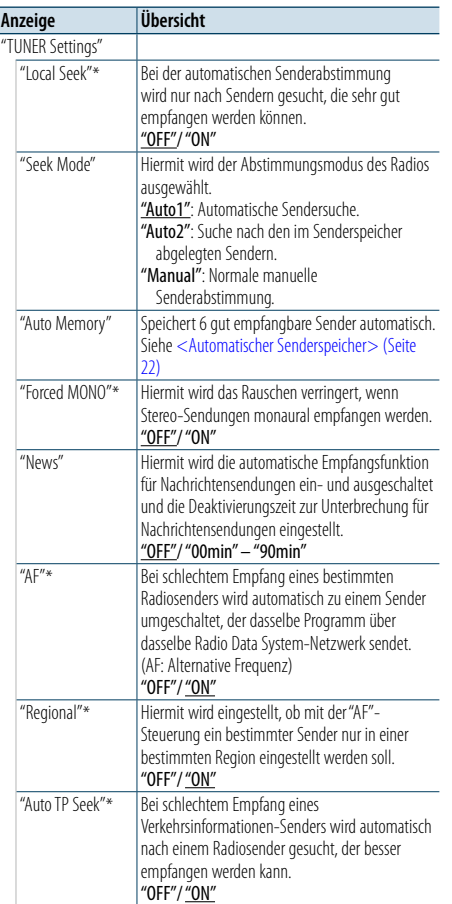

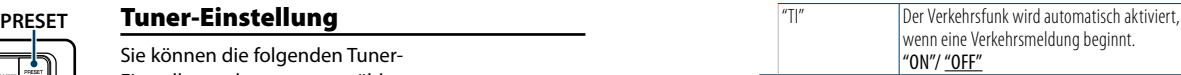

( : Werkseinstellung)

### \* nur FM

- **5 Einstellungen vornehmen Drehen Sie den [VOL]-Knopf, um den gewünschten Einstellwert auszuwählen, und drücken Sie anschließend auf den [VOL]-Knopf.**
- **6 Menülistenmodus verlassen**

**Drücken Sie mindestens 1 Sekunde auf die [MENU]-Taste. Drücken Sie anschließend ein weiteres Mal kurz auf die Taste.**

#### **Anmerkungen**

- **• News (Nachrichtenmeldungen mit Zeitbegrenzung)** Hiermit werden Nachrichtensendungen automatisch empfangen, sobald diese beginnen. Stellen Sie die Zeit ein, während derer eine Unterbrechung nach dem Beginn einer weiteren Nachrichtensendung deaktiviert werden soll. Durch Ändern von "News 00min" auf "News 90min"wird diese Funktion eingeschaltet. Beim Starten einer Nachrichtensendung bei eingeschalteter Funktion wird "NEWS" angezeigt, und die Nachrichten werden empfangen. Wurde "20min" eingestellt, wird in den folgenden 20 Minuten keine weitere Verkehrsmeldung wiedergegeben. Die Lautstärke der Nachrichtendurchsage entspricht der der Verkehrsinformationen.
- **• Forced CD ( Erzwungener Mono-Empfang)** Starke elektrische Felder (verursacht z.B. durch Hochspannungsleitungen) können Unregelmäßigkeiten in der Klangqualität bewirken, wenn die Funktion eingeschaltet ist. Schalten Sie sie in einem solchen Fall aus.
- **• TI (Verkehrsfunk)** Ist die Funktion eingeschaltet, leuchtet die "TI"-Anzeige. Beginnt bei eingeschalteter Funktion eine Verkehrsdurchsage, erscheint "Traffic INFO", und die Verkehrsdurchsage wird wiedergegeben. Wenn die Lautstärke während des Empfangs von Verkehrsinformationen eingestellt wird, wird die eingestellte Lautstärke automatisch gespeichert. Die gespeicherte Lautstärke wird anschließend bei jedem Einschalten der Verkehrsinformationen-Funktion wieder

#### Senderspeicher

eingestellt.

Eingabe eines Senders in den Senderspeicher.

- **1 Zu speicherndes Frequenzband und Sender auswählen**
- **2 Voreinstellungsspeichermodus aktivieren Drücken Sie die [PRESET]-Taste.**

Die Anzeigen "Preset List", "Mixed Preset List" und die normale Anzeige werden nacheinander jeweils beim Drücken dieser Taste angezeigt.

#### **3 Nummer des zu verwendenden Speicherplatzes auswählen**

**Drehen Sie den [VOL]-Knopf und drücken Sie ihn mindestens 2 Sekunden, wenn das gewünschte Element angezeigt wird.** 

**Wählen Sie eine Speichernummer.**

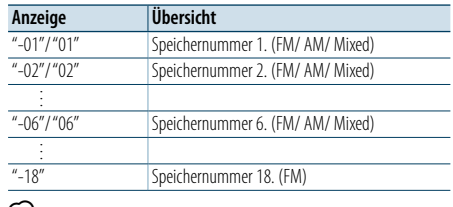

(≕)

• Sie können bis zu 18 (FM) bzw. 6 (AM) Sender speichern. Wenn Sie "Mixed Preset List" auswählen, können Sie bis zu 6 Sender (FM oder AM) unabhängig von der ausgewählten Quelle speichern.

#### Abbruch des Voreinstellungsspeichermodus **Drücken Sie die [MENU]-Taste.**

#### <span id="page-10-2"></span>Automatischer Senderspeicher

Im automatischen Senderspeicher können gut empfangbare Sender abgelegt werden.

#### **1 Zu speicherndes Frequenzband wählen**

**2 Menülistenmodus aktivieren Drücken Sie die [MENU]-Taste.**

**3 Modus Automatischer Senderspeicher aktivieren Drehen Sie den [VOL]-Knopf und drücken Sie auf den Knopf, wenn das gewünschte Element angezeigt wird. Wählen Sie "Settings"** > **"Auto Memory".**

**4 Starten Sie den automatischen Senderspeicher Drehen Sie den [VOL]-Knopf und drücken Sie auf den Knopf, wenn das gewünschte Element angezeigt wird. Wählen Sie "YES".**

Wenn 18 Sender (FM) bzw. 6 Sender (AM) im Speicher abgelegt worden sind, ist die automatische Speicherung der Sender beendet.

### <span id="page-11-0"></span>**Tuner-Betrieb**

#### Abruf der Senderspeicher

Hier können Sie die im Speicher abgelegten Sender abrufen.

- **1 Frequenzband wählen**
- **2 Voreinstellungsspeichermodus aktivieren Drücken Sie die [PRESET]-Taste.**

Die Anzeigen "Preset List", "Mixed Preset List" und die normale Anzeige werden nacheinander jeweils beim Drücken dieser Taste angezeigt.

**3 Gewünschten Sender im Senderspeicher auswählen Drehen Sie den [VOL]-Knopf und drücken Sie auf den Knopf, wenn das gewünschte Element angezeigt wird.** 

#### Funktion der Fernbedienung

#### <span id="page-11-2"></span>Direkteingabe der Empfangsfrequenz

Einstellen eines Senders durch Eingabe der Frequenz.

- **1 Frequenzband wählen**
- **2 Modus zur direkten Frequenzeingabe aktivieren Drücken Sie die [DIRECT]-Taste auf der Fernbedienung.**

 $"$  – – – –" wird angezeigt.

#### **3 Frequenz eingeben**

**Drücken Sie die entsprechenden Zifferntasten auf der Fernbedienung.**

Beispiel:

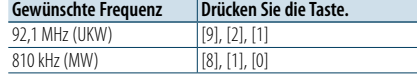

**4 Einstellen der eingegebenen Frequenz Drücken Sie die [**4**]- oder [**¢**]-Taste.**

Abbruch der direkten Frequenzeingabe **Drücken Sie die [DIRECT]-Taste auf der Fernbedienung.**

### **ead**

• Sie können die Frequenzen im UKW-Bereich in Schritten von mindestens 0,1 MHz eingeben.

### <span id="page-11-1"></span>Auswahl der Programmart (PTY)

Auswahl der Programmart und Suche nach einem Sender:

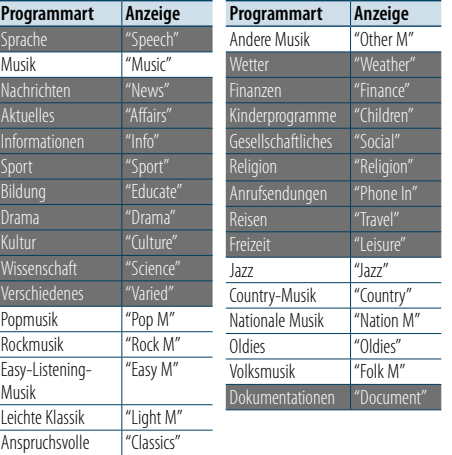

• Sprache und Musik beinhalten die folgenden Programmarten: Sprache: Elemente mit weißer Schrift. Musik: Elemente mit schwarzer Schrift.

#### **1 FM-Band wählen**

Klassik

**Drücken Sie mindestens 1 Sekunde auf die [PRESET]-Taste. Wählen Sie "FM" aus.**

**2 Menülistenmodus aktivieren Drücken Sie die [MENU]-Taste.**

#### **3 PTY-Modus aktivieren**

**Drehen Sie den [VOL]-Knopf und drücken Sie auf den Knopf, wenn das gewünschte Element angezeigt wird. Wählen Sie "PTY Search".**

- **4 Programmart auswählen Drehen Sie den [VOL]-Knopf.**
- **5 Ausgewählten Programmart-Sender suchen Drücken Sie die [**4**]- oder [**¢**]-Taste.**

#### **6 PTY-Modus verlassen Drücken Sie die [MENU]-Taste.**

- (∰ • Diese Funktion steht während des Empfangs einer Verkehrsmeldung oder während des MW-Empfangs nicht zur Verfügung.
- Wenn die ausgewählte Programmart nicht gefunden werden konnte, wird "NO PTY" angezeigt. Wählen Sie in einem solchen Fall eine andere Programmart aus.

• Der Vorgang wird automatisch abgebrochen, wenn nicht innerhalb von 30 Sekunden ein Bedienungsvorgang stattfindet.

#### Speichern von Programmarten

Wenn Sie bevorzugt eine bestimmte Programmart hören, können Sie diese speichern und die entsprechenden Sender so schneller abrufen.

#### Speichern der Programmart

**1 Programmart auswählen, die gespeichert werden soll**

Siehe [<Auswahl der Programmart \(PTY\)> \(Seite 23\)](#page-11-1).

- **2 Programmart-Speichermodus aktivieren Drücken Sie die [PRESET]-Taste.**
- **3 Nummer des zu verwendenden Speicherplatzes auswählen**

**Drehen Sie den [VOL]-Knopf und drücken Sie ihn mindestens 2 Sekunden, wenn das gewünschte Element angezeigt wird. Wählen Sie eine Speichernummer.**

#### Abrufen der gespeicherten Programmart

- **1 PTY-Modus aktivieren** Siehe [<Auswahl der Programmart \(PTY\)> \(Seite 23\)](#page-11-1).
- **2 Programmart-Speichermodus aktivieren Drücken Sie die [PRESET]-Taste.**
- **3 Gewünschte Programmart im Speicher auswählen**

**Drehen Sie den [VOL]-Knopf und drücken Sie auf den Knopf, wenn das gewünschte Element angezeigt wird. Wählen Sie eine Speichernummer.**

### Ändern der Sprache für die PTY-Funktion

#### Auswahl der Programmart-Anzeigesprache:

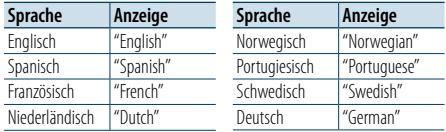

#### **1 PTY-Modus aktivieren**

Siehe [<Auswahl der Programmart \(PTY\)> \(Seite 23\).](#page-11-1)

- **2 Sprachänderungsmodus aktivieren Drücken Sie den [VOL]-Knopf.**
- **3 Sprache auswählen**

**Drehen Sie den [VOL]-Knopf und drücken Sie auf den Knopf, wenn das gewünschte Element angezeigt wird. Wählen Sie eine Sprache aus.**

### <span id="page-12-0"></span>**Erste Schritte mit Bluetooth**

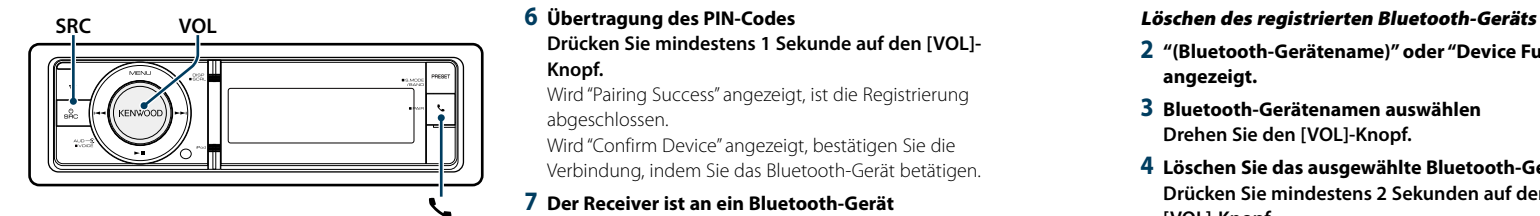

### <span id="page-12-1"></span>Easy-Pairing-Funktion

### **1 Easy-Pairing-Modus aktivieren Drücken Sie mindestens 1 Sekunde auf die [ ]-Taste.**

Je nach Registrierungsstatus des Bluetooth-Geräts wird Folgendes angezeigt:

- "Searching": Bei der erstmaligen Registrierung eines Bluetooth-Geräts.
- "(Bluetooth-Gerätename)": Wenn das Bluetooth-Gerät bereits registriert wurde.
- "Device Full": Es wurde bereits die maximale Anzahl von 5 Bluetooth-Geräten registriert.

#### Bei der erstmaligen Registrierung eines Bluetooth-Geräts (Registrieren eines Bluetooth-Geräts)

#### **2 "Searching" wird angezeigt.**

Suchen Sie nach dem Bluetooth-Gerät. Sobald die Suche beendet ist, erscheint die Meldung "Finished".

**3 Wählen Sie einen Bluetooth-Gerätenamen aus Drehen Sie den [VOL]-Knopf und drücken Sie auf den Knopf, wenn das gewünschte Element angezeigt wird.** 

#### **4 "Confirm Device" wird angezeigt.**

Wird "Pairing Success" angezeigt, fahren Sie mit Schritt 7 fort. Wird "PIN code" angezeigt, fahren Sie mit Schritt 5 fort.

Wird "\*\*\* NG" angezeigt, drücken Sie den Lautstärkeregler. Fahren Sie mit Schritt 4 fort.

#### **5 Eingabe des PIN-Codes**

**1. Drehen Sie den [VOL]-Knopf und drücken Sie auf den Knopf, wenn das gewünschte Element angezeigt wird.**

**Wählen Sie die Ziffern aus.**

**2. Drehen Sie den [VOL]-Knopf und wählen Sie die Ziffern aus. Drücken Sie anschließend auf den [VOL]-Knopf.** 

#### **6 Übertragung des PIN-Codes**

**Drücken Sie mindestens 1 Sekunde auf den [VOL]- Knopf.**

Wird "Pairing Success" angezeigt, ist die Registrierung abgeschlossen.

Wird "Confirm Device" angezeigt, bestätigen Sie die Verbindung, indem Sie das Bluetooth-Gerät betätigen.

**7 Der Receiver ist an ein Bluetooth-Gerät angeschlossen und es wird "HF CONNECT" bzw. "AUDIO CONNECT" angezeigt; der Easy-Pairing-Modus wird beendet.**

### (⊞َ

• Nähere Informationen zu Fehlercodes, die ggf. während des Pairing-Vorgangs angezeigt werden, finden Sie unter [<Fehlersuche> \(Seite 77\)](#page-38-0) .

Wenn das Bluetooth-Gerät bereits registriert ist oder bereits die maximale Anzahl von 5 Bluetooth-Geräten registriert wurde (Auswahl eines Bluetooth-Geräts)

**2 "(Bluetooth-Gerätename)" oder "Device Full" wird angezeigt.**

#### **3 Bluetooth-Gerätenamen auswählen Drehen Sie den [VOL]-Knopf.**

- ✍ Um ein neues Bluetooth-Gerät zu registrieren, wählen Sie die Option "Device Search" und fahren Sie dann fort mit <Bei der erstmaligen Registrierung eines Bluetooth-Geräts>.
- **4 Drücken Sie den [VOL]-Knopf.**

#### **5 Profil für das anzuschließende Gerät auswählen Drehen Sie den [VOL]-Knopf.**

✍ "HF" (HFP), "AUD" (A2DP) oder "H&A" (HFP und A2DP) gibt das zugehörige Profil an.

#### **6 Bluetooth-Gerätenamen einstellen Drücken Sie den [VOL]-Knopf.**

"✱H✱A (Gerätename)": Das ausgewählte Bluetooth-Mobiltelefon ist besetzt.

- "-H-A (Gerätename)": Das ausgewählte Bluetooth-Mobiltelefon befindet sich im Standby-Betrieb.
- " " (leer) (Gerätename): Die Auswahl des Bluetooth-Mobiltelefons wurde deaktiviert.
- ✍ Falls bereits ein Bluetooth-Gerät ausgewählt wurde, machen Sie diese Auswahl bitte rückgängig und wählen Sie anschließend ein anderes Bluetooth-
- Gerät aus. ✍ "H" (HFP) bzw. "A" (A2DP) steht für das entsprechende
- Profil.

#### **7 Easy-Pairing-Modus beenden Drücken Sie die [ ]-Taste.**

- **2 "(Bluetooth-Gerätename)" oder "Device Full" wird angezeigt.**
- **3 Bluetooth-Gerätenamen auswählen Drehen Sie den [VOL]-Knopf.**
- **4 Löschen Sie das ausgewählte Bluetooth-Gerät Drücken Sie mindestens 2 Sekunden auf den [VOL]-Knopf.**
- **5 Drehen Sie den [VOL]-Knopf und drücken Sie auf den Knopf, wenn das gewünschte Element angezeigt wird. Wählen Sie "YES".**

### Registrierung über Bluetooth-Geräte (Pairing)

Damit Sie ihr Bluetooth-Gerät (Mobiltelefon) zusammen mit diesem Gerät verwenden können, müssen Sie es registrieren (Paarung). Auf diesem Gerät können bis zu 5 Bluetooth-Geräte registriert werden.

**1 Dieses Gerät einschalten Drücken Sie die [SRC]-Taste.**

#### **2 Registrierung durch Inbetriebnahme des Bluetooth-Geräts beginnen.**

Nehmen Sie das Bluetooth-Gerät in Betrieb, um die Freisprecheinrichtung bzw. das Audiogerät zu registrieren (Pairing). Wählen Sie in der Liste der gefundenen Geräte "KENWOOD BT CD/R-6P1".

**3 Eingabe eines PIN-Codes Geben Sie den PIN-Code ("0000") in das Bluetooth-Gerät ein.**

Stellen Sie sicher, dass die Registrierung am Bluetooth-Gerät abgeschlossen wurde.

✍ Der PIN-Code ist standardmäßig auf "0000" eingestellt. Sie können diesen Code ändern. Siehe [<Registrierung eines PIN-Codes> \(Seite 56\)](#page-27-1) .

### **4 Nehmen Sie das Bluetooth-Gerät in Betrieb, um eine Freisprechverbindung zu starten.**

⁄

• Falls 5 oder mehr Bluetooth-Geräte registriert wurden, kann kein weiteres Bluetooth-Gerät registriert werden.

### <span id="page-13-0"></span>**Bluetooth-Audio-Betrieb**

#### **SRCMENU VOL**

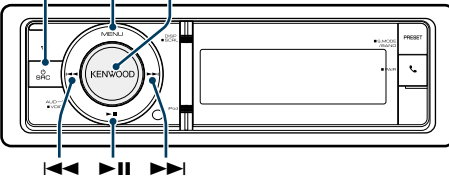

#### Grundlegender Betrieb

#### Auswahl der Bluetooth-Audioquelle **Drücken Sie die [SRC]-Taste.**

Wählen Sie die Anzeige "BT AUDIO". ✍ SRC Auswahl Mode 2: Drücken Sie die [SRC]-Taste

und drehen Sie anschließend den [VOL]-Knopf. Um die ausgewählte Quelle festzulegen, drücken Sie den [VOL]-Knopf.

#### Pause und Wiedergabe

**Drücken Sie die [**38**]-Taste.**

#### Musiksuche

**Drücken Sie die [** 4**]- oder [** ¢**]-Taste .**

Schnelles Vor- und Zurückspulen des Titels **Halten Sie die Taste [** 4**] oder [** ¢**] gedrückt.**

#### Aktives Gerät umschalten

**Drücken Sie mindestens 1 Sekunde auf die [**38**]- Taste.**

### ⁄

- • Alle bzw. bestimmte der oben beschriebenen Vorgänge können nicht ausgeführt werden, wenn der Bluetooth-Audioplayer nicht bereit für den Fernbedienungsbetrieb ist.
- • Durch den Wechsel zur Bluetooth-Audioquelle wird die Wiedergabe nicht automatisch gestoppt oder gestartet. Nehmen Sie den Bedienvorgang zum Starten oder Stoppen der Wiedergabe vor.
- • Manche Audioplayer können per Fernbedienung nicht gesteuert oder nach dem Trennen der Bluetooth-Verbindung nicht wieder angeschlossen werden. Bedienen Sie das Hauptgerät des Audioplayers, um die Bluetooth-Verbindung herzustellen.
- Es können zwei Audiogeräte gleichzeitig angeschlossen sein.
- Die Lautsprecher für die Audioausgabe ändern sich je nach der Bluetooth-Einstellung "Bluetooth HF/ Audio". Standardmäßig sind die vorderen Lautsprecher eingestellt. Siehe [<Bluetooth-Einstellungen> \(Seite](#page-26-1)  [53\).](#page-26-1)

#### <span id="page-13-1"></span>Wiedergabemodus

Sie können einen Wiedergabemodus auswählen, wie z.B. die Zufallswiedergabe und die wiederholte Wiedergabe.

- **1 Bluetooth-Audioquelle wählen**
- **2 Menülistenmodus aktivieren Drücken Sie die [MENU]-Taste.**
- **3 Drehen Sie den [VOL]-Knopf und drücken Sie auf den Knopf, wenn das gewünschte Element angezeigt wird. Wählen Sie "Play Mode".**
- **4 Wiedergabemodus auswählen Drehen Sie den [VOL]-Knopf.**

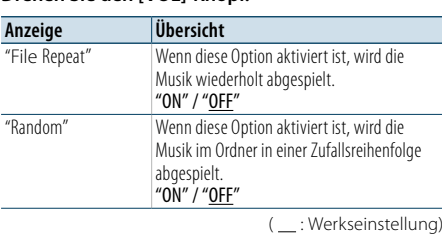

**5 Einstellungen vornehmen Drücken Sie den [VOL]-Knopf.** 

#### **6 Wiedergabemodus beenden**

**Drücken Sie die [MENU]-Taste.**

### <span id="page-14-0"></span>**Betrieb der Freisprecheinrichtung**

#### **SRC MENU VOL**

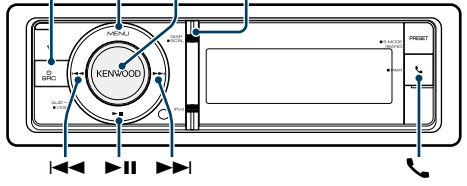

#### Eingehen eines Anrufs

#### Annehmen eines Anrufs **Drücken Sie den [ ]-Taste.**

### (∰

• Durch die folgenden Verfahren wird das Gespräch abgebrochen:

- Einlegen einer CD.
- Anschluss eines USB-Gerätes.
- Falls der Name des Anrufers bereits im Telefonbuch gespeichert wurde, wird er auf dem Display angezeigt.

#### Abweisen eines eingehenden Anrufs **Drücken Sie die [SRC]-Taste.**

#### Während eines Anrufs

Trennen eines Gesprächs **Drücken Sie die [ ]- oder [SRC]-Taste.**

#### Umschalten in den privaten Modus **Drücken Sie den [**38**]-Taste.**

Bei jedem Knopfdruck wird zwischen Privatgespräch ("PRIVATE") und Freisprech-Gespräch umgeschaltet.

# ⁄

• Je nach dem Typ Ihres Mobiltelefons kann durch Umschalten in den privaten Gesprächsmodus die Quelle ausgewählt werden, die vor dem Beginn der Freisprechverbindung verwendet wurde. In diesem Fall kann die Quelle über dieses Gerät nicht zurück auf den Freisprech-Gesprächsmodus geschaltet werden. Verwenden Sie die Bedienelemente Ihres Mobiltelefons, um in den Freisprech-Gesprächsmodus zurück zu gelangen.

#### Anpassen der Sprachlautstärke während eines Anrufs

**Drehen Sie den [VOL]-Knopf.**

#### Wartender Anruf

Entgegennehmen eines weiteren Anrufs und Halten des gegenwärtigen Anrufs

- **1 Drücken Sie den [ ]-Taste.**
- **2 Drehen Sie den [VOL]-Knopf und drücken Sie auf den Knopf, wenn das gewünschte Element angezeigt wird. Wählen Sie "Answer" aus.**

#### Entgegennehmen eines weiteren Anrufs nach Beenden des gegenwärtigen Anrufs **Drücken Sie die [ ]- oder [SRC]-Taste.**

#### Fortsetzen des gegenwärtigen Anrufs

- **1 Drücken Sie den [ ]-Taste.**
- **2 Drehen Sie den [VOL]-Knopf und drücken Sie auf den Knopf, wenn das gewünschte Element angezeigt wird. Wählen Sie "Reject" aus.**

#### Entgegennehmen eines wartenden Anrufs nach Beenden des gegenwärtigen Anrufs **Drücken Sie die [ ]- oder [SRC]-Taste.**

#### Umschalten zwischen dem gegenwärtigen und wartenden Anruf

**Drücken Sie den [VOL]-Knopf.** Bei jedem Drücken dieses Knopfes wird zwischen den Gesprächspartnern umgeschaltet.

#### Weitere Funktionen

Löschen der Verbindungsende-Nachricht **Drücken Sie die [ ]-Taste.** "HF Disconnect" erlischt.

#### **DISP** Einen Anruf durchführen

- **1 Bluetooth-Modus aktivieren Drücken Sie die [ ]-Taste.**
- **2 Wählverfahren auswählen**

**Drehen Sie den [VOL]-Knopf und drücken Sie auf den Knopf, wenn das gewünschte Element angezeigt wird.** 

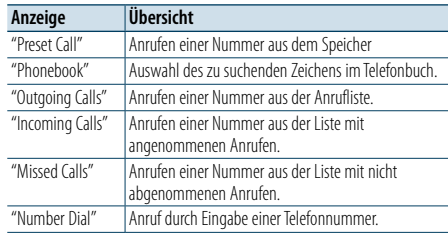

Die Bedienungsvorgänge jedes Modus werden nachfolgend beschrieben.

**3 Modus für das Wählverfahren verlassen Drücken Sie die [ ]-Taste.**

### Kurzwahl (voreingestellte Wahl)

- **1 Bluetooth-Modus aktivieren Drücken Sie die [ ]-Taste.**
- **2 Kurzwahlmodus auswählen Drehen Sie den [VOL]-Knopf und drücken Sie auf den Knopf, wenn das gewünschte Element angezeigt wird. Wählen Sie "Preset Call".**
- **3 Zahl auswählen, die aus dem Speicher abgerufen werden soll Drehen Sie den [VOL]-Knopf und drücken Sie auf den Knopf, wenn das gewünschte Element**

**angezeigt wird. Wählen Sie eine Speichernummer.**

Die Telefonnummer wird angezeigt.

#### **4 Anrufen**

**Drücken Sie den [VOL]-Knopf.**

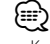

• Kurzwahlnummern müssen vorab eingetragen werden. Siehe [<Eintragung im Kurzwahlnummern-Verzeichnis>](#page-15-1)  [\(Seite 32\).](#page-15-1)

### <span id="page-14-1"></span>Anrufen einer Nummer aus dem Telefonbuch

Wählen Sie eine Telefonnummer aus dem Telefonbuch Ihres Mobiltelefons.

Wurde das Telefonbuch noch nicht auf dieses Gerät übertragen, führen Sie die entsprechenden Bedienvorgänge auf Ihrem Mobiltelefon aus, und übertragen Sie es.

#### **1 Bluetooth-Modus aktivieren Drücken Sie die [ ]-Taste.**

**2 Telefonbuch-Modus aktivieren Drehen Sie den [VOL]-Knopf und drücken Sie auf den Knopf, wenn das gewünschte Element angezeigt wird. Wählen Sie "Phonebook".**

#### **3 Zu suchendes Zeichen auswählen**

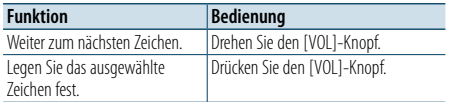

#### **4 Namen oder Telefonnummer auswählen Drehen Sie den [VOL]-Knopf.**

✍ **Umschalten zwischen den Anzeigemodi** Drücken Sie die [DISP]-Taste. Hiermit wird bei jedem Drücken zwischen Name und Telefonnummer umgeschaltet.

### **5 Anrufen**

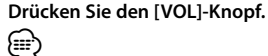

• Während der Suche wird ein Zeichen ohne diakritische Zeichen (z.B. "u") anstelle eines Zeichens wie "ü" gesucht.

### <span id="page-15-0"></span>**Betrieb der Freisprecheinrichtung**

#### <span id="page-15-2"></span>Anrufen einer Nummer aus dem **Anrufprotokoll**

**1 Bluetooth-Modus aktivieren Drücken Sie die [ ]-Taste.**

**2 Anrufprotokoll-Modus aktivieren Drehen Sie den [VOL]-Knopf und drücken Sie auf den Knopf, wenn das gewünschte Element angezeigt wird.** 

**Wählen Sie "Outgoing Calls", "Incoming Calls" oder "Missed Calls" aus.**

**3 Einen Namen oder eine Telefonnummer auswählen**

**Drehen Sie den [VOL]-Knopf und drücken Sie auf den Knopf, wenn das gewünschte Element angezeigt wird.** 

✍ **Umschalten zwischen den Anzeigemodi** Drücken Sie die [DISP]-Taste.

Hiermit wird bei jedem Drücken zwischen Name und Telefonnummer umgeschaltet.

#### **4 Anrufen Drücken Sie den [VOL]-Knopf.** ⁄

• Das Wahlwiederholungs-Verzeichnis, das Verzeichnis eingehender Anrufe sowie das Verzeichnis versäumter Anrufe enthalten die ausgehenden und eingehenden Anrufe auf diesem Gerät. Es handelt sich nicht um die auf dem Mobiltelefon gespeicherten Einträge.

#### <span id="page-15-3"></span>Wählen einer Nummer

**1 Bluetooth-Modus aktivieren Drücken Sie die [ ]-Taste.**

**2 Nummern-Wahlmodus auswählen Drehen Sie den [VOL]-Knopf und drücken Sie auf den Knopf, wenn das gewünschte Element angezeigt wird. Wählen Sie "Number Dial".**

#### **3 Telefonnummer eingeben**

**1. Drehen Sie den [VOL]-Knopf und wählen Sie die Ziffern aus. Drücken Sie anschließend auf den [VOL]-Knopf.** 

**Drehen Sie den [VOL]-Knopf und drücken Sie auf den Knopf, wenn das gewünschte Element angezeigt wird.**

- **Wählen Sie die Ziffern aus.**
- **2. Drehen Sie den [VOL]-Knopf und drücken Sie auf den Knopf, wenn das gewünschte Element angezeigt wird.**

**Weiter zum nächsten Zeichen**

**• Drücken Sie die Tasten ([1] – [0]), #([FM]), \*([AM]) oder +([**¢**]) auf der Fernbedienung.**

✍ **Löschen der eingegebenen Telefonnummer Ziffer für Ziffer:**

Drücken Sie die [I<</a>-Taste auf der Fernbedienung.

#### **4 Anrufen**

- **• Drücken Sie den [VOL]-Knopf.**
- **Drücken Sie die [DIRECT]-Taste auf der Fernbedienung.**

### €

• Sie können maximal 32 Ziffern eingeben.

#### Einen Sprachwahl-Anruf durchführen

Mit der Spracherkennungsfunktion des Mobiltelefons können Sie einen Sprachanruf durchführen.

**1 Sprachmarkierungsmodus aktivieren Drücken Sie mindestens 1 Sekunde den [VOL]- Knopf.**

Es wird "Voice Tag" angezeigt.

**2 Spracherkennung durch das Mobiltelefon durchführen lassen Sprechen Sie den im Mobiltelefon gespeicherten Namen aus.** 

Die erkannte Telefonnummer (der Name) wird angezeigt.

#### Sprachmarkierungsmodus beenden

**Drücken Sie mindestens 1 Sekunde den [VOL]- Knopf.**

⁄

• Wenn "No Support" angezeigt wird, unterstützt Ihr Mobiltelefon die Spracherkennungsfunktion nicht.

- Wenn "No Active device" angezeigt wird, kann Ihr Mobiltelefon die Spracherkennung nicht starten.
- • Während der Registrierung der Sprachmarkierung wird kein Ton ausgegeben.

#### <span id="page-15-1"></span>Eintragung im Kurzwahlnummern-Verzeichnis

#### **1 Gewünschte Telefonnummer eingeben**

- Wählen Sie die Telefonnummer entsprechend einem der folgenden Verfahren:
- [Anrufen einer Nummer aus dem Telefonbuch \(Seite](#page-14-1)  [30\)](#page-14-1)
- [Anrufen einer Nummer aus dem Anrufprotokoll](#page-15-2)  [\(Seite](#page-15-2) 31)
- Wählen einer Nummer (Seite 31)
- **2 Voreinstellungs-Speichermodus aktivieren Drücken Sie mindestens 1 Sekunde den [VOL]- Knopf.**
- **3 Kurzwahlnummer auswählen, die in den Speicher eingegeben werden soll Drehen Sie den [VOL]-Knopf. Wählen Sie die Kurzwahlnummer aus.**
- **4 Kurzwahlnummer festlegen, die in den Speicher eingegeben werden soll Drücken Sie mindestens 2 Sekunden auf den [VOL]-Knopf.**
- Abbruch des voreingestellten Speichermodus **Drücken Sie die [MENU]-Taste.**

### Anzeige des Telefonnummern-Typs (Kategorie)

Die Kategoriepunkte im Telefonbuch werden wie folgt angezeigt:

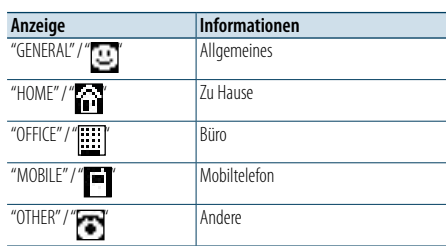

### <span id="page-16-0"></span>**Anzeigeeinstellungen**

# **SRCMENU VOL** " 4 ¢

#### <span id="page-16-1"></span>Grundlegender Betrieb

#### Anzeige umschalten

**Drücken Sie die [DISP]-Taste.**

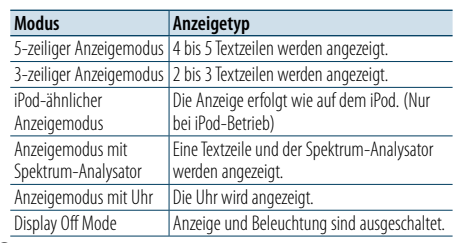

### ⁄

• Ist der 5-zeilige Anzeigemodus ausgewählt, kann der Status (Ein/Aus-Anzeige für jede Funktion) auf der ersten Zeile angezeigt werden, und das Symbol der aktuell ausgewählten Quelle sowie die Textanzeige können auf der linken Seite angezeigt werden. Näheres finden Sie unter der folgenden Funktion [<Anpassung des 5-zeiligen](#page-17-1)  [Anzeigemodus, des 3-zeiligen Anzeigemodus und des iPod](#page-17-1)[ähnlichen Anzeigemodus> \(Seite 35\)](#page-17-1).

- Statusanzeige: Wählen Sie "Settings" > "DISP & ILLUMI" > "Display Select" > "Status"
- Seiten-Display: Wählen Sie "Settings" > "DISP & ILLUMI" > "Display Select" > "Side Select"
- • Wenn "Display off mode" ausgewählt ist, können Sie nur "Type Select" für "Display Select" auswählen.

#### Text Scroll

#### **Drücken Sie mindestens 1 Sekunde auf die [DISP]- Taste.**

Der angezeigte Text wird gescrollt.

### Anzeigeeinstellungen **PRESET** "ILLUMI

<span id="page-16-2"></span>Sie können die folgenden

Anzeigeeinstellungselemente auswählen.

## **1 Quelle auswählen**

#### **Durch Drücken der [SRC]-Taste kann zwischen den Quellen hin- und hergeschaltet werden.**

✍ SRC Auswahl Mode 2: Drücken Sie die [SRC]-Taste und drehen Sie anschließend den [VOL]-Knopf. Um die ausgewählte Quelle festzulegen, drücken Sie den [VOL]-Knopf.

#### **2 Menülistenmodus aktivieren Drücken Sie die [MENU]-Taste.**

#### **3 Anzeige-Einstellungsmodus aktivieren**

**Drehen Sie den [VOL]-Knopf und drücken Sie auf den Knopf, wenn das gewünschte Element angezeigt wird. Wählen Sie "Settings"** > **"DISP & ILLUMI".**

**4 Einstellungselement auswählen**

**Drehen Sie den [VOL]-Knopf und drücken Sie auf den Knopf, wenn das gewünschte Element angezeigt wird.** 

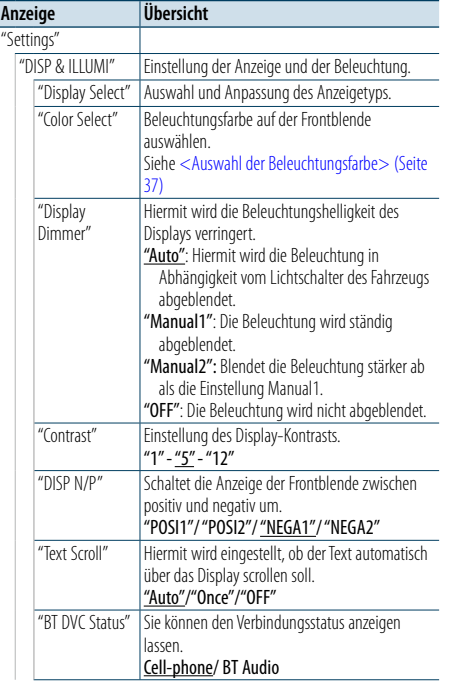

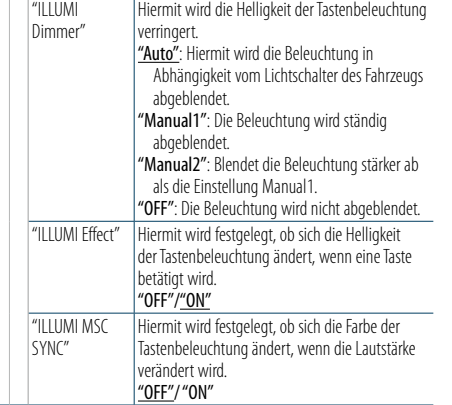

( : Werkseinstellung)

#### **5 Einstellungen vornehmen**

**Drehen Sie den [VOL]-Knopf, um den gewünschten Einstellwert auszuwählen, und drücken Sie anschließend auf den [VOL]-Knopf.** 

#### **6 Menülistenmodus verlassen**

**Drücken Sie mindestens 1 Sekunde auf die [MENU]-Taste. Drücken Sie anschließend ein weiteres Mal kurz auf die Taste.**

### <span id="page-17-0"></span>**Anzeigeeinstellungen**

### <span id="page-17-1"></span>Anpassung des 5-zeiligen Anzeigemodus, des 3-zeiligen Anzeigemodus und des iPodähnlichen Anzeigemodus

Sie können den 5-zeiligen Anzeigemodus, den 3-zeiligen Anzeigemodus und den iPod-ähnlichen Anzeigemodus anpassen.

#### **1 Quelle auswählen**

#### **Durch Drücken der [SRC]-Taste kann zwischen den Quellen hin- und hergeschaltet werden.**

✍ SRC Auswahl Mode 2: Drücken Sie die [SRC]-Taste und drehen Sie anschließend den [VOL]-Knopf. Um die ausgewählte Quelle festzulegen, drücken Sie den [VOL]-Knopf.

#### **2 Menülistenmodus aktivieren Drücken Sie die [MENU]-Taste.**

**3 Anzeige-Einstellungsmodus aktivieren und 5-zeiligen Anzeigemodus, 3-zeiligen Anzeigemodus und iPod-ähnlichen Anzeigemodus auswählen.**

**Drehen Sie den [VOL]-Knopf und drücken Sie auf den Knopf, wenn das gewünschte Element angezeigt wird.** 

**Wählen Sie "Settings"** > **"DISP & ILLUMI"** > **"Display Select"** > **"Type Select"** > **5-zeiligen Anzeigemodus, 3-zeiligen Anzeigemodus oder iPod-ähnlichen Anzeigemodus.**

#### **4 Einstellungselement auswählen**

**Drehen Sie den [VOL]-Knopf und drücken Sie auf den Knopf, wenn das gewünschte Element angezeigt wird.** 

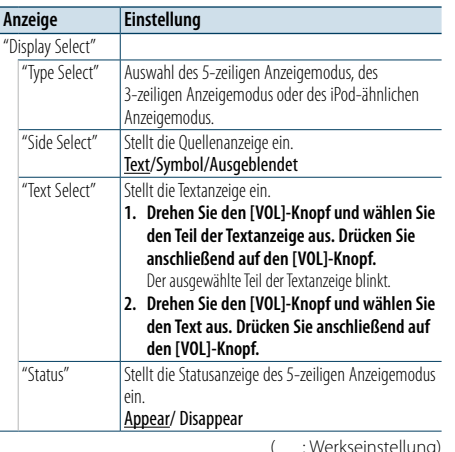

#### **5 Einstellungen vornehmen**

**Drehen Sie den [VOL]-Knopf, um den gewünschten Einstellwert auszuwählen, und drücken Sie anschließend auf den [VOL]-Knopf.** 

#### **6 Menülistenmodus verlassen**

**Drücken Sie mindestens 1 Sekunde auf die [MENU]-Taste. Drücken Sie anschließend ein weiteres Mal kurz auf die Taste.**

#### Auswahl des Text-Displays

#### Im FM-Tuner-Betrieb

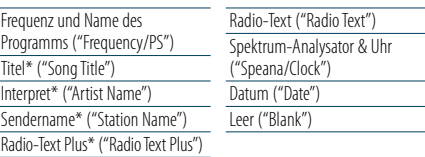

\* Die Informationen von Radiotext Plus werden angezeigt.

#### 3-zeiliger Anzeigemodus

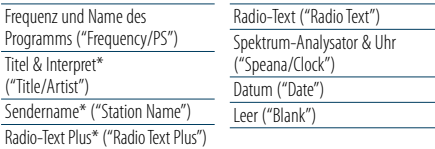

\* Die Informationen von Radiotext Plus werden angezeigt.

#### Im AM-Tuner-Betrieb

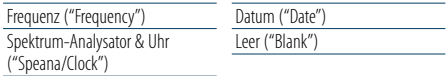

#### Im USB-/SD-/iPod-/Audiodatei-Betrieb

#### 5-zeiliger Anzeigemodus

 $\overline{\text{Titel}}$ 

anser<sub>n</sub><br>Ordne Datei Wied

**Titel** 

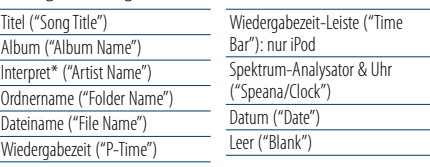

#### 3-zeiliger Anzeigemodus Titel & Internret ("Title/Artist") Wiedergabezeit-Leiste ("Time

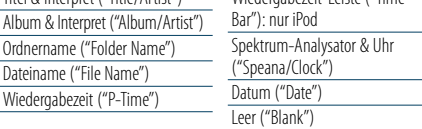

#### iPod-ähnlicher Anzeigemodus

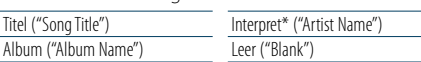

#### Im Bluetooth-Audio-Betrieb

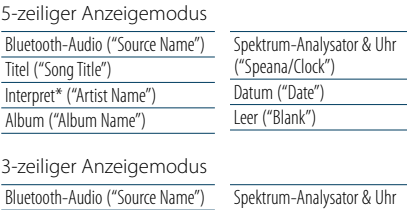

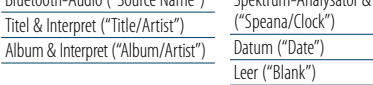

#### Im Musik-CD-Betrieb

Album & Interpret ("Alb

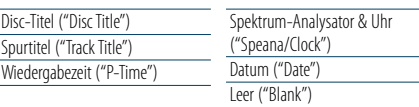

#### Im Zusatzeingangsbetrieb

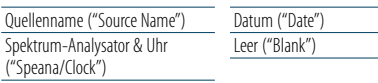

#### Standby

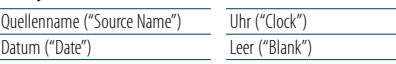

### **⊕**

• Wenn für das ausgewählte Display-Element keine Informationen vorliegen, werden Alternativinformationen angezeigt.

- Ob manche Elemente möglicherweise nicht angezeigt werden können, hängt vom Anzeigetyp und von der Zeile ab.
- • Wird "Folder name"während der iPod-Wiedergabe ausgewählt, werden die Namen je nach den aktuell ausgewählten Anzeigeelementen angezeigt.
- • Ist während der iPod-Wiedergabe der App-&-iPod-Modus aktiviert, erscheint die Anzeige "APP & iPod Mode".
- • Falls während der Wiedergabe über einen iPod nicht alle Zeichen angezeigt werden können, wird die Dateinummer innerhalb des Verzeichnisses angezeigt.

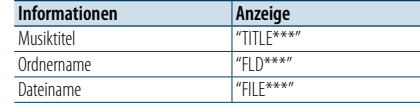

### <span id="page-17-2"></span>Anpassung des Spektrum-Analysator-**Anzeigemodus**

Sie können die Anzeige des Spektrum-Analysator-Anzeigemodus anpassen.

#### **1 Quelle auswählen**

#### **Durch Drücken der [SRC]-Taste kann zwischen den Quellen hin- und hergeschaltet werden.**

✍ SRC Auswahl Mode 2: Drücken Sie die [SRC]-Taste und drehen Sie anschließend den [VOL]-Knopf. Um die ausgewählte Quelle festzulegen, drücken Sie den [VOL]-Knopf.

#### **2 Menülistenmodus aktivieren Drücken Sie die [MENU]-Taste.**

**3 Anzeige-Einstellungsmodus aktivieren und Spektrum-Analysator-Anzeigemodus auswählen Drehen Sie den [VOL]-Knopf und drücken Sie auf den Knopf, wenn das gewünschte Element angezeigt wird. Wählen Sie "Settings"** > **"DISP & ILLUMI"** >

**"Display Select"** > **"Type Select"** > **Spektrum-Analysator-Anzeigemodus.**

#### **4 Einstellungselement auswählen**

**Drehen Sie den [VOL]-Knopf und drücken Sie auf den Knopf, wenn das gewünschte Element angezeigt wird.** 

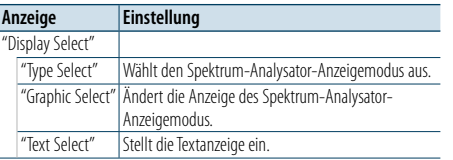

#### **5 Einstellungen vornehmen**

**Drehen Sie den [VOL]-Knopf, um den gewünschten Einstellwert auszuwählen, und drücken Sie anschließend auf den [VOL]-Knopf.** 

#### **6 Menülistenmodus verlassen**

**Drücken Sie mindestens 1 Sekunde auf die [MENU]-Taste. Drücken Sie anschließend ein weiteres Mal kurz auf die Taste.**

### <span id="page-18-0"></span>**Anzeigeeinstellungen**

#### <span id="page-18-2"></span>Anpassung des Anzeigemodus mit Uhr

Sie können die Anzeige für den Anzeigemodus mit Uhr anpassen.

#### **1 Quelle auswählen**

**Durch Drücken der [SRC]-Taste kann zwischen den Quellen hin- und hergeschaltet werden.**

✍ SRC Auswahl Mode 2: Drücken Sie die [SRC]-Taste und drehen Sie anschließend den [VOL]-Knopf. Um die ausgewählte Quelle festzulegen, drücken Sie den [VOL]-Knopf.

#### **2 Menülistenmodus aktivieren Drücken Sie die [MENU]-Taste.**

**3 Anzeige-Einstellungsmodus aktivieren und Uhranzeige auswählen**

**Drehen Sie den [VOL]-Knopf und drücken Sie auf den Knopf, wenn das gewünschte Element angezeigt wird.** 

**Wählen Sie "Settings"** > **"DISP & ILLUMI"** > **"Display Select"** > **"Type Select"** > **Uhranzeigemodus.**

#### **4 Einstellungselement auswählen**

**Drehen Sie den [VOL]-Knopf und drücken Sie auf den Knopf, wenn das gewünschte Element angezeigt wird.** 

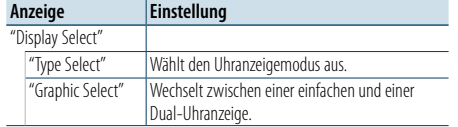

#### **5 Einstellungen vornehmen**

**Drehen Sie den [VOL]-Knopf, um den gewünschten Einstellwert auszuwählen, und drücken Sie anschließend auf den [VOL]-Knopf.** 

#### **6 Menülistenmodus verlassen**

**Drücken Sie mindestens 1 Sekunde auf die [MENU]-Taste. Drücken Sie anschließend ein weiteres Mal kurz auf die Taste.**

#### <span id="page-18-1"></span>Auswahl der Beleuchtungsfarbe

Beleuchtungsfarbe auf der Frontblende auswählen.

- **1 Menülistenmodus aktivieren Drücken Sie die [MENU]-Taste.**
- **2 Auswahlmodus der Beleuchtungsfarbe aktivieren Drehen Sie den [VOL]-Knopf und drücken Sie auf den Knopf, wenn das gewünschte Element angezeigt wird. Wählen Sie "Settings"** > **"DISP & ILLUMI"** > **"Color Select".**
- **3 Die Stelle auswählen, für die Sie die Beleuchtungsfarbe einstellen möchten Drehen Sie den [VOL]-Knopf und drücken Sie auf den Knopf, wenn das gewünschte Element angezeigt wird.**

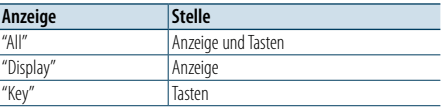

#### **4 Beleuchtungsfarbe auswählen Drehen Sie den [VOL]-Knopf und drücken Sie auf den Knopf, wenn das gewünschte Element angezeigt wird.**

Wählen Sie die Farbe aus unter "Variable Scan"/"Color1" — "Color24"/ "User".

#### **Benutzerdefinierte Farbe erstellen**

Während der Auswahl von "Color1" —"Color24" können Sie Ihre eigene Farbe erstellen. Durch Auswahl von "User" kann die von Ihnen erstellte Farbe aufgerufen werden.

**1. Drücken Sie mindestens 1 Sekunde auf den** 

#### **[VOL]-Knopf.**

Aktivieren Sie den Detail-Farbeinstellungsmodus.

- **2. Drehen Sie den [VOL]-Knopf und drücken Sie auf den Knopf, wenn das gewünschte Element angezeigt wird.**
	- **Wählen Sie die Farbe aus, die eingestellt werden soll. (rot, grün, blau)**
- **3. Drehen Sie den [VOL]-Knopf, um die Farbe anzupassen (Bereich 0 – 9), und drücken Sie anschließend auf den [VOL]-Knopf.**
- **4. Drücken Sie die [MENU]-Taste.** Verlassen Sie den Detail-Farbeinstellungsmodus.

#### **5 Menülistenmodus verlassen**

**Drücken Sie mindestens 1 Sekunde auf die [MENU]-Taste. Drücken Sie anschließend ein weiteres Mal kurz auf die Taste.**

#### <span id="page-18-3"></span>Anzeige-Einstellungsmodus für Zusatzeingang

Wählt die Anzeige beim Wechseln auf den Zusatzeingang.

**1 AUX-Quelle auswählen Durch Drücken der [SRC]-Taste kann zwischen den Quellen hin- und hergeschaltet werden.**

Wählen Sie die Anzeige "AUX".

✍ SRC Auswahl Mode 2: Drücken Sie die [SRC]-Taste und drehen Sie anschließend den [VOL]-Knopf. Um die ausgewählte Quelle festzulegen, drücken Sie den [VOL]-Knopf.

#### **2 Menülistenmodus aktivieren Drücken Sie die [MENU]-Taste.**

**3 Anzeige-Einstellungsmodus für Zusatzeingang aktivieren** 

**Drehen Sie den [VOL]-Knopf und drücken Sie auf den Knopf, wenn das gewünschte Element angezeigt wird. Wählen Sie "Settings"** > **"AUX Name Set".**

- **4 Zusatzeingang-Anzeige auswählen Drehen Sie den [VOL]-Knopf.**  "AUX", "DVD", "PORTABLE", "GAME", "VIDEO" oder "TV" auswählen
- **5 Menülistenmodus verlassen Drücken Sie mindestens 1 Sekunde auf die [MENU]-Taste. Drücken Sie anschließend ein weiteres Mal kurz auf die Taste.**

### €

• Die AUX-Quelle ist werksmäßig ausgeschaltet. Schalten Sie vor dem Einstellen der Anzeige die Funktion "Built in AUX" ein, wie unter [<Grundeinstellungen>](#page-20-2) (Seite 41) beschrieben.

### <span id="page-19-0"></span>**Uhr und weitere Funktionen**

#### **Freigabe** MENU VOL

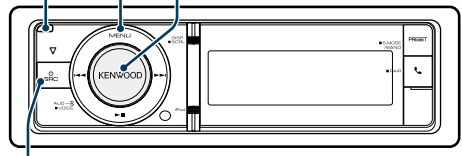

**SRC**

#### <span id="page-19-4"></span>Einstellung der Uhr- & Datumsanzeige

Stellt die Anzeigeart für die Uhr und den Kalender ein.

#### **1 Menülistenmodus aktivieren Drücken Sie die [MENU]-Taste.**

- ✍ Wenn als Uhranzeigemodus "Clock display mode" aktiviert ist, können Sie "Clock & Date" direkt auswählen, indem Sie die [DISP]-Taste für mindestens 1 Sekunde gedrückt halten.
- **2 Uhr- und Datumseinstellungsmodus aktivieren Drehen Sie den [VOL]-Knopf und drücken Sie auf den Knopf, wenn das gewünschte Element angezeigt wird. Wählen Sie "Settings"** > **"Clock & Date".**

#### **3 Gewünschtes Uhr- &**

**Datumsseinstellungselement auswählen Drehen Sie den [VOL]-Knopf und drücken Sie auf den Knopf, wenn das gewünschte Element angezeigt wird.** 

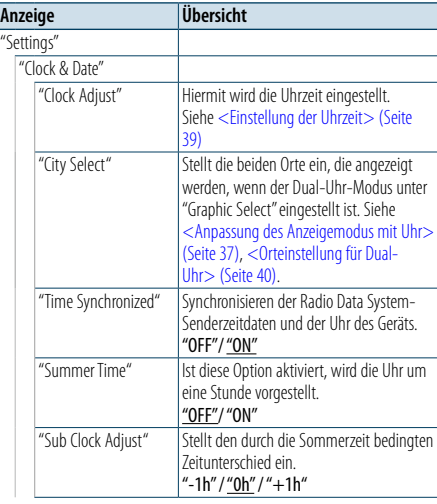

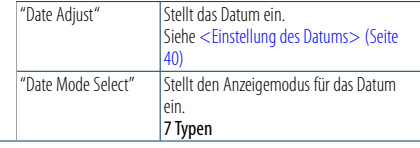

( : Werkseinstellung)

- **4 Uhr- und Datumseinstellungselemente einstellen Drehen Sie den [VOL]-Knopf und drücken Sie auf den Knopf, wenn das gewünschte Element angezeigt wird.**
- **5 Menülistenmodus verlassen Drücken Sie mindestens 1 Sekunde auf die [MENU]-Taste. Drücken Sie anschließend ein weiteres Mal kurz auf die Taste.**

### <span id="page-19-2"></span>Einstellung der Uhrzeit

Sie können die Uhrzeit einstellen.

- **1 Menülistenmodus aktivieren Drücken Sie die [MENU]-Taste.**
- **2 Uhrzeit--Einstellungsmodus aktivieren Drehen Sie den [VOL]-Knopf und drücken Sie auf den Knopf, wenn das gewünschte Element angezeigt wird. Wählen Sie "Settings"** > **"Clock & Date"** > **"Clock**

**Adjust".**

- **3 Einstellung der Uhrzeit**
	- **1. Drehen Sie den [VOL]-Knopf und drücken Sie auf den Knopf, wenn das gewünschte Element angezeigt wird.**

**Wählen Sie Stunden oder Minuten aus. 2. Drehen Sie den [VOL]-Knopf, um den** 

**gewünschten Einstellwert auszuwählen, und drücken Sie anschließend auf den [VOL]-Knopf. 3. Drücken Sie die [MENU]-Taste.**

#### **4 Menülistenmodus verlassen**

**Drücken Sie mindestens 1 Sekunde auf die [MENU]-Taste. Drücken Sie anschließend ein weiteres Mal kurz auf die Taste.**

#### <span id="page-19-1"></span>**Einstellung des Datums**

Sie können das Datum einstellen.

- **1 Menülistenmodus aktivieren Drücken Sie die [MENU]-Taste.**
- **2 Uhrzeit--Einstellungsmodus aktivieren Drehen Sie den [VOL]-Knopf und drücken Sie auf den Knopf, wenn das gewünschte Element angezeigt wird. Wählen Sie "Settings"** > **"Clock & Date"** > **"Date**

#### **3 Datum einstellen**

**Adjust".**

- **1. Drehen Sie den [VOL]-Knopf und drücken Sie auf den Knopf, wenn das gewünschte Element angezeigt wird. Wählen Sie den Tag, den Monat oder das Jahr**
- **aus.**
- **2. Drehen Sie den [VOL]-Knopf, um den gewünschten Einstellwert auszuwählen, und drücken Sie anschließend auf den [VOL]-Knopf. 3. Drücken Sie die [MENU]-Taste.**

#### **4 Menülistenmodus verlassen**

**Drücken Sie mindestens 1 Sekunde auf die [MENU]-Taste. Drücken Sie anschließend ein weiteres Mal kurz auf die Taste.**

#### <span id="page-19-3"></span>Orteinstellung für Dual-Uhr

Sie können zwei Orte für die Uhranzeige auswählen.

- **1 Menülistenmodus aktivieren Drücken Sie die [MENU]-Taste.**
- **2 "City Select"-Modus aktivieren Drehen Sie den [VOL]-Knopf und drücken Sie auf den Knopf, wenn das gewünschte Element angezeigt wird. Wählen Sie "Settings"** > **"Clock & Date"** > **"City Select".**
- **3 Ort-Anzeigenteil (Heimatort und Zweitort) wählen Drehen Sie den [VOL]-Knopf.**
- **4 Orte für Heimat- und Zweitort einstellen Drücken Sie den [VOL]-Knopf.**
- **5 Menülistenmodus verlassen Drücken Sie mindestens 1 Sekunde auf die [MENU]-Taste. Drücken Sie anschließend ein weiteres Mal kurz auf die Taste. e** 
	- • Wenn Sie die Zeit für zwei Orte anzeigen möchten, wählen Sie bei "Graphic Select" wie in [<Anpassung des](#page-18-2)  [Anzeigemodus mit Uhr> \(Seite 37\)](#page-18-2) beschrieben, den Dual-Uhr-Modus aus.
	- • Nähere Informationen zur Einstellung der Heimatzeit finden Sie unter [<Einstellung](#page-19-2) der Uhrzeit> (Seite 39).
	- • Die Uhrzeit der zweiten Stadt ("Sub City") wird automatisch anhand der Uhrzeit der ersten Stadt ("Home City") berechnet.

Unterscheiden sich die beiden Städte hinsichtlich der Sommerzeit, sind die Einstellungen wie unter "Sub Clock Adjust" im Abschnitt [<Einstellung der](#page-19-4)  Uhr- & [Datumsanzeige>](#page-19-4) (Seite 39) beschrieben vorzunehmen.

#### **Anmerkungen**

#### **• City Select**

Legen Sie eine Zeitzone für den als "Home" definierten Ort fest. Wenn Sie eine Zeitzone einstellen, die sich von der Zeitzone für "Sub" unterscheidet, werden Uhren mit zwei Zeitzonen in der Uhranzeige dargestellt. Siehe [<Anpassung](#page-18-2)  [des Anzeigemodus mit Uhr> \(Seite 37\)](#page-18-2).

Eine Liste der Zeitzonen finden Sie unter [<Städteliste>](#page-34-1)  [\(Seite](#page-34-1) 69).

### <span id="page-20-0"></span>**Uhr und weitere Funktionen**

<span id="page-20-2"></span>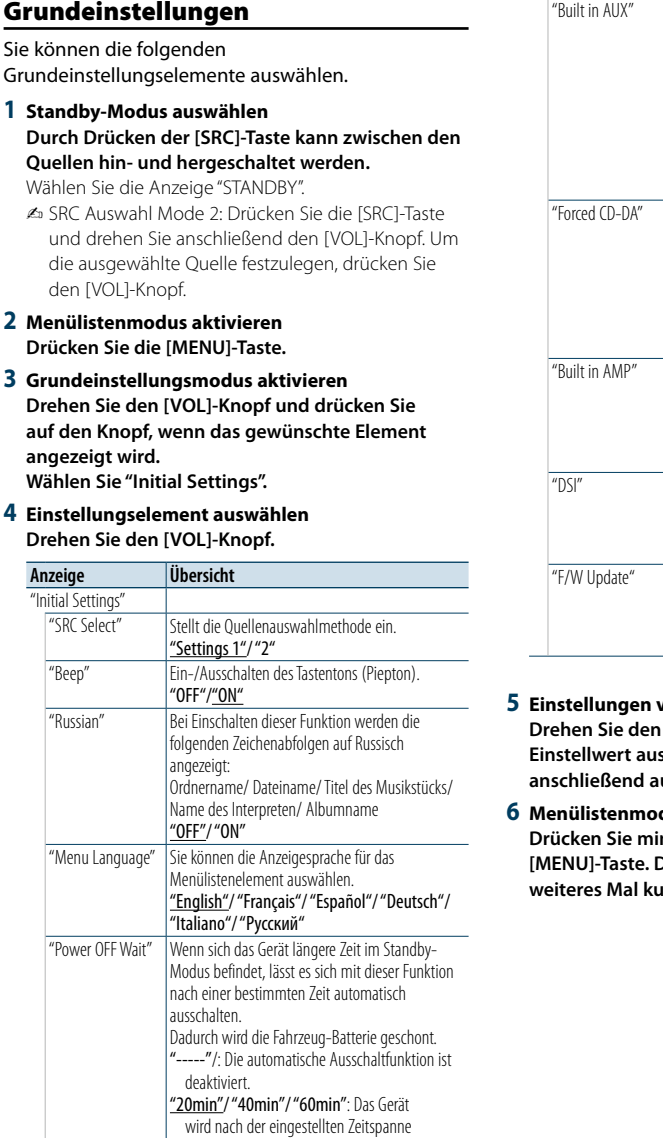

Beim Einschalten dieser Funktion kann die AUX-Quelle ausgewählt werden. "ON": Ermöglicht die Auswahl der AUX-Quelle. Verwenden Sie diese Einstellung, wenn der AUX -Eingang permanent an ein externes Gerät angeschlossen ist. "OFF": Die Auswahl der AUX-Quelle wird deaktiviert. Verwenden Sie diese Einstellung, falls der AUX -Anschluss nicht verwendet wird. Hiermit wird der CD-Lesemodus eingestellt. "Settings 1": Hiermit wird bei der CD-Wiedergabe automatisch zwischen Discs mit Audiodateien und Musik-CDs unterschieden. "Settings 2": Hiermit wird die Wiedergabe zwangsweise als Musik-CD durchgeführt. Mit "OFF" wird der integrierte Verstärker ausgeschaltet. Wenn der integrierte Verstärker ausgeschaltet wird, verbessert sich die Klangqualität vom Vorverstärker. "OFF"/"ON" Die DSI-Anzeige (DSI - Disabled System Indicator) des Geräts blinkt, wenn die Frontblende entfernt wird. "OFF"/"ON" Aktualisiert die Firmware. Die aktualisierten Informationen werden bei Bedarf unter der folgenden URL veröffentlicht. www.kenwood.com/cs/ce/

( : Werkseinstellung)

#### **5 Einstellungen vornehmen**

**Drehen Sie den [VOL]-Knopf, um den gewünschten Einstellwert auszuwählen, und drücken Sie anschließend auf den [VOL]-Knopf.** 

#### **dus verlassen**

**Drücken Sie mindestens 1 Sekunde auf die [MENU]-Taste. Drücken Sie anschließend ein weiter Caste.** 

#### <span id="page-20-1"></span>Demonstrationsmodus

Ein- und Ausschaltung des Demonstrationsmodus

- **1 Menülistenmodus aktivieren Drücken Sie die [MENU]-Taste.**
- **2 Einstellung des Demonstrationsmodus aktivieren Drehen Sie den [VOL]-Knopf und drücken Sie auf den Knopf, wenn das gewünschte Element angezeigt wird. Wählen Sie "DEMO Mode".**
- **3 Demonstrationsmodus einstellen Drehen Sie den [VOL]-Knopf und drücken Sie auf den Knopf, wenn das gewünschte Element angezeigt wird. Wählen Sie "ON" oder "OFF".**
- **4 Menülistenmodus verlassen Drücken Sie die [MENU]-Taste.**

#### Diebstahlsichere Frontblende

Um Diebstahl vorzubeugen, kann die Frontblende des Geräts abgenommen und mitgeführt werden.

#### Abnehmen der Frontblende

- **1 Drücken Sie die Entriegelungstaste.** Klappen Sie die Frontblende auf.
- **2 Ziehen Sie die Frontblende nach links, ziehen Sie sie nach vorne und nehmen Sie sie ab.**

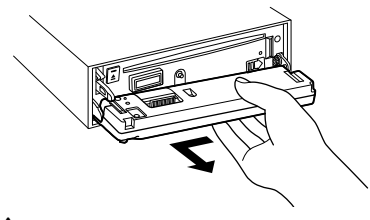

### $\sqrt{N}$

- • Bei der Frontblende handelt es sich um ein Präzisionsbauteil, das durch Erschütterungen oder Stöße beschädigt werden kann.
- • Bewahren Sie die Frontblende in ihrem Etui auf, wenn sie abgenommen wurde.
- • Bewahren Sie die Frontblende (und ihr Gehäuse) nicht an Stellen auf, die einer direkten Sonneneinstrahlung oder übermäßiger Hitze/Feuchtigkeit ausgesetzt sind. Schützen Sie das Gerät darüber hinaus vor Staub und Spritzwasser.

#### Wieder Anbringen der Frontblende

#### **1 Richten Sie die Stange am Gerät mit der Vertiefung an der Frontblende aus.**

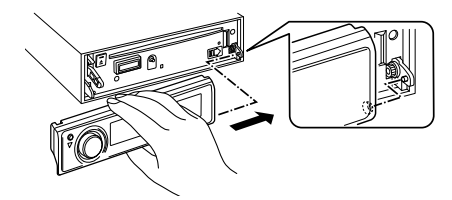

#### **2 Drücken Sie auf die Frontblende, bis sie einrastet.** Die Frontblende ist nun eingerastet und Sie können das Gerät verwenden.

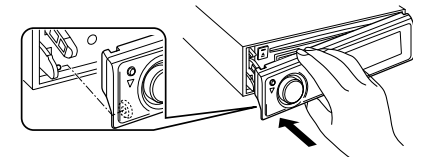

ausgeschaltet.

### <span id="page-21-0"></span>**Audio-Einstellungen**

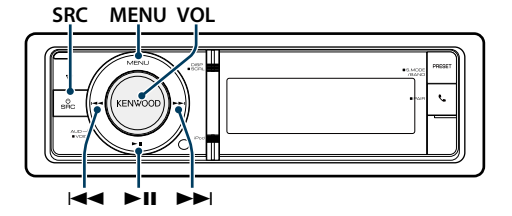

#### <span id="page-21-2"></span>Klangeinstellung

Sie können die folgenden Klangeinstellungen vornehmen.

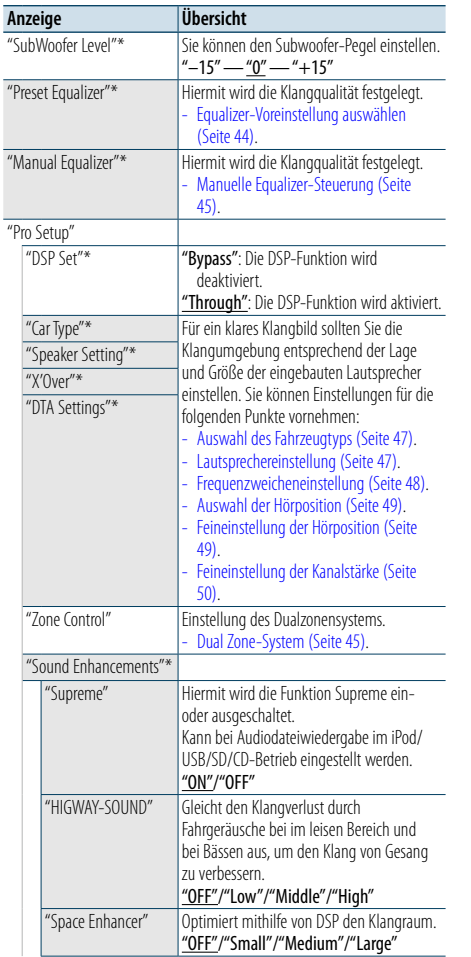

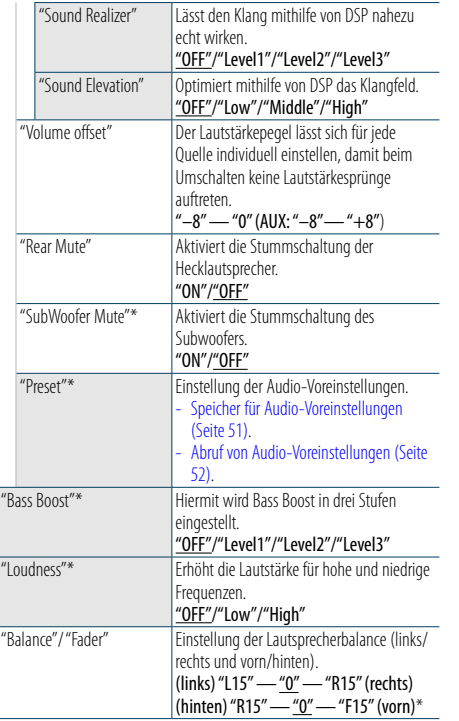

( : Werkseinstellung) \* Diese Einstellung kann nicht vorgenommen werden, wenn "2 Zone" (Dualzonensystem) eingeschaltet ist.

#### **1 Quelle auswählen**

**Durch Drücken der [SRC]-Taste kann zwischen den Quellen hin- und hergeschaltet werden.**

- Wählen Sie eine beliebige Quelle außer "STANDBY". ✍ SRC Auswahl Mode 2: Drücken Sie die [SRC]-Taste und drehen Sie anschließend den [VOL]-Knopf. Um
- die ausgewählte Quelle festzulegen, drücken Sie den [VOL]-Knopf.
- **2 Klangeinstellungsmodus aktivieren Drücken Sie den [VOL]-Knopf.**
- **3 Einstellungselement auswählen Drehen Sie den [VOL]-Knopf und drücken Sie auf den Knopf, wenn das gewünschte Element angezeigt wird.**
- **4 Einstellungen vornehmen Drehen Sie den [VOL]-Knopf, um den gewünschten Einstellwert auszuwählen, und drücken Sie anschließend auf den [VOL]-Knopf.**

#### **5 Klangeinstellungsmodus verlassen Drücken Sie mindestens 1 Sekunde auf die [MENU]-Taste.**

#### **Anmerkungen**

**• DSP Set**

Ist "DSP Set" auf "Bypass" gestellt, ist die DSP-Funktion deaktiviert und die farbigen Elemente können nicht eingestellt werden.

**• HIGHWAY-SOUND**

Erhöht die Lautstärke für Töne geringer Lautstärke, die im Fahrgeräusch untergehen, um den Klang zu verbessern. Betont zusätzlich die Bässe, die im Fahrgeräusch untergehen, damit die Bässe dynamischer klingen. Diese Funktion wird im Tuner-Betrieb nicht wirksam.

- **• Supreme**
- Der natürliche Klang kann durch die Wiederherstellung der bei der Audiokomprimierung verlorenen Informationen oder veränderten Wellenformen wiedergegeben werden. Diese Funktion ist effektiv für komprimierte Musik.
- **• Dual Zone System** Die Haupt- und Nebenquellen (Zusatzeingang) werden getrennt über die vorderen bzw. hinteren Kanäle wiedergegeben.
- **• Space Enhancer** Diese Funktion wird im Tuner-Betrieb nicht wirksam.

### <span id="page-21-1"></span>Equalizer-Voreinstellung auswählen

Sie können unter den folgenden Equalizer-Kurven auswählen.

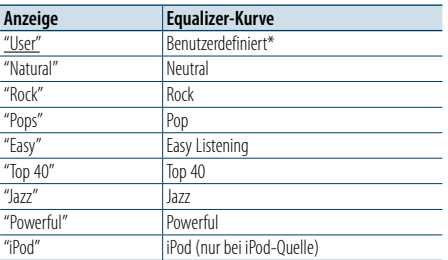

\* Die im Abschnitt <Manuelle Equalizer-Steuerung> eingestellte Kurve wird abgerufen.

( : Werkseinstellung)

#### **1 Quelle auswählen**

**Durch Drücken der [SRC]-Taste kann zwischen den Quellen hin- und hergeschaltet werden.**

Wählen Sie eine beliebige Quelle außer "STANDBY". ✍ SRC Auswahl Mode 2: Drücken Sie die [SRC]-Taste und drehen Sie anschließend den [VOL]-Knopf. Um die ausgewählte Quelle festzulegen, drücken Sie den [VOL]-Knopf.

#### **2 Klangeinstellungsmodus aktivieren Drücken Sie den [VOL]-Knopf.**

**3 Equalizer-Voreinstellungsmodus aktivieren Drehen Sie den [VOL]-Knopf und drücken Sie auf den Knopf, wenn das gewünschte Element angezeigt wird. Wählen Sie "Preset Equalizer".**

#### **4 Equalizer-Kurve auswählen**

**Drehen Sie den [VOL]-Knopf und drücken Sie auf den Knopf, wenn das gewünschte Element angezeigt wird.** 

- ✍ **iPod Equalizer-Kurve auswählen** Sie haben die Wahl zwischen 22 Equalizer-Kurventypen für iPod, wenn "iPod" ausgewählt ist.
- **1. Aktivieren Sie den iPod-Equalizermodus** Drücken Sie den [VOL]-Knopf.

#### **2. iPod Equalizer-Kurve auswählen**

Drehen Sie den [VOL]-Knopf und drücken Sie auf den Knopf, wenn das gewünschte Element angezeigt wird.

#### **5 Klangeinstellungsmodus verlassen Drücken Sie mindestens 1 Sekunde auf die [MENU]-Taste.**

{≕}

• Sie können für jede Quelle eine Auswahl treffen.

### <span id="page-22-0"></span>**Audio-Einstellungen**

#### <span id="page-22-1"></span>Manuelle Equalizer-Steuerung

Sie können die folgenden Equalizer-Einstellungen vornehmen.

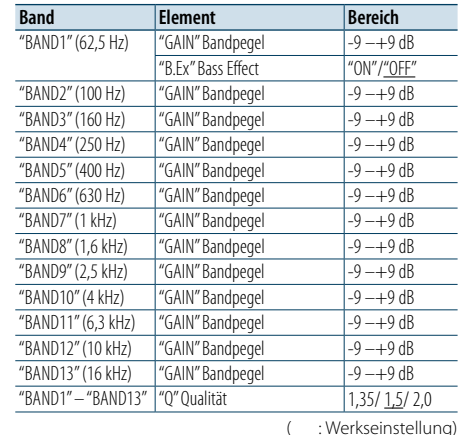

#### **1 Quelle auswählen**

**Durch Drücken der [SRC]-Taste kann zwischen den Quellen hin- und hergeschaltet werden.**

- Wählen Sie eine beliebige Quelle außer "STANDBY". ✍ SRC Auswahl Mode 2: Drücken Sie die [SRC]-Taste und drehen Sie anschließend den [VOL]-Knopf. Um die ausgewählte Quelle festzulegen, drücken Sie den [VOL]-Knopf.
- **2 Klangeinstellungsmodus aktivieren Drücken Sie den [VOL]-Knopf.**
- **3 Manuellen Equalizer-Steuermodus aktivieren Drehen Sie den [VOL]-Knopf und drücken Sie auf den Knopf, wenn das gewünschte Element angezeigt wird.**

**Wählen Sie "Manual Equalizer ".**

**4 Einstellungselement auswählen**

**Drehen Sie den [VOL]-Knopf und drücken Sie auf den Knopf, wenn das gewünschte Element angezeigt wird.** 

**5 Einstellungen vornehmen**

**Drehen Sie den [VOL]-Knopf, um den gewünschten Einstellwert auszuwählen, und drücken Sie anschließend auf den [VOL]-Knopf.**

**6 Klangeinstellungsmodus verlassen Drücken Sie mindestens 1 Sekunde auf die [MENU]-Taste.**

### ⁄

• Wurde unter Abschnitt <Equalizer-Voreinstellung [auswählen> \(Seite 44\),](#page-21-1) ist die manuelle Equalizer-Steuerung deaktiviert.

• Sie können für jede Quelle eine Auswahl treffen.

#### <span id="page-22-2"></span>Dual Zone-System

Die Haupt- und Nebenquellen (Zusatzeingang) werden getrennt über die vorderen bzw. hinteren Kanäle wiedergegeben.

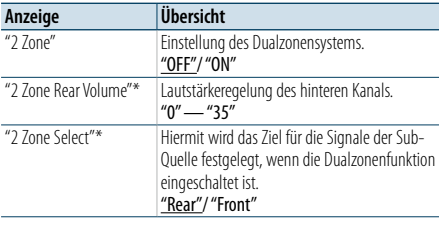

\* Das Dualzonensystem ist eingeschaltet.

( \_\_ : Werkseinstellung) **1 Quelle auswählen**

#### **Durch Drücken der [SRC]-Taste kann zwischen den Quellen hin- und hergeschaltet werden.**

Wählen Sie eine beliebige Quelle außer "STANDBY".

- ✍ SRC Auswahl Mode 2: Drücken Sie die [SRC]-Taste und drehen Sie anschließend den [VOL]-Knopf. Um die ausgewählte Quelle festzulegen, drücken Sie den [VOL]-Knopf.
- **2 Klangeinstellungsmodus aktivieren Drücken Sie den [VOL]-Knopf.**
- **3 Drehen Sie den [VOL]-Knopf und drücken Sie auf den Knopf, wenn das gewünschte Element angezeigt wird.**

**Wählen Sie "Pro Setup"** > **"Zone Control".**

- **4 Option auswählen, die eingestellt werden soll Drehen Sie den [VOL]-Knopf und drücken Sie auf den Knopf, wenn das gewünschte Element angezeigt wird.**
- **5 Klangeinstellungsmodus verlassen Drücken Sie mindestens 1 Sekunde auf die [MENU]-Taste.**

### €

- • Wählen Sie die Hauptquelle mit der [SRC]-Taste.
- • Regeln Sie die Lautstärke des vorderen Kanals mit dem [VOL]-Knopf.
- • Die Klangeinstellung hat keinerlei Auswirkung auf die Nebenquelle.
- Bei eingeschaltetem Dualzonensystem gibt es die folgenden Einschränkungen.
- Es erfolgt keine Ausgabe über den Subwoofer.
- Die Optionen "Fader", "Subwoofer Level" unter [<Klangeinstellung> \(Seite 43](#page-21-2) ) sowie die DSP-Funktion sind nicht verfügbar.
- • Die Bluetooth-Audioquelle kann ausschließlich den vorderen Lautsprechern zugewiesen werden. Stellen Sie "2Zone Select" auf "Rear".

### <span id="page-23-0"></span>**DSP-Einstellungen**

### **SRC MENU VOL**

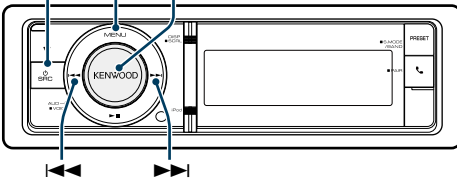

### <span id="page-23-1"></span>Auswahl des Fahrzeugtyps

Sie können die Klangverzögerungszeit kompensieren, indem Sie Ihre Umgebung aus den folgenden Fahrzeugtypen auswählen.

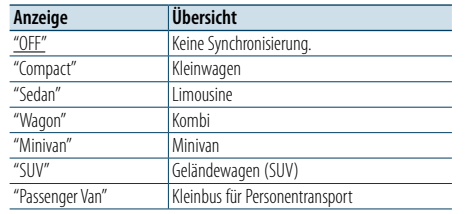

( : Werkseinstellung)

#### **1 Quelle auswählen**

#### **Durch Drücken der [SRC]-Taste kann zwischen den Quellen hin- und hergeschaltet werden.**

Wählen Sie eine beliebige Quelle außer "STANDBY".

✍ SRC Auswahl Mode 2: Drücken Sie die [SRC]-Taste und drehen Sie anschließend den [VOL]-Knopf. Um die ausgewählte Quelle festzulegen, drücken Sie den [VOL]-Knopf.

#### **2 Klangeinstellungsmodus aktivieren Drücken Sie den [VOL]-Knopf.**

- **3 Fahrzeugtyp-Auswahlmodus aktivieren Drehen Sie den [VOL]-Knopf und drücken Sie auf den Knopf, wenn das gewünschte Element angezeigt wird. Wählen Sie "Pro Setup"** > **"Car Type".**
- **4 Fahrzeugtyp auswählen Drehen Sie den [VOL]-Knopf.**
- **5 Wert einstellen Drücken Sie den [VOL]-Knopf.**
- **6 Klangeinstellungsmodus verlassen Drücken Sie mindestens 1 Sekunde auf die [MENU]-Taste.**

# (∰

• Sie können die Abstände genauer ausgleichen. Verwenden Sie hierfür die Funktion [<Feineinstellung der](#page-24-2)  [Hörposition>](#page-24-2) (Seite 49).

#### <span id="page-23-2"></span>Lautsprechereinstellung

Die Lautsprecher-Frequenzweiche wird automatisch eingestellt, wenn Lage und Größe der einzelnen Lautsprecher aus den folgenden Elementen ausgewählt werden.

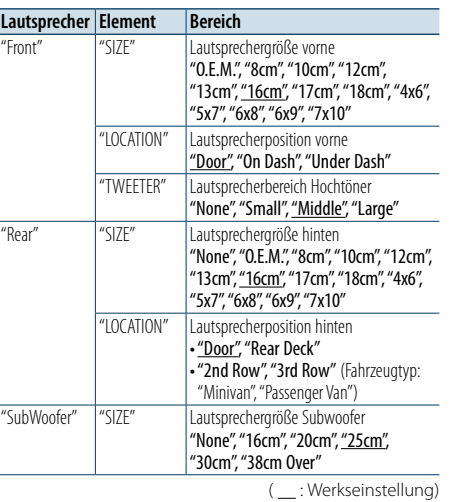

#### **1 Quelle auswählen**

#### **Durch Drücken der [SRC]-Taste kann zwischen den Quellen hin- und hergeschaltet werden.**

Wählen Sie eine beliebige Quelle außer "STANDBY".

✍ SRC Auswahl Mode 2: Drücken Sie die [SRC]-Taste und drehen Sie anschließend den [VOL]-Knopf. Um die ausgewählte Quelle festzulegen, drücken Sie den [VOL]-Knopf.

#### **2 Klangeinstellungsmodus aktivieren Drücken Sie den [VOL]-Knopf.**

**3 Lautsprecher-Einstellungsmodus aktivieren Drehen Sie den [VOL]-Knopf und drücken Sie auf den Knopf, wenn das gewünschte Element angezeigt wird.** 

**Wählen Sie "Pro Setup"** > **"Speaker Setting".**

#### **4 Einstellungselement auswählen**

**Drehen Sie den [VOL]-Knopf und drücken Sie auf den Knopf, wenn das gewünschte Element angezeigt wird.** 

#### **5 Einstellungen vornehmen Drehen Sie den [VOL]-Knopf, um den gewünschten Einstellwert auszuwählen, und drücken Sie anschließend auf den [VOL]-Knopf.**

**6 Klangeinstellungsmodus verlassen Drücken Sie mindestens 1 Sekunde auf die [MENU]-Taste.**

#### <span id="page-23-3"></span>Frequenzweicheneinstellung

Feineinstellung der folgenden Einstellungswerte entsprechend der unter [<Lautsprechereinstellung>](#page-23-2)  [\(Seite 47\)](#page-23-2) vorgenommenen

Frequenzweicheneinstellung.

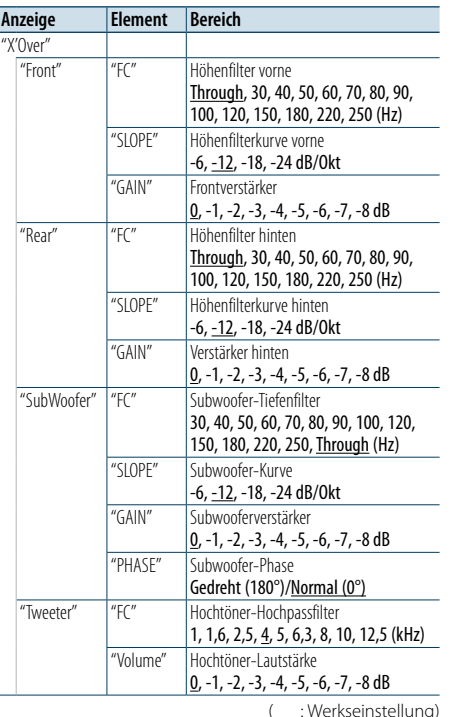

**Durch Drücken der [SRC]-Taste kann zwischen den Quellen hin- und hergeschaltet werden.**

- Wählen Sie eine beliebige Quelle außer "STANDBY". ✍ SRC Auswahl Mode 2: Drücken Sie die [SRC]-Taste und drehen Sie anschließend den [VOL]-Knopf. Um die ausgewählte Quelle festzulegen, drücken Sie den [VOL]-Knopf.
- **2 Klangeinstellungsmodus aktivieren Drücken Sie den [VOL]-Knopf.**

**1 Quelle auswählen**

**3 Frequenzweicheneinstellung aktivieren**

**Drehen Sie den [VOL]-Knopf und drücken Sie auf den Knopf, wenn das gewünschte Element angezeigt wird. Wählen Sie "Pro Setup"** > **"X'Over".**

**4 Lautsprecher auswählen, der eingestellt werden soll**

**Drehen Sie den [VOL]-Knopf und drücken Sie auf den Knopf, wenn das gewünschte Element angezeigt wird. Wählen Sie "Front", "Rear", "SubWoofer" oder** 

**"Tweeter".**

#### **5 Einstellungselement auswählen**

**Drehen Sie den [VOL]-Knopf und drücken Sie auf den Knopf, wenn das gewünschte Element angezeigt wird.** 

#### **6 Einstellungen vornehmen**

**Drehen Sie den [VOL]-Knopf, um den gewünschten Einstellwert auszuwählen, und drücken Sie anschließend auf den [VOL]-Knopf.**

- **7 Wiederholen Sie die Schritte 4 bis 6, um die Frequenzweicheneinstellungen abzuschließen.**
- **8 Klangeinstellungsmodus verlassen Drücken Sie mindestens 1 Sekunde auf die [MENU]-Taste.**

### <span id="page-24-0"></span>**DSP-Einstellungen**

#### <span id="page-24-1"></span>Auswahl der Hörposition

Hiermit wird die Klangumgebung in Abhängigkeit von der Position des Zuhörers synchronisiert. Je nach Position des Zuhörers können Sie die Position aus den folgenden Einstellungen auswählen.

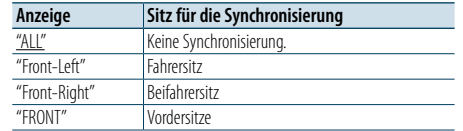

( : Werkseinstellung)

#### **1 Quelle auswählen**

#### **Durch Drücken der [SRC]-Taste kann zwischen den Quellen hin- und hergeschaltet werden.**

Wählen Sie eine beliebige Quelle außer "STANDBY".

✍ SRC Auswahl Mode 2: Drücken Sie die [SRC]-Taste und drehen Sie anschließend den [VOL]-Knopf. Um die ausgewählte Quelle festzulegen, drücken Sie den [VOL]-Knopf.

#### **2 Klangeinstellungsmodus aktivieren Drücken Sie den [VOL]-Knopf.**

**3 Positions**-**Voreinstellungsmodus aktivieren Drehen Sie den [VOL]-Knopf und drücken Sie auf den Knopf, wenn das gewünschte Element angezeigt wird.** 

**Wählen Sie "Pro Setup"** > **"DTA Settings"** > **"Preset Position".**

**4 Sitz auswählen, für den die Synchronisierung vorgenommen werden soll**

**Drehen Sie den [VOL]-Knopf, um den gewünschten Einstellwert auszuwählen, und drücken Sie anschließend auf den [VOL]-Knopf.** 

**5 Klangeinstellungsmodus verlassen Drücken Sie mindestens 1 Sekunde auf die** 

**[MENU]-Taste.**

#### <span id="page-24-2"></span>Feineinstellung der Hörposition

Genaue Einstellung des Synchronisierungswerts für die Lautsprecherposition, der unter [<Auswahl des](#page-23-1)  [Fahrzeugtyps> \(Seite 47\)](#page-23-1) angegeben wurde.

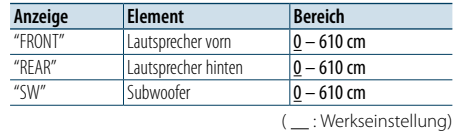

#### **1 Quelle auswählen**

**Durch Drücken der [SRC]-Taste kann zwischen den Quellen hin- und hergeschaltet werden.**

- Wählen Sie eine beliebige Quelle außer "STANDBY". ✍ SRC Auswahl Mode 2: Drücken Sie die [SRC]-Taste
- und drehen Sie anschließend den [VOL]-Knopf. Um die ausgewählte Quelle festzulegen, drücken Sie den [VOL]-Knopf.
- **2 Klangeinstellungsmodus aktivieren Drücken Sie den [VOL]-Knopf.**
- **3 Manuellen Positions-Einstellungsmodus aktivieren**

**Drehen Sie den [VOL]-Knopf und drücken Sie auf den Knopf, wenn das gewünschte Element angezeigt wird.** 

**Wählen Sie "Pro Setup"** > **"DTA Settings"** > **"DTA".**

**4 Lautsprecher auswählen, der eingestellt werden soll**

**Drehen Sie den [VOL]-Knopf und drücken Sie auf den Knopf, wenn der gewünschte Wert angezeigt wird.**

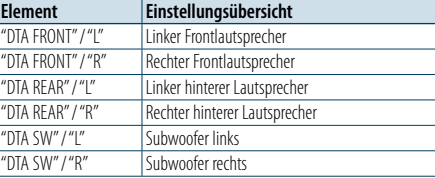

#### **5 Wert einstellen**

**Drehen Sie den [VOL]-Knopf, um den gewünschten Einstellwert auszuwählen, und drücken Sie anschließend auf den [VOL]-Knopf.** 

Die Einstellungen der Verzögerungszeit werden automatisch berechnet und synchronisiert, indem der Abstand jedes Lautsprechers von der Mitte der Fahrgastzelle angegeben wird.

1 Stellen Sie die Positionen vorn und hinten sowie die Höhe des Referenzpunkts anhand der Position der Person ein, die im Vordersitz sitzt. Stellen Sie die Positionen rechts und links mit Bezug auf die Mitte der Fahrgastzelle ein.

- 2 Messen Sie den Abstand vom Referenzpunkt zu den Lautsprechern.
- 3 Berechnen Sie den Entfernungsunterschied unter Berücksichtigung des am weitesten entfernt liegenden Lautsprechers.

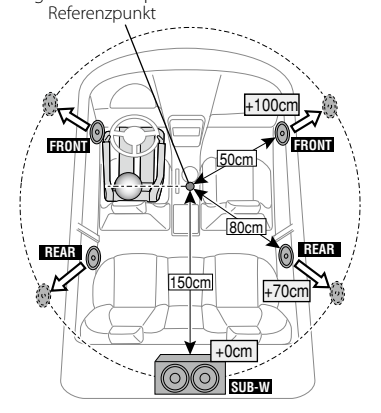

**6 Klangeinstellungsmodus verlassen Drücken Sie mindestens 1 Sekunde auf die [MENU]-Taste.**

#### <span id="page-24-3"></span>Feineinstellung der Kanalstärke

Nach Anwendung der DTA-Funktion können Sie die Feineinstellung für den entsprechenden Lautsprecher vornehmen, dessen Lautstärke unzureichend ist.

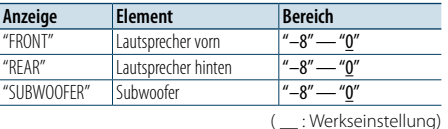

#### **1 Quelle auswählen**

**Durch Drücken der [SRC]-Taste kann zwischen den Quellen hin- und hergeschaltet werden.**

Wählen Sie eine beliebige Quelle außer "STANDBY".

- ✍ SRC Auswahl Mode 2: Drücken Sie die [SRC]-Taste und drehen Sie anschließend den [VOL]-Knopf. Um die ausgewählte Quelle festzulegen, drücken Sie den [VOL]-Knopf.
- **2 Klangeinstellungsmodus aktivieren Drücken Sie den [VOL]-Knopf.**
- **3 Kanalstärke-Einstellungsmodus aktivieren Drehen Sie den [VOL]-Knopf und drücken Sie auf den Knopf, wenn das gewünschte Element angezeigt wird. Wählen Sie "Pro Setup"** > **"DTA Settings"** > **"Channel Level".**
- **4 Lautsprecher auswählen, der eingestellt werden soll**

**Drehen Sie den [VOL]-Knopf und drücken Sie auf den Knopf, wenn der gewünschte Wert angezeigt wird.**

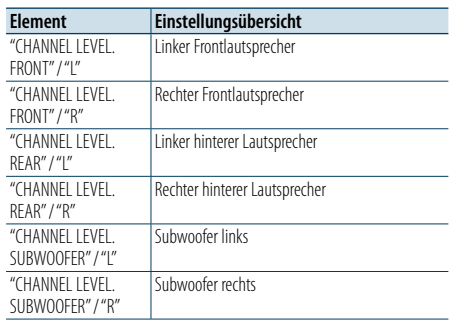

#### **5 Wert einstellen**

 $\overline{\mathsf{R}}$ 

**Drehen Sie den [VOL]-Knopf, um den gewünschten Einstellwert auszuwählen, und drücken Sie anschließend auf den [VOL]-Knopf.** 

**6 Klangeinstellungsmodus verlassen Drücken Sie mindestens 1 Sekunde auf die [MENU]-Taste.**

### <span id="page-25-0"></span>**DSP-Einstellungen**

#### Zurücksetzen der DTA-Einstellungen

Sie können die DTA-Werte auf die Werkseinstellung zurücksetzen.

### **1 Quelle auswählen**

#### **Durch Drücken der [SRC]-Taste kann zwischen den Quellen hin- und hergeschaltet werden.**

Wählen Sie eine beliebige Quelle außer "STANDBY".

- ✍ SRC Auswahl Mode 2: Drücken Sie die [SRC]-Taste und drehen Sie anschließend den [VOL]-Knopf. Um die ausgewählte Quelle festzulegen, drücken Sie den [VOL]-Knopf.
- **2 Klangeinstellungsmodus aktivieren Drücken Sie den [VOL]-Knopf.**
- **3 Modus zum Zurücksetzen der DTA-Einstellungen aktivieren**

**Drehen Sie den [VOL]-Knopf und drücken Sie auf den Knopf, wenn das gewünschte Element angezeigt wird. Wählen Sie "Pro Setup"** > **"DTA Settings"** > **"Reset** 

**DTA Setting".**

#### **4 DTA-Einstellungen zurücksetzen**

**Drehen Sie den [VOL]-Knopf, um "YES" auszuwählen und drücken Sie anschließend auf den [VOL]-Knopf.**

### <span id="page-25-1"></span>Speicher für Audio-Voreinstellungen

Hier ist die Speicherung einer voreingestellten Klangabstimmung möglich.

#### **1 Einstellung der Klangeinstellung**

Lesen Sie bitte die folgenden Abschnitte der Bedienungsanleitung, um die gewünschten Klangeinstellungen durchzuführen.

- [Manuelle Equalizer-Steuerung \(Seite 45\)](#page-22-1) - [Auswahl des Fahrzeugtyps \(Seite 47\)](#page-23-1)
- [Lautsprechereinstellung \(Seite 47\)](#page-23-2)
- Frequenzweicheneinstellung (Seite 48)
- Auswahl der [Hörposition](#page-24-1) (Seite 49)
- Feineinstellung der Hörposition (Seite 49)
- [Feineinstellung der Kanalstärke \(Seite 50\)](#page-24-3)
- **2 Audio-Voreinstellungsmodus aktivieren Drehen Sie den [VOL]-Knopf und drücken Sie auf den Knopf, wenn das gewünschte Element angezeigt wird.**
- **Wählen Sie "Pro Setup"** > **"Preset"** > **"Memory".**
- **3 Nummer des zu verwendenden Speicherplatzes auswählen**

**Drehen Sie den [VOL]-Knopf und drücken Sie auf den Knopf, wenn das gewünschte Element angezeigt wird.** 

**Wählen Sie eine Speichernummer.**

**4 Drehen Sie den [VOL]-Knopf und drücken Sie auf den Knopf, wenn das gewünschte Element angezeigt wird. Wählen Sie "YES".**

"Memory Completed" wird angezeigt.

#### **5 Klangeinstellungsmodus verlassen Drücken Sie mindestens 1 Sekunde auf die [MENU]-Taste.**

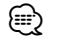

- Speicherung der Klangeinstellung in 2 Mustern. • Speichernummer "1":
- Beim Drücken der Rückstelltaste wird für sämtliche Quellen der registrierte Einstellwert eingestellt.
- • Speichernummer "1" und "2":
- Der Speicher kann nicht durch das Drücken der Rückstelltaste gelöscht werden.
- Diese Funktion lässt sich nicht registrieren, wenn unter [<Equalizer-Voreinstellung auswählen> \(Seite 44\)](#page-21-1) der iPod-Equalizer eingestellt ist.

#### <span id="page-25-2"></span>Abruf von Audio-Voreinstellungen

Abrufen der unter [<Speicher für Audio-](#page-25-1)[Voreinstellungen> \(Seite 51\)](#page-25-1) gespeicherten Klangeinstellungen.

**1 Quelle auswählen Durch Drücken der [SRC]-Taste kann zwischen den Quellen hin- und hergeschaltet werden.**

Wählen Sie eine beliebige Quelle außer "STANDBY". ✍ SRC Auswahl Mode 2: Drücken Sie die [SRC]-Taste und drehen Sie anschließend den [VOL]-Knopf. Um die ausgewählte Quelle festzulegen, drücken Sie den [VOL]-Knopf.

**2 Audio-Voreinstellungs-Abrufmodus aktivieren Drehen Sie den [VOL]-Knopf und drücken Sie auf den Knopf, wenn das gewünschte Element angezeigt wird. Wählen Sie "Pro Setup"** > **"Preset"** > **"Recall".**

**3 Nummer des Speicherplatzes auswählen Drehen Sie den [VOL]-Knopf und drücken Sie auf den Knopf, wenn das gewünschte Element angezeigt wird.** 

- **Wählen Sie eine Speichernummer.**
- **4 Drehen Sie den [VOL]-Knopf und drücken Sie auf den Knopf, wenn das gewünschte Element angezeigt wird. Wählen Sie "YES".**

"Recall Completed" wird angezeigt.

**5 Klangeinstellungsmodus verlassen Drücken Sie mindestens 1 Sekunde auf die [MENU]-Taste.**

(∰

- Der Benutzereintrag ("User") unter [<Equalizer-](#page-21-1)[Voreinstellung auswählen> \(Seite 44\)](#page-21-1) wird auf den aufgerufenen Wert geändert.
- • Die Equalizer-Kurve wird auf den Wert verändert, der durch die ausgewählte Quelle abgerufen wurde.

### <span id="page-26-0"></span>**Bluetooth-Setup**

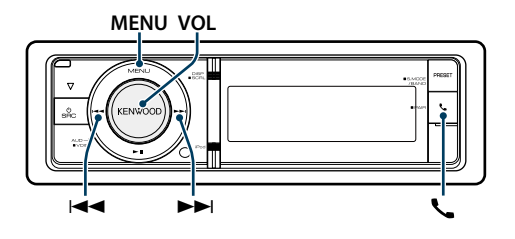

### <span id="page-26-1"></span>Bluetooth-Einstellungen

Sie können die folgenden Bluetooth-Einstellungselemente auswählen.

#### **1 Bluetooth-Modus aktivieren Drücken Sie die [ ]-Taste.**

✍ Sie können die Auswahl ebenfalls unter "Settings" im Menülistenmodus vornehmen.

**2 Drehen Sie den [VOL]-Knopf und drücken Sie auf den Knopf, wenn das gewünschte Element angezeigt wird. Wählen Sie "BT Settings".**

#### **3 Menüelement auswählen**

**Drehen Sie den [VOL]-Knopf und drücken Sie auf den Knopf, wenn das gewünschte Element angezeigt wird.** 

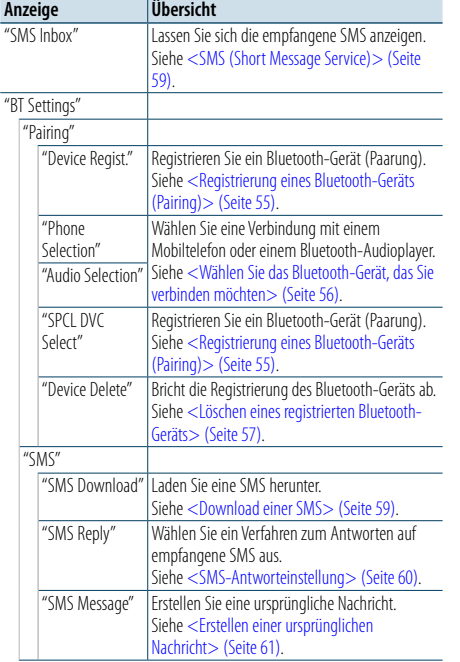

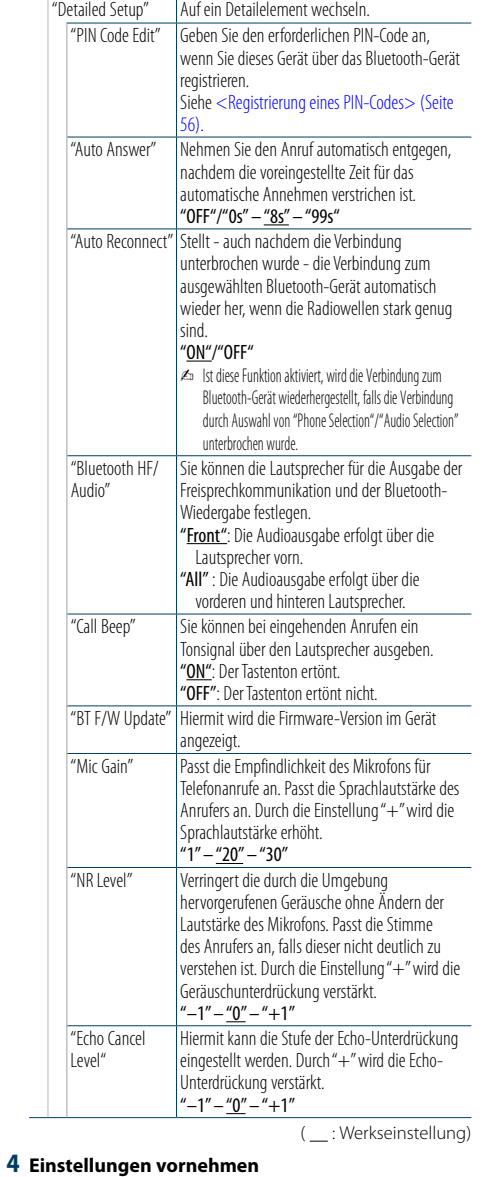

**Drehen Sie den [VOL]-Knopf, um den gewünschten Einstellwert auszuwählen, und drücken Sie anschließend auf den [VOL]-Knopf. 5 BT-Einstellungsmodus verlassen Drücken Sie die [ ]-Taste.**

#### **Anmerkungen**

**• "Auto Answer" (Zeiteinstellung für eine automatische Antwort)**

Diese Funktion beantwortet eingehende Anrufe nach einer voreingestellten Wartezeit automatisch. "OFF": Anrufe werden nicht automatisch beantwortet. "0" : Anrufe werden sofort automatisch beantwortet. "1s" – "99s": Nach dem Verstreichen einer Zeit zwischen 1 und 99 Sekunden wird der Anruf automatisch entgegengenommen.

## ⁄

- • Wenn die auf dem Mobiltelefon eingestellte Wartezeit kürzer ist als die auf dem Gerät eingestellte, wird die erstere verwendet.
- Bei einem wartenden Anruf arbeitet diese Funktion nicht.
- **• "BT F/W Update" (Anzeige der Firmware-Version)** Hiermit wird die Firmware-Version im Gerät angezeigt. Wie Sie die Firmware aktualisieren können, erfahren Sie auf unserer Webseite.

http://www.kenwood.com/cs/ce/bt/

### <span id="page-27-0"></span>**Bluetooth-Setup**

### <span id="page-27-2"></span>Registrierung eines Bluetooth-Geräts (Pairing)

Damit Sie ihr Bluetooth-Gerät (Mobiltelefon) zusammen mit diesem Gerät verwenden können, müssen Sie es registrieren (Paarung). Auf diesem Gerät können bis zu 5 Bluetooth-Geräte registriert werden.

#### Registrierung über Bluetooth-Geräte

#### **1 Dieses Gerät einschalten Drücken Sie die [SRC]-Taste.**

**2 Registrierung durch Inbetriebnahme des Bluetooth-Geräts beginnen**

Nehmen Sie das Bluetooth-Gerät in Betrieb, um die Freisprecheinrichtung zu registrieren (Paarung). Wählen Sie in der Liste der verbundenen Geräte den Eintrag "KENWOOD BT CD/R-6P1" aus.

#### **3 Eingabe eines PIN-Codes Geben Sie den PIN-Code ("0000") in das Bluetooth-Gerät ein.**

Stellen Sie sicher, dass die Registrierung am Bluetooth-Gerät abgeschlossen wurde.

✍ Der PIN-Code ist standardmäßig auf "0000" eingestellt. Sie können diesen Code ändern. Siehe [<Registrierung eines PIN-Codes> \(Seite 56\)](#page-27-1).

**4 Nehmen Sie das Bluetooth-Gerät in Betrieb, um eine Freisprechverbindung zu starten.**

#### <span id="page-27-5"></span>Registrierung von diesem Gerät aus

**1 Bluetooth-Modus aktivieren Drücken Sie die [ ]-Taste.** ✍ Sie können die Auswahl ebenfalls unter "Settings" im

Menülistenmodus vornehmen.

**2 Registrierungsmodus für Bluetooth-Geräte aktivieren**

**Drehen Sie den [VOL]-Knopf und drücken Sie auf den Knopf, wenn das gewünschte Element angezeigt wird.** 

#### **Wählen Sie "BT Settings"** > **"Pairing"** > **"Device Regist.".**

Suchen Sie nach dem Bluetooth-Gerät. Sobald die Suche beendet ist, erscheint die Meldung "Finished".

#### **3 Bluetooth-Gerät auswählen**

**Drehen Sie den [VOL]-Knopf und drücken Sie auf den Knopf, wenn das gewünschte Element angezeigt wird.** 

#### **4 Eingabe des PIN-Codes**

- **1. Drehen Sie den [VOL]-Knopf und drücken Sie auf den Knopf, wenn das gewünschte Element angezeigt wird.**
- **Wählen Sie die Ziffern aus.**
- **2. Drehen Sie den [VOL]-Knopf und wählen Sie die Ziffern aus. Drücken Sie anschließend auf den [VOL]-Knopf.**
- **5 Übertragung des PIN-Codes Drücken Sie mindestens 1 Sekunde auf den [VOL]- Knopf.**

Wird "Pairing Success" angezeigt, ist die Registrierung abgeschlossen.

✍ Falls eine Fehlermeldung angezeigt wird, obwohl der PIN-Code ordnungsgemäß eingegeben wurde, versuchen Sie bitte das unter [<Registrierung](#page-27-4)  [eines speziellen Bluetooth-Gerätes>](#page-27-4) beschriebene Verfahren.

#### **6 Rückkehr zum Geräteverzeichnis Drücken Sie die [MENU]-Taste.**

#### **7 BT-Einstellungsmodus verlassen Drücken Sie die [ ]-Taste.** (⊟)

• Dieses Gerät akzeptiert die Eingabe eines bis zu acht Stellen umfassenden PIN-Codes. Falls ein PIN-Code nicht über dieses Gerät eingegeben werden, kann er über das betreffende Bluetooth-Gerät eingegeben werden.

• Falls 5 oder mehr Bluetooth-Geräte registriert wurden, kann kein weiteres Bluetooth-Gerät registriert werden.

#### <span id="page-27-4"></span>Registrierung eines speziellen Bluetooth-Gerätes

Hiermit ist die Registrierung eines speziellen Gerätes möglich, das normalerweise nicht registriert werden könnte (Paarung).

**1. Registrierungsmodus für Spezialgeräte auswählen**

Drehen Sie den [VOL]-Knopf und drücken Sie auf den Knopf, wenn das gewünschte Element angezeigt wird. Wählen Sie "BT Settings" > "Pairing" > "SPCL DVC Select".

#### **2. Registrierungsmodus für Spezialgeräte aktivieren**

Drücken Sie den [VOL]-Knopf. Es wird eine Liste angezeigt.

**3. Gerätenamen auswählen** Drehen Sie den [VOL]-Knopf und drücken Sie auf die Mitte des Knopfes, wenn der gewünschte Gerätename angezeigt wird. Wird "Completed" angezeigt, ist die Registrierung abgeschlossen.

- **4. Führen Sie den unter [<Registrierung von diesem](#page-27-5) [Gerät aus>](#page-27-5) beschriebenen Schritt 3 durch und schließen Sie die Registrierung (Paarung) ab. Registrierungsmodus für Spezialgeräte deaktivieren**
- 
- Drücken Sie mindestens 1 Sekunde auf die [MENU]- Taste.

(≡)

• Ist der Gerätename nicht auf der Liste, wählen Sie "Other Phones".

### <span id="page-27-1"></span>Registrierung eines PIN-Codes

Durch Inbetriebnahme des Bluetooth-Gerätes bestimmen Sie den für die Registrierung dieses Gerätes erforderlichen PIN-Code.

**1 Bluetooth-Modus aktivieren Drücken Sie die [ ]-Taste.**

✍ Sie können die Auswahl ebenfalls unter "Settings" im Menülistenmodus vornehmen.

**2 PIN-Code-Bearbeitungsmodus aktivieren Drehen Sie den [VOL]-Knopf und drücken Sie auf den Knopf, wenn das gewünschte Element angezeigt wird.** 

**Wählen Sie "BT Settings"** > **"Detailed Setup"** > **"PIN Code Edit".**

Nun wird die gegenwärtige PIN-Code-Einstellung angezeigt.

#### **3 Eingabe des PIN-Codes**

- **1. Drehen Sie den [VOL]-Knopf und drücken Sie auf den Knopf, wenn das gewünschte Element angezeigt wird. Wählen Sie die Ziffern aus.**
- **2. Drehen Sie den [VOL]-Knopf und wählen Sie die Ziffern aus. Drücken Sie anschließend auf den [VOL]-Knopf.**
- **4 Registrierung eines PIN-Codes Drücken Sie mindestens 1 Sekunde auf den [VOL]- Knopf.**

Wird "Completed" angezeigt, ist die Registrierung abgeschlossen.

#### **5 BT-Einstellungsmodus verlassen Drücken Sie die [ ]-Taste.** €

- Werkseitig ist "0000" eingestellt
- • Sie können einen PIN-Code mit bis zu acht Stellen eingeben.

### <span id="page-27-3"></span>Wählen Sie das Bluetooth-Gerät, das Sie verbinden möchten

Wenn bereits zwei oder mehr Bluetooth-Geräte registriert wurden, müssen Sie das zu verwendende Bluetooth-Gerät auswählen.

#### **1 Bluetooth-Modus aktivieren Drücken Sie die [ ]-Taste.**

✍ Sie können die Auswahl ebenfalls unter "Settings" im Menülistenmodus vornehmen.

**2 Auswahlmodus für Bluetooth-Geräte auswählen Drehen Sie den [VOL]-Knopf und drücken Sie auf den Knopf, wenn das gewünschte Element angezeigt wird.** 

#### Mobiltelefon

**Wählen Sie "BT Settings"** > **"Pairing"** > **"Phone Selection".**

#### Audioplayer

**Wählen Sie "BT Settings"** > **"Pairing"** > **"Audio Selection".**

**3 Bluetooth-Geräteauswahlmodus aktivieren Drücken Sie den [VOL]-Knopf.** "(Name)" wird angezeigt.

**4 Bluetooth-Gerät auswählen Drehen Sie den [VOL]-Knopf.**

#### **5 Bluetooth-Gerät einstellen Drücken Sie den [VOL]-Knopf.**

"✱(Name)" oder "-(Name)" wird angezeigt.

- "✱": Das ausgewählte Bluetooth-Mobiltelefon ist besetzt.
- "-": Das ausgewählte Bluetooth-Mobiltelefon befindet sich im Standby-Betrieb.
- " " (leer): Die Auswahl des Bluetooth-Mobiltelefons wurde deaktiviert.

#### **6 BT-Einstellungsmodus verlassen Drücken Sie die [ ]-Taste.** ⁄

• Falls bereits ein Bluetooth-Gerät ausgewählt wurde, machen Sie diese Auswahl bitte rückgängig und wählen Sie anschließend ein anderes Bluetooth-Gerät aus.

### <span id="page-28-0"></span>**Bluetooth-Setup**

#### <span id="page-28-1"></span>Löschen eines registrierten Bluetooth-Geräts

Sie können ein registriertes Bluetooth-Gerät jederzeit löschen.

**1 Bluetooth-Modus aktivieren Drücken Sie die [ ]-Taste.**

✍ Sie können die Auswahl ebenfalls unter "Settings" im Menülistenmodus vornehmen.

**2 Bluetooth-Gerätelöschmodus aktivieren Drehen Sie den [VOL]-Knopf und drücken Sie auf den Knopf, wenn das gewünschte Element angezeigt wird. Wählen Sie "BT Settings"** > **"Pairing"** > **"Device Delete".**

"(Name)" wird angezeigt.

**3 Bluetooth-Gerät auswählen Drehen Sie den [VOL]-Knopf.**

**4 Löschen Sie das ausgewählte Bluetooth-Gerät Drücken Sie den [VOL]-Knopf.**

**5 Drehen Sie den [VOL]-Knopf und drücken Sie auf den Knopf, wenn das gewünschte Element angezeigt wird. Wählen Sie "YES".** "Delete" wird angezeigt.

#### **6 BT-Einstellungsmodus verlassen Drücken Sie die [ ]-Taste.** (∰

• Beim Löschen eines registrierten Mobiltelefons werden darüber hinaus das betreffende Telefonbuch, das Protokoll und sämtliche SMS gelöscht.

#### Übertragen des Telefonbuchs

Übertragen Sie die Daten des Telefonbuchs aus dem Mobiltelefon in das Gerät, damit Sie das Telefonbuch im Gerät verwenden können.

#### Automatischer Download

Falls Ihr Mobiltelefon die Telefonbuch-Synchronisationsfunktion unterstützt, wird das Telefonbuch nach Durchführung des Bluetooth-Anschlusses automatisch heruntergeladen.

### (⊟)

• U. U. ist eine gesonderte Einstellung Ihres Mobiltelefons erforderlich.

• Falls selbst nach der Abschlussmeldung keine Telefonbuchdaten im Gerät gefunden werden, unterstützt Ihr Mobiltelefon u. U. kein automatisches Herunterladen der Telefonbuch-Daten. In einem solchen Fall können Sie versuchen, die Daten manuell herunterzuladen.

### Manueller Download der Mobiltelefon-Daten

**1 Verwenden Sie die Bedienelemente des Mobiltelefons, um die Verbindung zur Freisprecheinrichtung zu beenden.**

#### **2 Verwenden Sie die Bedienelemente des Mobiltelefons, um die Telefonbuchdaten an das Gerät zu senden**

Verwenden Sie die Bedienelemente des Mobiltelefons, um die Telefonbuchdaten an das Gerät zu übertragen. • Während des Downloads:

- "Downloading" wird angezeigt.
- Nach Beendigung des Downloads: "Completed" wird angezeigt.

#### **3 Verwenden Sie die Bedienelemente des Mobiltelefons, um die Verbindung zur Freisprecheinrichtung zu starten.**

#### Löschen der Meldung über den Abschluss des **Downloads**

**Drücken Sie eine beliebige Taste.**

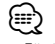

- • Für jedes angemeldete Mobiltelefon können bis zu 500 Telefonnummern gespeichert werden.
- • Für jede Telefonnummer können bis zu 32 Ziffern und bis zu 50\* Zeichen für den Namen gespeichert werden. (\* 50: Anzahl der alphabetischen Zeichen Je nach Art der eingegebenen Zeichen kann die einzugebende Anzahl variieren.)
- Verwenden Sie die Bedienelemente des Mobiltelefons. um die Übertragung der Telefonbuchdaten abzubrechen.

#### Registrierungsprüfung für Bluetooth-Geräte

Sie können prüfen, ob ein Bluetooth-Gerät registriert werden kann, indem Sie dieses Gerät in Betrieb nehmen.

### **1 Bluetooth-Modus aktivieren Drücken Sie mindestens 1 Sekunde auf die [ ]-Taste.**

Wenn die Suche nach einem Bluetooth-Gerät gestartet wird, wird "Searching" angezeigt.

**2 Bluetooth-Gerät auswählen, das geprüft werden soll Drehen Sie den [VOL]-Knopf, um einen** 

**Bluetooth-Gerätenamen auszuwählen.**

**3 BT-Prüfmodus aktivieren Drücken Sie mindestens 1 Sekunde auf den [VOL]-Knopf.** "BT Test Mode" wird angezeigt.

#### **4 Übertragung des PIN-Codes.**

Wenn der Pairing-Vorgang erfolgreich abgeschlossen wurde, wird die Konnektivitätsprüfung automatisch gestartet. Nach Abschluss der Konnektivitätsprüfung werden die Prüfungsergebnisse nach Funktion angezeigt ("OK": Aktiviert; "NG": Deaktiviert).

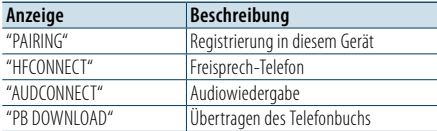

#### **5 BT-Prüfmodus beenden**

**Drücken Sie den [VOL]-Knopf.**

### <span id="page-29-0"></span>**SMS (Short Message Service)**

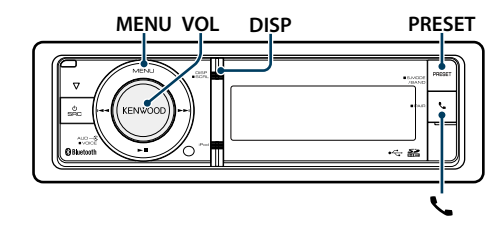

#### <span id="page-29-2"></span>Download einer SMS

Sie können eine auf dem Mobiltelefon eingegangene Kurznachricht (SMS) herunterladen, um Sie sich über dieses Gerät anzeigen zu lassen.

**1 Bluetooth-Modus aktivieren Drücken Sie die [ ]-Taste.**

✍ Sie können die Auswahl ebenfalls unter "Settings" im Menülistenmodus vornehmen.

#### **2 SMS-Download-Modus aktivieren**

**Drehen Sie den [VOL]-Knopf und drücken Sie auf den Knopf, wenn das gewünschte Element angezeigt wird. Wählen Sie "BT Settings"** > **"SMS"** > **"SMS Download".**

#### **3 Starten Sie das Herunterladen. Drücken Sie den [VOL]-Knopf.**

"Downloading" wird angezeigt. Ist der Download beendet, erscheint die Meldung "Completed".

#### **4 BT-Einstellungsmodus verlassen Drücken Sie die [ ]-Taste.**

€ ∂

- Das Mobiltelefon muss in der Lage sein, eine SMS via Bluetooth zu übertragen. U. U. ist eine gesonderte Einstellung Ihres Mobiltelefons erforderlich. Falls das Mobiltelefon die SMS-Funktion nicht unterstützt, wird der SMS-Download-Punkt nicht im Funktions-Steuermodus angezeigt.
- Beim Herunterladen einer SMS vom Mobiltelefon werden auch die noch nicht geöffneten Nachrichten auf dem Mobiltelefon geöffnet.
- • Sie können jeweils bis zu 149 bereits gelesene und noch nicht gelesene Kurznachrichten herunterladen.

### <span id="page-29-1"></span>SMS (Short Message Service)

Die auf dem Mobiltelefon eingegangenen SMS werden auf dem Empfangsgerät angezeigt. Eine neu eingegangene Nachricht wird angezeigt.  $\bigwedge$ 

• Um mögliche Unfälle zu vermeiden, wird der Fahrer angehalten, während der Fahrt keinerlei SMS zu lesen.

#### Eingang einer neuen Nachricht

"SMS Received" wird angezeigt. Dies wird bei einem beliebigen Betrieb ausgeblendet.

#### Anzeige der SMS

**1 Bluetooth-Modus aktivieren Drücken Sie die [ ]-Taste.**

#### **2 SMS-Eingangsmodus aktivieren**

**Drehen Sie den [VOL]-Knopf und drücken Sie auf den Knopf, wenn das gewünschte Element angezeigt wird. Wählen Sie "SMS Inbox".**

Nun wird ein Nachrichtenverzeichnis angezeigt.

#### **3 Auswahl einer Nachricht**

**Drehen Sie den [VOL]-Knopf.**

Mit jedem Druck auf die [DISP]-Taste wird zwischen der Anzeige der Telefonnummer oder des Namens und des Empfangsdatums gewechselt.

#### **4 Anzeige des Textes**

#### **Drücken Sie den [VOL]-Knopf.**

Durch Drehen des [VOL]-Knopfes können Sie durch die Nachricht navigieren. Durch erneutes Drücken des [VOL]-Knopfes kehrt die

Anzeige zur Nachrichtenliste zurück.

#### **5 SMS**-**Eingangsmodus verlassen Drücken Sie die [MENU]-Taste.**

### **6 BT-Einstellungsmodus verlassen Drücken Sie die [ ]-Taste.**

⁄

- Noch nicht geöffnete Nachrichten werden am Anfang des Verzeichnisses angezeigt. Die übrigen Nachrichten werden in der Reihenfolge ihres Empfangs angezeigt. • Eine SMS, die eingegangen ist, während das
- Mobiltelefon nicht über Bluetooth angeschlossen war, kann nicht angezeigt werden. Laden Sie eine solche SMS zuvor herunter.
- • Während des Herunterladens der SMS kann die Kurznachricht nicht angezeigt werden.

#### <span id="page-29-3"></span>SMS-Antworteinstellung

Sie können ein Verfahren zum Antworten auf empfangene SMS auswählen.

**1 Bluetooth-Modus aktivieren Drücken Sie die [ ]-Taste.**

#### **2 SMS-Antwortmodus aktivieren**

**Drehen Sie den [VOL]-Knopf und drücken Sie auf den Knopf, wenn das gewünschte Element angezeigt wird. Wählen Sie "BT Settings"** > **"SMS"** > **"SMS Reply".**

#### **3 Gewünschte Antworteinstellung auswählen**

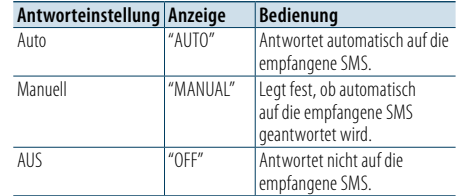

**Drehen Sie den [VOL]-Knopf und wählen Sie "Reply setting". Drücken Sie anschließend auf den [VOL]-Knopf.**

- **4 SMS-Antwortmodus beenden Drücken Sie die [MENU]-Taste.**
- **5 BT-Einstellungsmodus verlassen Drücken Sie die [ ]-Taste.**

⁄

• Legen Sie die Antwortnachricht gemäß Abschnitt [<Einstellung für Antwortnachricht> \(Seite 60\)](#page-29-4) fest.

- • Wenn "Auto" ausgewählt ist, wird eine Antwort auf die SMS nur von dem Telefon aus gesendet, dessen Telefonnummer im Telefonbuch gespeichert ist. Wenn eine SMS auf einem Telefon empfangen wird, dessen Telefonnummer nicht im Telefonbuch gespeichert ist, können Sie auf dieselbe Weise wie bei der Auswahl von "Manual" antworten.
- Falls bei der Übertragung der Nachricht ein Fehler auftritt, wird "Send Error" angezeigt. Die Nachricht wird bei der Antworteinstellung "Auto" automatisch beantwortet. Solange "SMS Resend" noch angezeigt wird, wird die Antwort durch Auswählen von "YES" erneut gesendet. Durch Auswählen von "NO" wird der Antwortvorgang abgebrochen.

#### **MENU VOL DISP PRESET** Einstellung für Antwortnachricht

<span id="page-29-4"></span>Sie können eine Antwortnachricht (Sprache) auswählen.

- **1 Bluetooth-Modus aktivieren Drücken Sie die [ ]-Taste.**
- **2 SMS-Nachrichtenmodus aktivieren Drehen Sie den [VOL]-Knopf und drücken Sie auf den Knopf, wenn das gewünschte Element angezeigt wird. Wählen Sie "BT Settings"** > **"SMS"** > **"SMS Message".**
- **3 Gewünschte Nachricht (Sprache) einstellen Drehen Sie den [VOL]-Knopf und wählen Sie eine Nachricht (Sprache). Drücken Sie anschließend auf den [VOL]-Knopf.**
- **4 SMS-Nachrichtenmodus beenden Drücken Sie die [MENU]-Taste.**
- **5 BT-Einstellungsmodus verlassen Drücken Sie die [ ]-Taste.** (≡)

• Wenn Sie "User" aus der Nachricht auswählen, wird die zuvor erstellte Originalnachricht gesendet. Siehe <Erstellen einer [ursprünglichen](#page-30-1) Nachricht> (Seite 61).

### <span id="page-30-0"></span>**SMS (Short Message Service)**

### <span id="page-30-1"></span>Erstellen einer ursprünglichen Nachricht

Sie können eine Originalantwortnachricht erstellen.

**1 Bluetooth-Modus aktivieren Drücken Sie die [ ]-Taste.**

**2 SMS-Nachrichtenauswahlmodus aktivieren Drehen Sie den [VOL]-Knopf und drücken Sie auf den Knopf, wenn das gewünschte Element angezeigt wird. Wählen Sie "BT Settings"** > **"SMS"** > **"SMS Message".**

#### **3 SMS-Nachrichtenbearbeitungsmodus auswählen**

**Drehen Sie den [VOL]-Knopf und wählen Sie "User". Drücken Sie anschließend mindestens eine Sekunde lang auf den [VOL]-Knopf .**

#### **4 Nachricht erstellen**

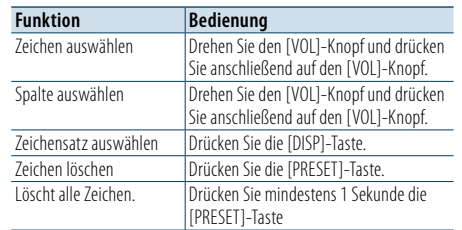

#### **5 Nachrichtenvorschau**

#### **Drücken Sie mindestens 1 Sekunde auf den [VOL]-Knopf.**

Durch Drücken der [MENU]-Taste kehren Sie zurück zum Schritt "Nachricht erstellen".

#### **6 Nachricht festlegen**

**Drücken Sie den [VOL]-Knopf.**

**7 SMS-Nachrichtenauswahlmodus beenden Drücken Sie die [MENU]-Taste.**

#### **8 BT-Einstellungsmodus verlassen Drücken Sie die [ ]-Taste.**

### **e**

• Sie können mit der Fernbedienung Buchstaben eingeben. Eingabebeispiel:

Für die Eingabe des Buchstaben "A" drücken Sie ein Mal auf die [2]-Taste und dann drücken Sie die [►►I]-Taste. Für die Eingabe des Buchstaben "F" drücken Sie drei Mal auf die [3]-Taste und dann drücken Sie die [►►I]-Taste. Drücken Sie die [DIRECT]-Taste, um zwischen den Buchstabentypen umzuschalten.

Nachdem Sie alle Buchstaben eingegeben haben, können Sie eine Vorschau der Nachricht anzeigen. Drücken Sie dazu auf die [>Ⅱ]-Taste. Durch erneutes. Drücken der [> II]-Taste wird die Nachricht festgelegt.

#### Manuelle SMS-Antwort

Sie können manuell auf die empfangene SMS antworten.

#### Eingang einer neuen Nachricht

"SMS Reply" wird angezeigt.

**1 Drehen Sie den [VOL]-Knopf, um "YES" auszuwählen, und drücken Sie anschließend auf den [VOL]-Knopf.** Durch Auswählen von "NO" wird der manuelle SMS-

Antwortvorgang abgebrochen.

**2 Gewünschte Nachricht (Sprache) auswählen Drehen Sie den [VOL]-Knopf und wählen Sie eine Nachricht (Sprache). Drücken Sie anschließend auf den [VOL]-Knopf.**

### **3 Antwortnachricht senden**

**Drücken Sie den [VOL]-Knopf.** Wenn beim Senden der Antwort ein Fehler auftritt, wird "Send Error" angezeigt. Anschließend wird – solange "SMS Resend" noch angezeigt wird – die Antwort durch Auswählen von "YES" erneut gesendet. Durch Auswählen von "NO" wird der manuelle SMS-Antwortvorgang abgebrochen.

#### Abbrechen der manuellen SMS-Antwort **Drücken Sie die [SRC]-Taste.**

<span id="page-31-0"></span>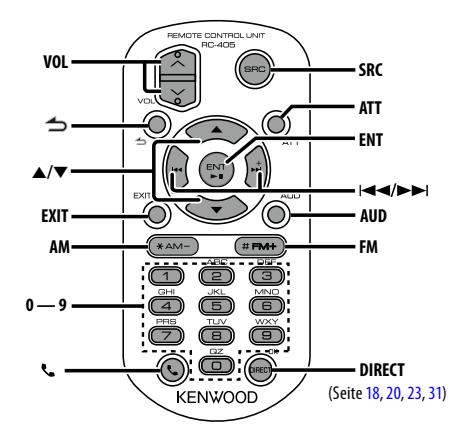

### Allgemeine Steuerung

- **• Lautstärkeregelung:** [VOL]
- **• Quellenauswahl** [SRC]
- **• Lautstärkeabsenkung:** [ATT] Bei einem erneuten Drücken der Taste wird wieder der vorherige Lautstärkepegel eingestellt.
- **Rückkehr zum vorherigen Element im Modus:** [ $\triangle$ ]
- **• Modus verlassen:** [EXIT]
- Element auswählen: [▲]/[▼]
- **• Festlegung:** [ENT]
- **• Klangeinstellungsmodus aktivieren:** [AUD]

### Im Tuner-Betrieb

- **• Band auswählen:** [FM]/[AM]
- Sender auswählen: [**44]/[** $\blacktriangleright$ ]
- **• Senderspeicher abrufen:** [1] [0] und [ENT] Beispiel:

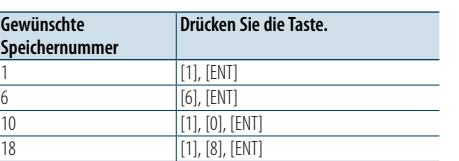

### Im USB-/SD-/Musik-CD-/Audiodatei-Betrieb

- Musik auswählen: [**44]/[**
- **• Ordner auswählen:** [FM]/[AM]
- **• Pause/Wiedergabe:** [ENT]
- **• Menülistenmodus aktivieren:** [5]/[∞]
- **• Umschalten zwischen Ordnern/Dateien im Suchmodus:** [5]/[∞]
- **• Rückkehr zum vorherigen Element im Modus:** [ ]

#### Im iPod-Betrieb

- **• Menülistenmodus aktivieren:** [5]/[∞]
- **• Umschalten zwischen Elementen im**
- **Musiksuchmodus:** [5]/[∞]
- **•** Rückkehr zum vorherigen Element im Modus: [ $\triangle$ ]
- Musik auswählen: [ $\leftarrow$ ]/[ $\rightarrow$ ]

#### Freisprechsteuerung

#### Einen Anruf durchführen

- Bluetooth-Modus aktivieren: [ $\blacksquare$ ]
- **Wählverfahren auswählen: [A]/[▼] → [ENT]**
- **• Nummerneingabe zur Wahl:** Nummer eingeben: **[0] – [9]** Eingabe "+": **[**¢**]** Eingabe "#": **[FM]** Eingabe "\*": **[AM]** Eingegebene Telefonnummer löschen: **[**4**]**
- **• Anrufen:** [DIRECT]

#### Anruf entgegennehmen

**• Anruf annehmen:** [[]

#### Wartender Anruf

- **• Weiteren eingehenden Anruf annehmen und gegenwärtigen Anruf halten:** [ ]
- **• Weiteren eingehenden Anruf nach Beenden des gegenwärtigen Anrufs annehmen:** [SRC]
- **• Gegenwärtigen Anruf weiterführen:** [1]

#### Während eines Anrufs

- **• Anruf beenden:** [SRC]
- **• Zwischen privatem Sprechmodus und Freisprechmodus umschalten:** [ENT]

### Fernbedienung für den Gebrauch vorbereiten

Ziehen Sie den Batterieschutz in Pfeilrichtung aus der Fernbedienung heraus.

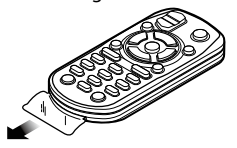

#### **Batterie der Fernbedienung wechseln**

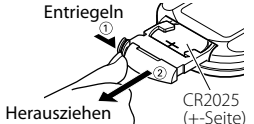

Verwenden Sie eine im Handel erhältliche Knopfzelle (CR2025).

Legen Sie die Batterie unter Berücksichtigung der Pole + und – entsprechend der Abbildung ins Batteriefach ein.

### **ACHTUNG**

- Bewahren Sie die Fernbedienung nicht an heißen Orten wie beispielsweise auf dem Armaturenbrett auf.
- Lithium-Batterie.
- Wenn Sie die Batterie falsch einlegen, besteht die Gefahr einer Explosion.

Ersetzen Sie die Batterie ausschließlich durch gleiche Batterien oder durch Batterien desselben Typs.

- Batteriepackung oder Batterien sollten keiner großen Hitze, wie beispielsweise Sonneneinstrahlung, Feuer oder Ähnlichem, ausgesetzt werden.
- Bewahren Sie Batterien bis zur Verwendung außerhalb der Reichweite von Kindern und in der Originalverpackung auf. Entsorgen Sie gebrauchte Batterien umgehend. Bei Verschlucken der Batterie sofort einen Arzt aufsuchen.

### <span id="page-32-0"></span>**Anhang**

#### **Wissenswertes über Audiodateien**

**• Wiederzugebende Audiodateien** AAC-LC (.m4a), MP3 (.mp3), WMA (.wma)

- **• Abspielbare Disc-Medien** CD-R/RW/ROM
- **• Abspielbare Disc-Dateiformate** ISO 9660 Level 1/2, Joliet, Romeo, lange Dateinamen.

#### **Abspielbare USB-Geräte**

USB-Massenspeicher-Klasse

**• Abspielbares USB-Gerät oder SD-Karten-Dateisystem**

#### FAT16, FAT32

Auch wenn Audiodateien mit den oben genannten Standards übereinstimmen, kann es möglicherweise sein, dass sie nicht abgespielt werden - je nach Art oder Zustand des Datenträgers oder Geräts.

**• Wiedergabereihenfolge von Audiodateien** Beim in der folgenden Abbildung dargestellten Beispiel eines Ordner-/Dateibaums werden die Dateien in der Reihenfolge von ① bis ⑩ wiedergegeben.

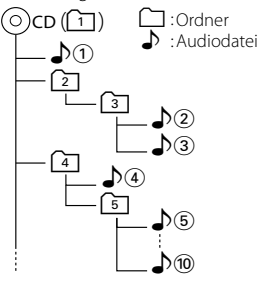

Ein Online-Handbuch zu Audiodateien finden Sie auf der Webseite www.kenwood.com/cs/ce/audiofile/. Dieses Online-Handbuch enthält ausführliche Informationen und Hinweise, die nicht in diesem Handbuch enthalten sind. Sie sollten dieses Online-Handbuch ebenfalls durchlesen.

### €

• In diesem Handbuch wird der Begriff "USB-Gerät"für Flash-Speicher und digitale Audioplayer mit USB-Anschlüssen verwendet.

#### <span id="page-32-1"></span>**iPods/iPhones, die an dieses Gerät angeschlossen werden können**  $M$ ade for

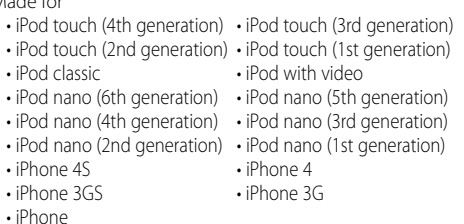

#### *(Stand: Januar 2012)*

• Neueste Kompatibilitätsliste für iPods/iPhones. Einzelheiten siehe:

#### www.kenwood.com/cs/ce/ipod/

• Der verfügbare Steuerungstyp hängt vom Typ des angeschlossenen iPods ab. Näheres finden Sie unter www.kenwood.com/cs/ce/ipod/.

• Die in diesem Handbuch verwendete Bezeichnung "iPod"weist auf den über das iPod-Anschlusskabel\* angeschlossenen iPod oder das iPhone hin (optionales Zubehör).

\* Nicht beim Modell KCA-iP500.

Besuchen Sie hinsichtlich weiterer Einzelheiten über anzuschließende iPods und das jeweils zu verwendende iPod-Anschlusskabel unsere Website:

#### http://www.kenwood.com/cs/ce/ipod/

## (∰

• Wenn Sie die Wiedergabe nach dem Anschließen des iPod starten, werden zuerst die bereits vom iPod abgespielten Musiktitel gespielt. In diesem Fall erscheint die Anzeige "RESUMING" ohne

Anzeige des Ordnernamens usw. Wird das Suchelement geändert, wird ein korrekter Titel usw. angezeigt.

• Sie können den iPod nicht bedienen, wenn "KENWOOD" oder "✓" auf dem iPod angezeigt wird.

#### **Wissenswertes über USB-Geräte**

- Wenn das USB-Gerät an dieses Gerät angeschlossen ist, kann es bei eingeschaltetem Gerät aufgeladen werden.
- • Installieren Sie das USB-Gerät an einer Stelle, an der es Sie nicht beim sicheren Fahren Ihres Fahrzeuges behindert.
- • Sie können kein USB-Gerät über einen USB-Hub und ein Multi Card Reader-Gerät anschließen.
- Fertigen Sie Sicherungskopien der Audiodateien auf diesem Gerät an. Je nach Betriebsbedingungen des USB-Geräts könnte es sein, dass diese Dateien gelöscht werden.

Wir haften für keinerlei Schäden, die aus einem versehentlichen Löschen der gespeicherten Daten resultieren.

- • Im Lieferumfang dieses Geräts ist kein USB-Gerät enthalten. Sie müssen separat ein im Handel erhältliches USB-Gerät erwerben.
- Zum Anschließen des USB-Geräts wird das (optionale) CA-U1EX empfohlen. (Der max. Versorgungsstrom für CA-UIEX beträgt jedoch 500 mA.)
- • Eine normale Wiedergabe kann nicht gewährleistet werden, wenn ein anderes als ein USB-kompatibles Kabel verwendet wird. Der Anschluss eines Kabels mit einer Gesamtlänge von mehr als 4 m kann eine fehlerhafte Wiedergabe verursachen.

#### **Wissenswertes über den "KENWOOD Music Editor"**

- Dieses Gerät unterstützt die PC-Anwendung "KENWOOD Music Editor Light ver1.1" oder höher.
- Wenn Sie Audiodateien verwenden, denen mit "KENWOOD Music Editor Lite ver1.1"Dateiinformationen beigefügt wurden, können Sie mit der Funktion [<Dateisuche>](#page-7-1) (Seite 16) nach Titeln, Alben oder Interpreten suchen.
- In der Bedienungsanleitung werden mit dem Begriff "Music-Editor-Medien" Geräte bezeichnet, die Audiodateien enthalten, denen mit KENWOOD Music Editor Dateiinformationen beigefügt wurden.
- • "KENWOOD Music Editor Light ver1.1"ist auf der folgenden Webseite erhältlich:

#### www.kenwood.com/cs/ce/

• Näheres über "KENWOOD Music Editor Light ver1.1" finden Sie auf der oben genannten Webseite oder in der Hilfe-Datei der Anwendung.

#### **Wissenswertes über das Mobiltelefon / den Bluetooth-Audioplayer**

Dieses Gerät entspricht den folgenden Bluetooth-Spezifikationen:

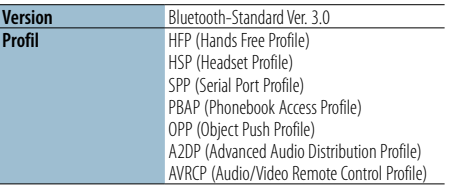

Angaben zu Mobiltelefonen mit überprüfter Kompatibilität finden Sie unter der folgenden URL: http://www.kenwood.com/cs/ce/bt/

# ⊕}

- • Die Geräte mit Bluetooth-Unterstützung wurden gemäß den Vorschriften der Bluetooth SIG auf Konformität mit dem Bluetooth-Standard zertifiziert. Je nach Typ Ihres Mobiltelefons kann es trotzdem sein, dass diese Geräte nicht mit diesem kommunizieren können.
- HFP ist ein Profil, das für Anrufe über Freisprecheinrichtungen verwendet wird.
- OPP ist ein Profil, das zur Übertragung von Daten wie z. B. Telefonbüchern zwischen Geräten verwendet wird.
- • Das A2DP-Profil wurde für die Musikübertragung von Audioplayern entwickelt.
- • Das AVRCP-Profil wurde für die Wiedergabesteuerung und die Auswahl von Musik durch Audioplayer entwickelt.

### <span id="page-33-0"></span>**Anhang**

#### <span id="page-33-1"></span>**Menüliste**

#### Allgemeine Funktionselemente

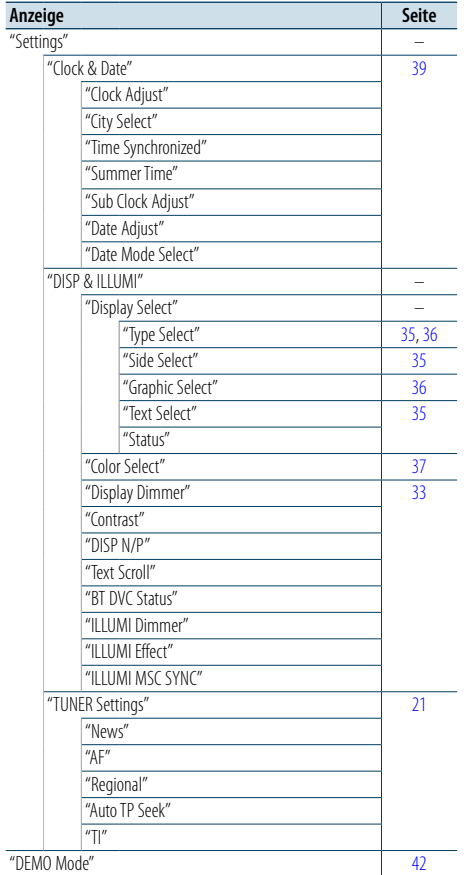

Funktionselemente, die im Standby-Modus

**Anzeige Seite Seite Seite Seite Seite Seite Seite Seite Seite Seite Seite Seite Seite Seite Seite Seite Seite Seite Seite Seite Seite Seite Seite Seite Seite Seite Sei** 

"Clock & Date" – "DISP & ILLUMI" –

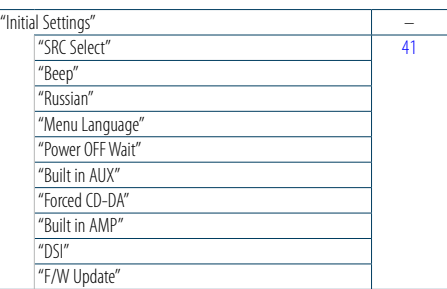

Funktionselemente, die angezeigt werden, wenn ein iPod als Quelle ausgewählt ist

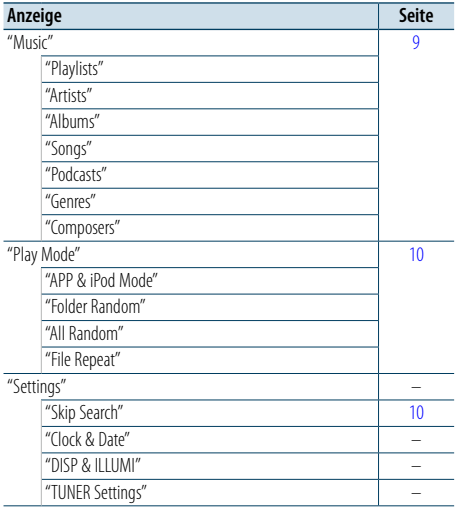

Funktionselemente, die angezeigt werden, wenn USB/SD als Quelle ausgewählt ist

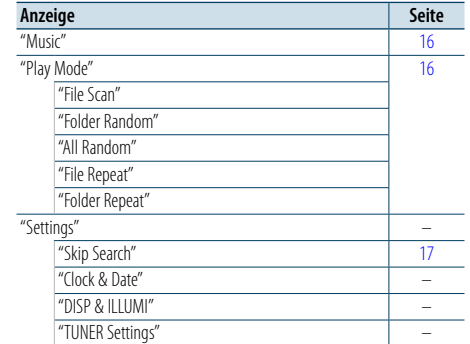

Funktionselemente, die angezeigt werden, wenn eine Musik-CD/Audiodatei als Quelle ausgewählt ist

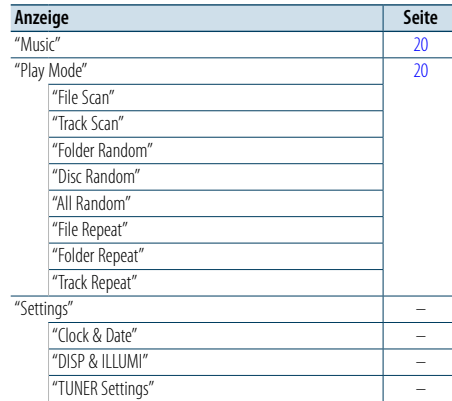

# Funktionselemente, die angezeigt werden, wenn

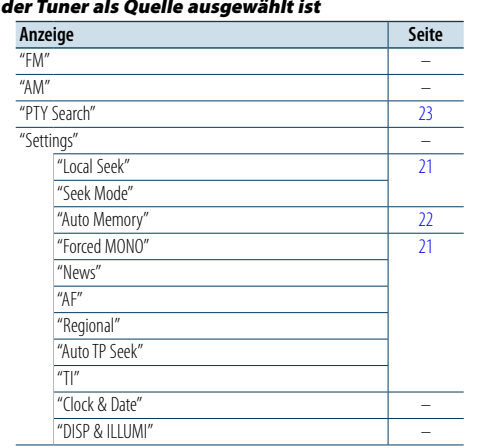

### Funktionselemente, die angezeigt werden, wenn

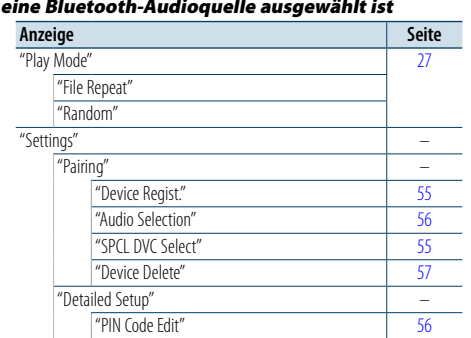

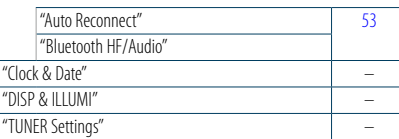

#### Funktionselemente, die angezeigt werden, wenn die Freisprecheinrichtung als Quelle ausgewählt ist

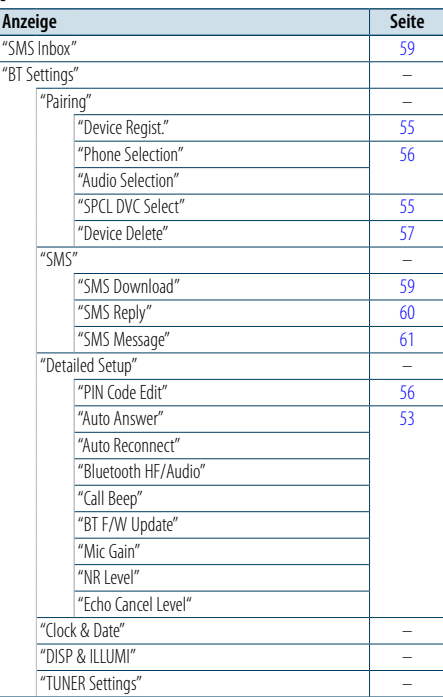

#### Funktionselemente, die angezeigt werden, wenn der Zusatzeingang als Quelle ausgewählt ist

ц.

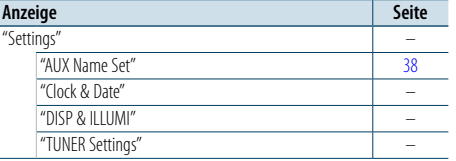

angezeigt werden

"Settings" –

### <span id="page-34-0"></span>**Anhang**

#### <span id="page-34-1"></span>**Städteliste**

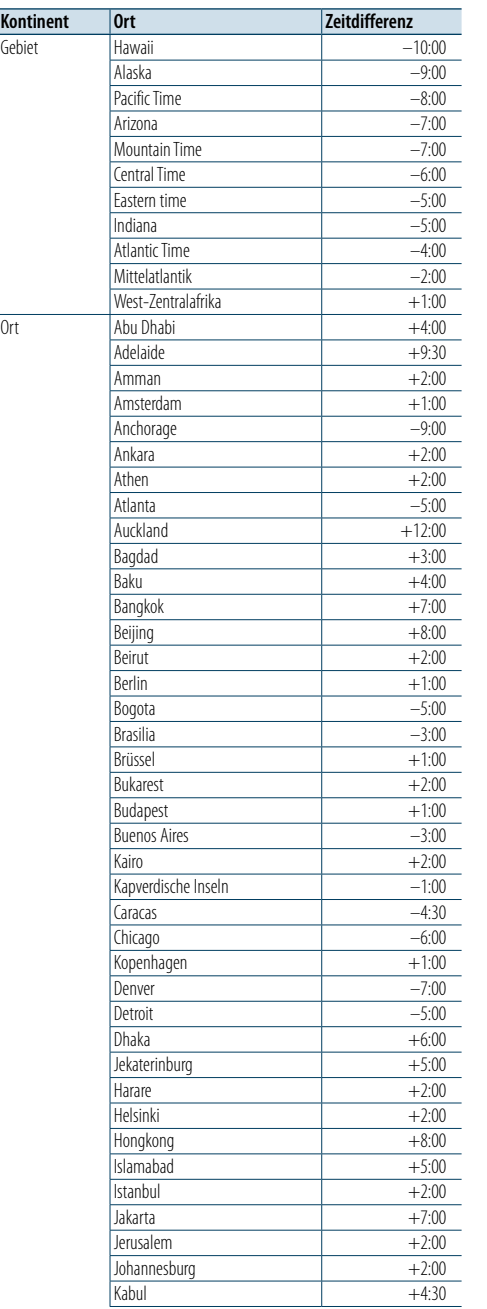

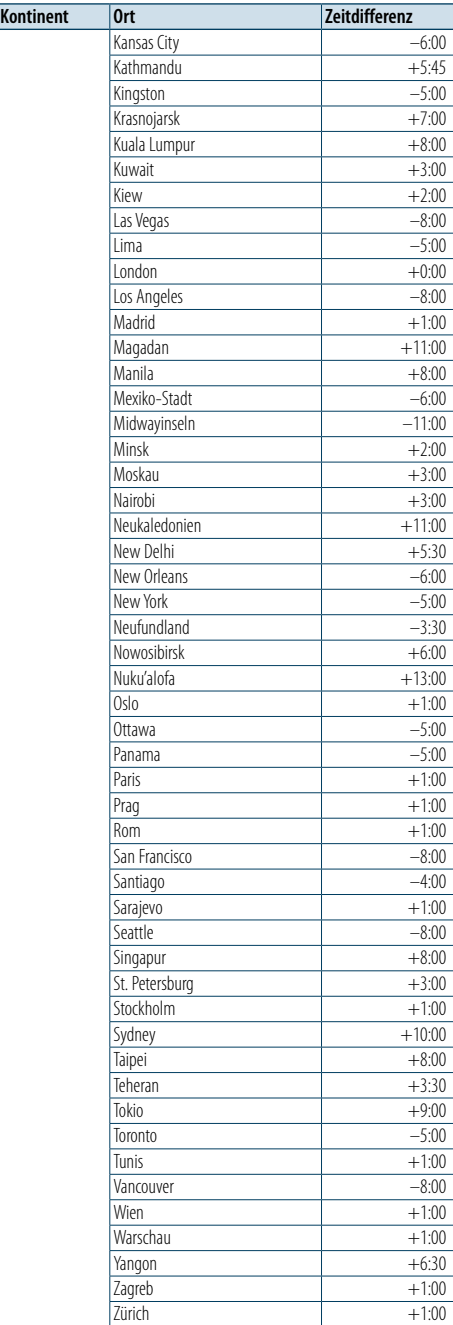

(GMT)

Dieses Produkt wird nicht serienmäßig durch KFZHersteller bzw. durch gewerbsmäßige Importeure von Fahrzeugen in EU-Mitgliedsstaaten eingebaut.

#### **Informationen zur Entsorgung von Elektround Elektronikaltgeräten (anwendbar in EU-Ländern mit Systemen zur getrennten Abfallsammlung)**

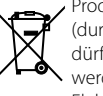

Produkte und Batterien mit dem Symbol (durchgestrichene Abfalltonne auf Rädern) dürfen nicht als Haushaltsabfälle entsorgt werden.

Elektro- und Elektronikaltgeräte und Batterien müssen in Anlagen recycelt werden, die auf

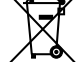

die Entsorgung dieser Gegenstände und ihrer Abfallnebenprodukte ausgelegt sind. Ausführliche Informationen zur nächstgelegenen Recycling-Anlage erhalten

Pb Sie bei den örtlichen Behörden. Die ordnungsgemäße Durchführung von Recycling und Abfallentsorgung trägt zur Schonung der Ressourcen bei und verhindert schädliche Auswirkungen auf Gesundheit und Umwelt.

Hinweis: Das Zeichen "Pb" unter dem Batteriesymbol bedeutet,

#### **Kennzeichnung von Produkten, die mit Lasertechnik arbeiten**

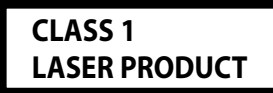

Dieser Aufkleber wird am Chassis/Gehäuse angebracht und besagt, dass das Gerät mit Laserstrahlung der Klasse 1 arbeitet. Das bedeutet, dass das Gerät mit schwächeren Laserstrahlen arbeitet. Außerhalb des Geräts besteht keine Gefahr schädlicher Strahlung.

- • "Adobe Reader"is a trademark of Adobe Systems Incorporated.
- The "AAC" logo is a trademark of Dolby Laboratories
- • Die Bluetooth-Wortmarke und -Logos sind Eigentum von Bluetooth SIG, Inc., und jegliche Verwendung dieser Marken durch JVC KENWOOD Corporation steht unter Lizenz. Andere Marken und Markennamen sind Eigentum ihrer jeweiligen Inhaber.
- iTunes is a trademark of Apple Inc.
- • "Made for iPod" and "Made for iPhone" mean that an electronic accessory has been designed to connect specifically to iPod, or iPhone, respectively, and has been certified by the developer to meet Apple performance standards. Apple is not responsible for the operation of this device or its compliance with safety and regulatory standards. Please note that the use of this accessory with iPod, or iPhone may affect wireless performance.
- • iPhone, iPod, iPod classic, iPod nano, and iPod touch are trademarks of Apple Inc., registered in the U.S. and other countries.

### <span id="page-35-0"></span>**Zubehör/Hinweise zum Einbau**

### Zubehör

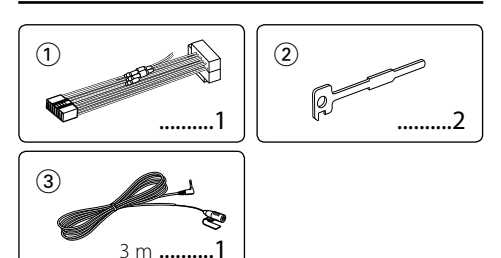

### Hinweise zum Einbau

- **1** Um Kurzschlüssen vorzubeugen, ziehen Sie den Zündschlüssel ab und trennen Sie das @-Kabel der Batterie.
- **2** Schließen Sie die Eingangs- und Ausgangskabel jedes Gerätes richtig an.
- **3** Schließen Sie alle Kabel am Kabelbaum an.
- **4** Schließen Sie den Steckverbinder B des Kabelbaums am Lautsprecheranschluss Ihres Fahrzeugs an.
- **5** Schließen Sie den Steckverbinder A des Kabelbaums am externen Stromanschluss Ihres Fahrzeugs an.
- **6** Schließen Sie den Kabelbaumanschluss am Gerät an.
- **7** Bauen Sie das Autoradio in Ihrem Fahrzeug ein.
- 8 Schließen Sie das  $\ominus$ -Kabel der Batterie wieder an.
- **9** Drücken Sie die Rückstelltaste.

### $\triangle$

- • Die Montage sowie die Verkabelung dieses Gerätes macht besondere Fähigkeiten und Erfahrung erforderlich. Überlassen Sie die Arbeiten zur Montage und Verkabelung ausgewiesenem Fachpersonal.
- • Betreiben Sie das Gerät ausschließlich mit 12-Volt-Gleichstrom und negativer Masseverbindung.
- • Setzen Sie weder die Frontblende noch deren Etui direktem Sonnenlicht, extremer Wärme oder Luftfeuchtigkeit aus. Schützen Sie das Gerät darüber hinaus vor Staub und Spritzwaccor
- • Verwenden Sie für den Einbau ausschließlich die mitgelieferten Schrauben. Verwenden Sie ausschließlich die mitgelieferten Schrauben. Zu lange oder zu dicke Schrauben könnten das Gerät beschädigen.
- Schaltet sich das Gerät nicht ein ("Protect" wird angezeigt), liegt möglicherweise ein Kurzschluss im Lautsprecherkabel vor, oder das Kabel hat das Fahrzeugchassis berührt, und die Schutzfunktion wurde deswegen aktiviert. Daher sollte das Lautsprecherkabel überprüft werden.
- Stellen Sie sicher, dass alle Kabelanschlüsse ordnungsgemäß durchgeführt wurden, indem Sie die Stecker bis zum vollkommenen Einrasten in die Buchsen einführen.
- • Falls das Zündschloss Ihres Fahrzeugs über keine ACC-Stellung verfügt, oder falls das Zündkabel an eine

Stromquelle mit Konstantspannung wie beispielsweise ein Batteriekabel angeschlossen ist, wird die Stromversorgung des Geräts nicht mit der Zündung verbunden (d. h. das Gerät wird nicht zusammen mit der Zündung ein- und ausgeschaltet). Wenn Sie die Stromversorgung des Geräts mit der Zündung verbinden wollen, schließen Sie das Zündkabel an eine Stromquelle an, die mit dem Zündschlüssel ein- und ausgeschaltet werden kann.

- • Verwenden Sie einen handelsüblichen Übergangsadapter, wenn der Stecker nicht zum Anschluss im Fahrzeug passt.
- Isolieren Sie nicht angeschlossene Kabel mit Vinylband oder ähnlichem Material. Entfernen Sie die Schutzhülsen von den Enden nicht angeschlossener Kabel und Anschlüsse nicht, damit keine Kurzschlüsse entstehen.
- • Wenn die Konsole über einen Deckel verfügt, stellen Sie sicher, dass die Frontblende beim Öffnen und Schließen nicht am Deckel stößt.
- • Wenn die Sicherung durchbrennt, überprüfen Sie zuerst, dass die Drähte sich nicht berühren und einen Kurzschluss verursachen. Ersetzen Sie dann die durchgebrannte Sicherung durch eine neue Sicherung mit den gleichen Nenngrößen.
- Schließen Sie beide Pole der Lautsprecher an den Lautsprecherausgängen am Gerät an. Das Gerät kann beschädigt werden oder den Dienst versagen, wenn Sie die Minuspole  $(\ominus)$  zusammenführen oder über Metallteile des Fahrzeugs erden.
- • Überprüfen Sie nach der Montage des Geräts, ob die Bremslichter, Blinker, Scheibenwischer usw. ordnungsgemäß funktionieren.
- Installieren Sie das Gerät so, dass der Montagewinkel 30° oder weniger beträgt.
- • Die Empfangsqualität wird u. U. durch metallische Gegenstände in der Nähe der Bluetooth-Antenne beeinträchtigt.

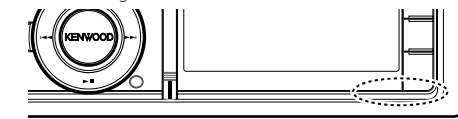

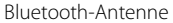

#### **Guter Empfang**

Um einen guten Empfang sicherzustellen, sollten Sie Folgendes beachten:

- Halten Sie einen Maximalabstand von 10 m zum Mobiltelefon ein. Die Reichweite kann in bestimmten Umgebungen weiter abnehmen. Die Reichweite wird ebenfalls kürzer, wenn sich zwischen dem Gerät und dem Mobiltelefon Hindernisse befinden. Die oben genannte maximale Reichweite (10 m) kann nicht immer garantiert werden.
- In der Nähe befindliche Sendestationen oder Funksprechgeräte können durch zu starke Signale die Kommunikation stören.

# **Anschlussdiagramm**

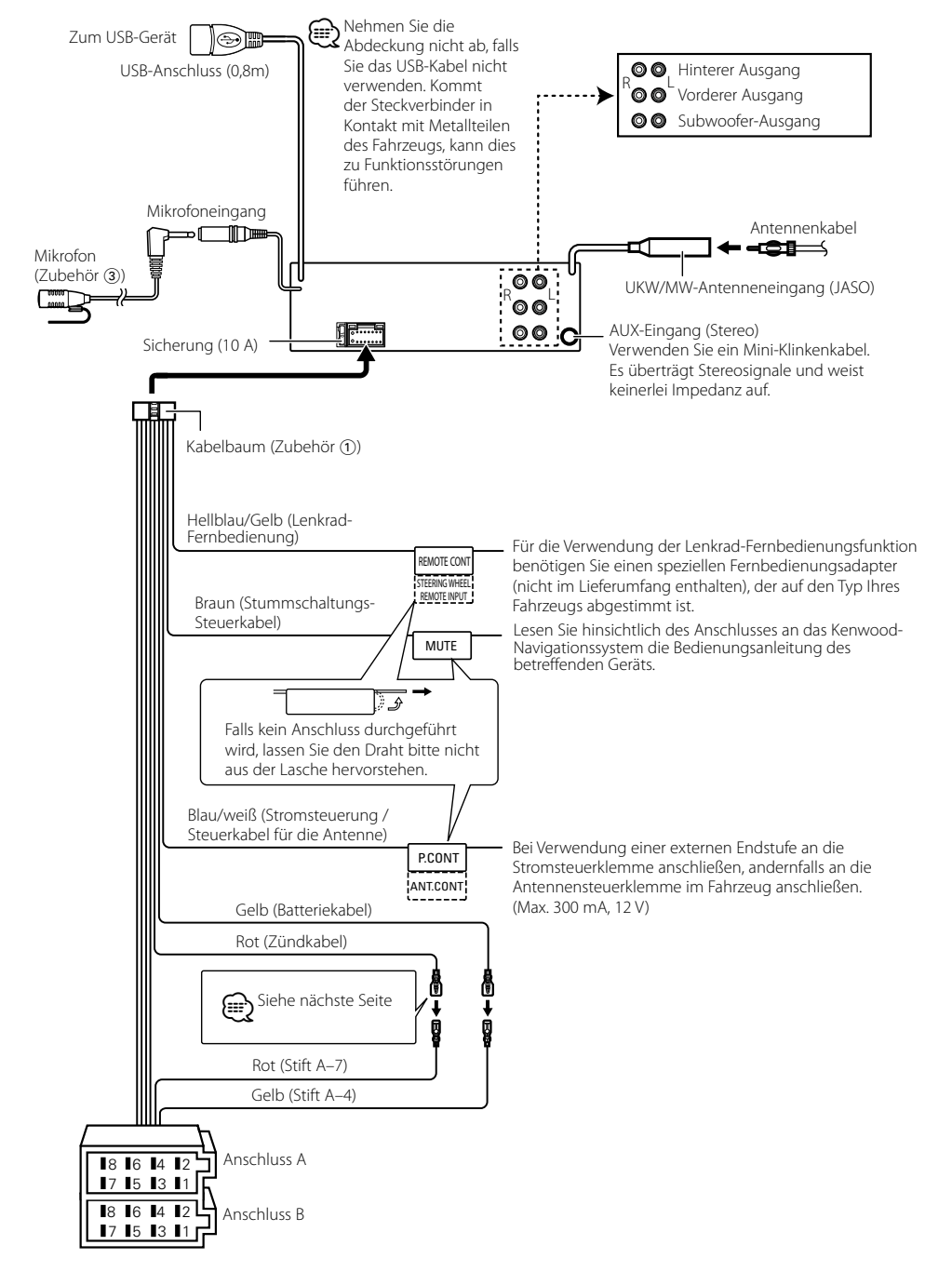

### <span id="page-36-0"></span>**Anschlussdiagramm**

#### **Zuordnung/Funktion der Anschlüsse**

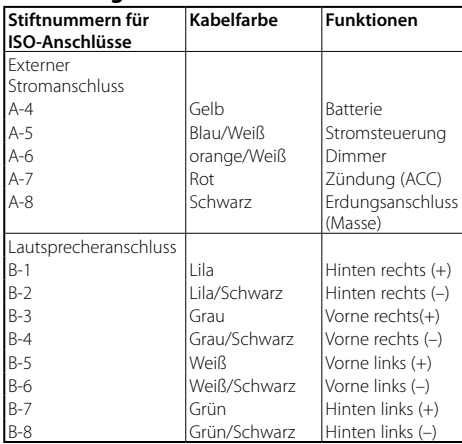

#### 2 **WARNUNG**

#### **Anschluss des ISO-Steckverbinders**

Die Stiftbelegung der ISO-Anschlüsse ist vom Fahrzeugtyp abhängig. Stellen Sie sicher, dass Sie alles ordnungsgemäß anschließen und Schäden am Gerät verhindern. Der Standardanschluss für den Kabelbaum wird unten unter 11 beschrieben. Sind die ISO-Anschlussstifte wie unter [2] beschrieben belegt, führen Sie den Anschluss bitte wie dargestellt durch.

Stellen Sie bitte sicher, dass das Kabel wie unter 2 unten beschrieben wieder angeschlossen wird, falls dieses Gerät in ein Fahrzeug der Marke **Volkswagen** eingebaut wird.

1(Standardeinstellung) Der Stift A-7 (rot) des ISO-

Anschlusses am Fahrzeug ist mit der Zündung, der Stift A-4 (gelb) mit der Konstantstromquelle verbunden.

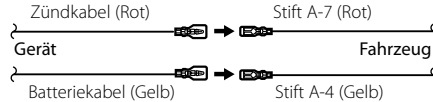

2Der Stift A-7 (rot) des ISO-Anschlusses am Fahrzeug ist mit der Konstantstromquelle, der Stift A-4 (gelb) mit der Zündung verbunden.

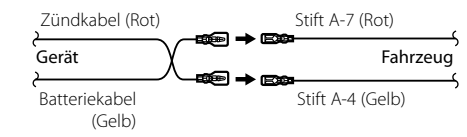

### **Einbau/Entfernen des Geräts**

#### Einbau

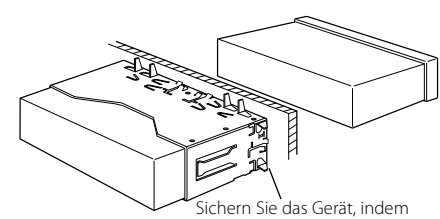

Sie die Metalllaschen mit einem Schraubendreher o. Ä. umbiegen.

### (≡)

 $\bigwedge$  **ACHTUNG** 

Fahrzeugs.

Montieren Sie dieses Gerät in der Konsole Ihres

Berühren Sie die Metallteile des Geräts während oder kurz nach der Benutzung nicht. Metallteile wie der Kühlkörper und das Gehäuse werden heiß.

• Stellen Sie sicher, dass das Gerät fest sitzt. Wenn das Gerät nicht fest sitzt, können Fehlfunktionen (beispielsweise Klangbeeinträchtigungen) auftreten.

#### Entfernen des Hartgummirahmens

**1** Betätigen Sie mit dem Ausbauwerkzeug die Verriegelungsstifte und entfernen Sie die zwei Arretierungen am Oberteil.

Heben Sie den Rahmen an und ziehen Sie ihn wie in der Abbildung dargestellt nach vorne.

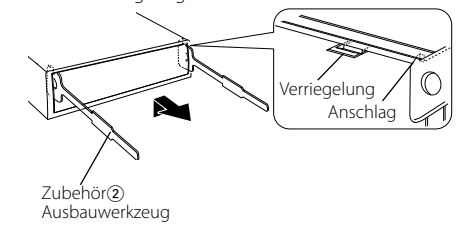

**2** Entfernen Sie die unteren zwei Teile, nachdem der obere Teil entfernt wurde.

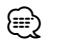

• Der Rahmen kann auf die gleiche Art und Weise von der Unterseite abgenommen werden.

### Entfernen des Geräts

- **1** Befolgen Sie die Anweisungen des Abschnitts <Entfernen des Hartgummirahmens> und bauen Sie den Hartgummirahmen aus.
- **2** Nehmen Sie die Frontblende ab.
- **3** Führen Sie die beiden Ausbauwerkzeuge wie abgebildet tief in die Schlitze auf beiden Seiten ein.
- **4** Drücken Sie das Ausbauwerkzeug nach unten und ziehen Sie das Gerät halb heraus. Üben Sie dabei einen Druck nach innen aus.

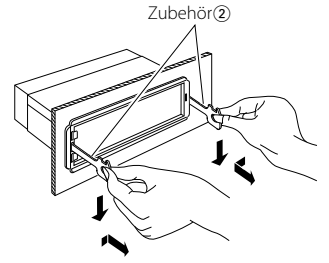

 $\sqrt{N}$ 

- • Achten Sie darauf, dass Sie sich nicht an den Vorsprüngen des Ausbauwerkzeugs verletzen.
- **5** Umfassen Sie das Gerät mit beiden Händen und ziehen Sie es vorsichtig heraus, damit es nicht herunterfällt.

### <span id="page-37-0"></span>**Einbau/Entfernen des Geräts Fehlersuche**

#### Installation der Mikrofoneinheit

- **1** Prüfen Sie die Einbauposition des Mikrofons (Zubehör  $(3)$
- **2** Entfernen Sie all Öl- und Staubrückstände von der Montagefläche.
- **3** Bauen Sie das Mikrofon ein.
- **4** Verlegen Sie das Kabel zum Gerät und befestigen Sie es an mehreren Punkten mit Klebeband oder Ähnlichem.

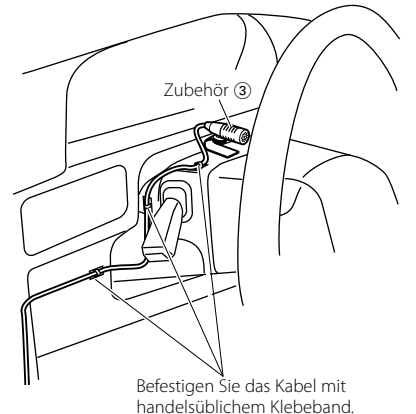

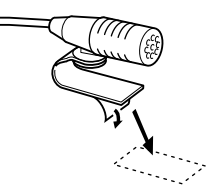

Entfernen Sie die Schutzfolie von der Klebefläche und befestigen Sie die Einheit an der oben abgebildeten Stelle.

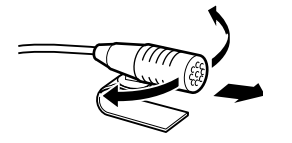

Richten Sie das Mikrofon in Richtung des Fahrers aus.

Einige Funktionen dieses Geräts können durch bestimmte Einstellungen am Gerät deaktiviert werden.

#### **! • Subwoofer kann nicht eingerichtet werden. • Der Subwoofer gibt keinen Ton aus.**

- **Die Subwoofer-Position lässt sich nicht über die manuelle Positionseinstellung justieren.**<br>▶ • Die Dualzonenfunktion ist aktiviert.
- 
- [<Dual Zone-System> \(Seite 45\)](#page-22-2) • In der Lautsprecher-Auswahloption ist "None" für den Subwoofer gewählt.
- [<Lautsprechereinstellung> \(Seite 47](#page-23-2) )

# **! Der Lautsprecher hinten kann nicht eingerichtet**

▶ In der Lautsprecher-Auswahloption ist "None" für die hinteren Lautsprecher gewählt. [<Lautsprechereinstellung> \(Seite 47](#page-23-2) )

- **! Der Hochtöner kann nicht eingestellt werden.** ▶ In der Lautsprecher-Auswahloption ist "None" für die hinteren Lautsprecher gewählt. [<Lautsprechereinstellung> \(Seite 47](#page-23-2) )
- **! Der Equalizer kann nicht eingestellt werden. • Die Bass-Boost-Funktion kann nicht eingestellt werden.**
	- **Die Soundoptimierungen können nicht eingestellt werden.**
	- **Die Positionssteuerung kann nicht eingestellt**
	- **werden.**<br>▶ Die Dualzonenfunktion ist aktiviert. [<Dual Zone-System> \(Seite 45\)](#page-22-2)
	- Die DSP-Funktion ist deaktiviert. <sup>®</sup> DSP Set" unter [<Klangeinstellung> \(Seite 43\)](#page-21-2)
	- In der Lautsprecher-Auswahloption ist "None" für die hinteren Lautsprecher gewählt. [<Lautsprechereinstellung> \(Seite 47](#page-23-2) )
	-
- **! In der Dualzone lässt sich das Ausgangsziel der Nebenquelle nicht auswählen. • Die Lautstärke der hinteren Lautsprecher lässt** 
	- **sich nicht regeln.** <br> **Die Dualzonenfunktion ist deaktiviert.**
- EXTERNATION CONTINUES AND THE CONTINUES AND THE CONTINUES AND THE CONTINUES AND THE CONTINUES AND THE CONTINUES AND THE CONTINUES AND THE CONTINUES AND THE CONTINUES OF THE CONTINUES OF THE CONTINUES OF THE CONTINUES OF TH

#### **BE Die Anzeige kann nicht eingerichtet werden.**

▶ Die Option [<Demonstrationsmodus> \(Seite 42](#page-20-1)) ist nicht ausgeschaltet.

- **! Die Anzahl der in der Kategorie "Songs" des Geräts enthaltenen Titel entspricht nicht der Anzahl der Titel, die in der Kategorie "Songs" des iPods**
- **Podcast-Dateien werden in diesem Gerät nicht** gezählt, da es die Wiedergabe von Podcast-Dateien nicht unterstützt.

Was nach einer Geräte-Fehlfunktion aussieht, ist möglicherweise nur die Folge einer leichten Fehlbedienung oder eines Verkabelungsfehlers. Sehen Sie sich deshalb bitte zuerst die nachfolgende Übersicht an, bevor Sie Ihr Gerät zur Reparatur geben.

#### **Allgemeines**

#### **? Es werden keine Tastentöne (Pieptöne) ausgegeben.**

 Der Vorverstärkerausgang wird verwendet. Der Tastenton kann nicht über den Vorverstärkerausgang ausgegeben werden.

#### **? Die Beleuchtung blinkt, wenn der Knopf oder die Taste bedient werden.**

 Dies ist der Tastenbeleuchtungseffekt. Sie haben diesen Effekt mit "ILLUMI Effect" unter [<Anzeigeeinstellungen> \(Seite 33\)](#page-16-2) eingestellt.

#### **? Der Tastenbeleuchtungseffekt im Zusammenhang mit dem Schallpegel ist klein.**

 Je nach Lautstärke und Klangqualität fällt der Tastenbeleuchtungseffekt möglicherweise schwach aus.<br>---------**-------------------**

#### **Tuner-Betrieb**

#### **? Der Radioempfang ist schlecht.**

 Die Fahrzeugantenne ist nicht herausgezogen. **EXECUTE:** Ziehen Sie die Antenne vollständig heraus.

#### **Disc-Betrieb**

#### **? Statt der ausgewählten Disc wird eine andere wiedergegeben.**

- Die angegebene CD ist stark verschmutzt. Reinigen Sie die CD. Lesen Sie hierzu den Abschnitt [<Handhabung von CDs> \(Seite 6\)](#page-2-1).
- Die Disc ist in ein anderes Fach eingelegt als
- angegeben. Werfen Sie das Disc-Magazin aus und prüfen Sie
- die Nummer für die angegebene Disc. Die Disc ist beschädigt.
- Tauschen Sie die Disc aus.
- 

#### **Audiodatei-Betrieb**

#### **? Der Ton setzt bei der Wiedergabe einer Audiodatei aus.**

- Der Datenträger ist zerkratzt oder verschmutzt. **Reinigen Sie den Datenträger. Lesen Sie hierzu** den Abschnitt [<Handhabung von CDs> \(Seite](#page-2-1)
- [6\)](#page-2-1) **■** Die Aufnahme ist in einem schlechten Zustand. Bespielen Sie den Datenträger erneut oder verwenden Sie einen anderen Datenträger.

.

### <span id="page-38-0"></span>**Fehlersuche**

#### **Freisprechen**

#### **? Die Lautstärke beim Freisprechen ist gering.**

- Die Lautstärke für das Freisprechen ist niedrig eingestellt.
- Die Lautstärke für das Freisprechen kann separat eingestellt werden. Nehmen Sie die Anpassung während des Gebrauchs vor. "Mic Gain" und "NR Level" unter [<Bluetooth-Einstellungen> \(Seite](#page-26-1)  [53\).](#page-26-1)

#### **? Die hinteren Lautsprecher bleiben stumm.**

- Sie sprechen im Freisprechmodus.
	- Im Freisprechmodus werden die hinteren Lautsprecher stummgeschaltet.

#### **? Bei eingehenden Anrufen ertönt kein Tonsignal.**

- ► Das Tonsignal hängt vom Typ Ihres Mobiltelefons ab.
- **BEF** Die Option "Call Beep" unter [<Bluetooth-](#page-26-1)
	- [Einstellungen> \(Seite 53\)](#page-26-1) ist eingeschaltet.

#### **? Die Stimme wird nicht erkannt.**

- Ein Fenster des Fahrzeugs ist offen.
	- Bei zu starken Umgebungsgeräuschen kann die Stimme nicht richtig erfasst werden. Schließen Sie bitte alle Fenster des Fahrzeugs, um die Umgebungsgeräusche zu reduzieren.
- Leise Stimme.
	- Falls die Stimme zu leise ist, kann sie nicht ordnungsgemäß erfasst werden. Sprechen Sie bitte laut und deutlich und auf natürliche Art und Weise in das Mikrofon.

#### **Bluetooth-Audio-Betrieb**

#### **? Der Bluetooth-Audioplayer lässt sich nicht registrieren (keine Paarung möglich).**

- Der PIN-Code wurde festgelegt.
	- **Wurde in der Bedienungsanleitung des** Bluetooth-Audioplayers ein PIN-Code angegeben, registrieren Sie ihn. Befolgen Sie dabei die Anweisungen im Abschnitt [<Registrierung eines PIN-Codes> \(Seite 56\)](#page-27-1). Ist in der Bedienungsanleitung kein PIN-Code angegeben, versuchen Sie den Code "0000".

#### **? Bei der Wiedergabe über den Bluetooth-Audioplayer treten Unterbrechungen auf.**

- Der Abstand zwischen Gerät und Audioplayer ist zu groß.
- Bringen Sie den Audioplayer näher an das Gerät. Ein anderes Bluetooth-Gerät stört die

Kommunikation.

- **Schalten Sie andere Bluetooth-Geräte aus.**
- Vergrößern Sie den Abstand zwischen dem Gerät und anderen Bluetooth-Geräten.
- Ein anderes Bluetooth-Gerät oder -Profil wird für die Kommunikation verwendet.
	- Die Übertragung von Telefonbuch- oder SMS-
- Daten unterbricht die Musikwiedergabe.

#### **Die unten aufgeführten Meldungen zeigen den Zustand Ihres Systems an.**

TOC Error: • Die CD ist sehr verschmutzt. Die CD ist verkehrt herum eingelegt. Die CD ist stark zerkratzt. • Die Disc ist nicht lesbar.

#### ERROR 99/ Mecha Error:

- Das Gerät arbeitet aufgrund eines internen Fehlers nicht ordnungsgemäß. Drücken Sie die Rückstelltaste am Gerät.
	- Erlischt die Meldung "ERROR 99/ Mecha Error" nicht, wenden Sie sich an den Kundendienst.

#### CD-IN (blinkend):

- Der CD-Player funktioniert nicht ordnungsgemäß.
	- Legen Sie die CD erneut ein. Falls sich die CD nicht auswerfen lässt oder die Anzeige weiterhin blinkt, obwohl die CD richtig eingelegt wurde, schalten Sie das Gerät bitte aus und wenden Sie sich an den Kundendienst.

#### Protect (blinkend):

- Das Lautsprecherkabel weist einen Kurzschluss auf oder berührt das Fahrzeugchassis; aufgrund dessen wird die Schutzfunktion aktiviert.
- Verkabeln oder isolieren Sie das Lautsprecherkabel ordnungsgemäß und drücken Sie auf die Rückstelltaste. Verschwindet die Fehlermeldung "Protect" nicht, wenden Sie sich an den Kundendienst.

#### Unsupported File:

Es wird eine Audiodatei wiedergegeben, deren Format von diesem Gerät nicht unterstützt wird.

#### Copy Protection:

Eine kopiergeschützte Datei wird wiedergegeben.

- Read Error: Das Dateisystem des angeschlossenen USB-Geräts ist unterbrochen.
	- Kopieren Sie die Dateien und Ordner für das USB-Gerät erneut. Wenn die Fehlermeldung weiterhin angezeigt wird, initialisieren Sie das USB-Gerät oder verwenden Sie andere USB-Geräte.
- No Device: Das USB-Gerät wurde als Quelle ausgewählt, obwohl kein USB-Gerät angeschlossen wurde.
	- Es wurde eine SD-Karte als Quelle ausgewählt, obwohl keine SD-Karte eingelegt ist.
	- Stellen Sie eine beliebige andere Quelle ein als USB oder SD. Schließen Sie ein USB-Gerät oder eine SD-Karte an und schalten Sie die Quelle erneut auf USB oder SD.
- No Disc: Es wurde keine Disc in den Ladeschlitz eingelegt.
- N/A Device: Es wurde ein USB-Gerät angeschlossen, das nicht unterstützt wird. • Es wurde eine vom Gerät nicht unterstützte SD-Karte eingelegt.
	- Die Verbindung zum iPod ist fehlgeschlagen. Stellen Sie sicher, dass es sich beim angeschlossenen iPod um ein Gerät handelt, das unterstützt wird. Weitere Informationen zu den unterstützten iPods finden Sie im Abschnitt [<iPods/iPhones,](#page-32-1)  [die an dieses Gerät angeschlossen werden](#page-32-1)  [können> \(Seite 65\).](#page-32-1)

#### No Music Data/Error 15:

- Das angeschlossene USB-Gerät oder die eingelegte SD-Karte enthält keine abspielbaren Audiodateien. • Es wurden Medien wiedergegeben, auf die keine Daten aufgenommen worden sind, die von diesem Gerät wiedergegeben werden können.
- USB ERROR: Beim angeschlossenen USB-Gerät ist u. U. eine Fehlfunktion aufgetreten. Entfernen Sie das USB-Gerät und schalten Sie das Gerät aus und wieder ein. Falls dieselbe Anzeige wieder eingeblendet wird, verwenden Sie bitte ein anderes USB-Gerät.
- iPod Error: Die Verbindung zum iPod ist fehlgeschlagen. Entfernen Sie das USB-Gerät und schließen Sie es erneut an.
	- Stellen Sie sicher, dass Ihre iPod-Software aktuell ist.
	- Setzen Sie den iPod/das iPhone zurück.
- No Number: Der Anrufer sendet keine Anruferkennung. • Es sind keine Telefonnummer-Daten vorhanden.
- No Data: Es ist keine Wahlwiederholungsliste vorhanden.
	- Es ist keine Anruferliste vorhanden. • Es ist keine Liste mit versäumten Anrufen vorhanden.
	- Es ist keine Telefonbuch-Liste vorhanden.
- No Entry: Das Mobiltelefon wurde nicht registriert (Paarung).
- HF Disconnect: Das Gerät kann nicht mit dem Mobiltelefon kommunizieren.
- HF Error 07: Kein Speicherzugriff möglich. Schalten Sie das Gerät aus und wieder ein. Wenn die Meldung weiterhin erscheint, drücken Sie die Rückstelltaste auf dem Steuergerät.
- HF Error 68: Das Gerät kann nicht mit dem Mobiltelefon kommunizieren. Schalten Sie das Gerät aus und wieder ein. Wenn die Meldung weiterhin erscheint, drücken Sie die Rückstelltaste auf dem Steuergerät. HF Error 89: Aktualisierung der Bluetooth-Firmware fehlgeschlagen. Versuchen Sie es erneut. Unknown: Das Bluetooth-Gerät wird nicht erfasst. Device Full: Es wurden bereits 5 Bluetooth-Geräte registriert. Es können keine weiteren Bluetooth-Geräte registriert werden. PIN Code NG: Der PIN-Code ist falsch. Connect NG: Das Steuergerät kann nicht an das Bluetooth-Gerät angeschlossen werden. Pairing Failed: Paarungsfehler. No Phonebook: Es befinden sich keinerlei Einträge im Telefonbuch.
- No Message: Es befindet sich keinerlei SMS im Eingang.

### <span id="page-39-0"></span>**Technische Daten**

#### **UKW-Tuner**

Frequenzbereich (50 kHz-Schritte) : 87,5 MHz – 108,0 MHz Empfindlichkeit (Rauschabstand = 26 dB) : <sup>1</sup> μV/75 <sup>Ω</sup> Empfindlichkeitsschwelle (Rauschabstand = 46 dB) : 2,5 μV/75 <sup>Ω</sup> Frequenzgang  $(\pm 3,0 \text{ dB})$ <br> $\cdot$  30 Hz – 15 kHz Rauschabstand (MONO) : 63 dB Kanaltrennung (1 kHz)  $\cdot$  40 dB

#### **MW-Tuner**

Frequenzbereich (9 kHz-Schritte) : 531 kHz – <sup>1611</sup> kHz Empfindlichkeit (Rauschabstand = 20 dB) : 36 µV

#### **LW-Tuner**

Frequenzbereich : 153 kHz – <sup>279</sup> kHz Empfindlichkeit (Rauschabstand = 20 dB) : 57 µV

#### **Bluetooth-Abschnitt**

Version : Bluetooth Ver. 3.0 zertifiziert Frequenzbereich<br> $\cdot$  2,402 – 2,480 GHz Ausgangsleistung : +4 dBm (max.), 0 dBm (Mittel) Leistungsklasse 2 Maximaler Kommunikationsbereich : Sichtlinie etwa <sup>10</sup> <sup>m</sup> (32,8 ft) Profile : HFP (Hands Free Profile) : HSP (Headset Profile)

- : SPP (Serial Port Profile)
- : PBAP (Phone Book Access Profile)
- : OPP (Object Push Profile)
- : A2DP (Advanced Audio Distribution Profile)

: AVRCP (Audio/Video Remote Control Profile)

#### **USB-Schnittstelle**

USB Standard : USB 1.1/ 2.0 (höchste Übertragungsrate) Maximaler Versorgungsstrom  $:$  DC 5 V  $\frac{1}{2}$  1 A Dateisystem<br>
: FAT16/32<br>
MP3-Dekodierung : Unterstützt MPEG-1/2 Audio Layer-3 WMA-Dekodierung : Unterstützt Windows Media Audio AAC-Dekodierung  $\cdot$  AAC-LC "m4a"-Dateien

#### **CD-Player**

Laserdiode : GaAlAs : 8-faches Oversampling D/A-Wandler  $\cdot$  24 Bit Spindeldrehzahl  $: 500 - 200$  U/min (CLV) Tonhöhenschwankung : Unterhalb des messbaren Bereichs Frequenzgang  $(\pm 1 \text{ dB})$ <br>: 10 Hz – 20 kHz Gesamtklirrfaktor (1 kHz)<br>0,008 % Rauschabstand (1 kHz)<br> $\cdot$  110 dB Dynamikbereich<br>
: 93 dB<br>
MP3-Dekodierung : Unterstützt MPEG-1/2 Audio Layer-3 WMA-Dekodierung : Unterstützt Windows Media Audio AAC-Dekodierung : AAC-LC ".m4a"-Dateien

#### **SD-Karte**

Kompatibles Format: : Version 2.00 Max. Speicherkapazität: : 32 GB Dateisystem : FAT16/ <sup>32</sup> MP3-Dekodierung : Unterstützt MPEG-1/2 Audio Layer-3 WMA-Dekodierung : Unterstützt Windows Media Audio AAC-Dekodierung : AAC-LC ".m4a"-Dateien

#### **Audio**

Maximale Ausgangsleistung : 50 W x 4 Ausgangsleistung (DIN 45324, +B=14,4V)  $: 30 W \times 4$ Lautsprecherimpedanz : 4 – <sup>8</sup> <sup>Ω</sup> Klangregler BAND1 (62,5 Hz): ±9 dB BAND2 (100 Hz): ±9 dB BAND3 (160 Hz): ±9 dB BAND4 (250 Hz): ±9 dB BAND5 (400 Hz): ±9 dB BAND6 (630 Hz): ±9 dB BAND7 (1 kH): ±9 dB BAND8 (1,6 kH): ±9 dB BAND9 (2,5 kH): ±9 dB  $BAND10 (4 kHz)$  +9 dB BAND11 (6,3 kHz): ±9 dB BAND12 (10 kHz): ±9 dB BAND13 (16 kHz): ±9 dB Vorverstärkerpegel/Impedanz (CD) : <sup>4000</sup> mV/10 kΩ Vorverstärker-Impedanz : ≤ 600 Ω

#### **Zusatzeingang**

Frequenzgang (±3 dB) : 20 Hz – 20 kHz Maximaler Spannungseingang : 1200 mV Eingangsimpedanz : 10 kΩ

#### **Allgemeines**

Betriebsspannung (10,5 – 16 V zulässig) : 14,4 V Maximale Stromaufnahme<br>: 10 A<br>Finbaumaß (B x H x T)  $: 182 \times 53 \times 157$  mm Gewicht : 1,3 kg

• Änderung der technischen Daten vorbehalten.

#### **Konformitätserklärung in Bezug auf die EMV-Richtlinie 2004/108/EG**

#### **Konformitätserklärung in Bezug auf die R&TTE-Richtlinie 1999/5/EG**

#### **Hersteller:**

JVC KENWOOD Corporation 3-12, Moriyacho, Kanagawa-ku, Yokohama-shi, Kanagawa 221- 0022, Japan

#### **Vertretung in der EU:**

Kenwood Electronics Europe BV Amsterdamseweg 37, 1422 AC UITHOORN, Niederlande

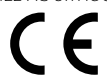

#### **English**

Hereby, Kenwood declares that this unit KDC-BT92SD is in compliance with the essential requirements and other relevant provisions of Directive 1999/5/EC.

#### **Français**

Par la présente Kenwood déclare que l'appareil KDC-BT92SD est conforme aux exigences essentielles et aux autres dispositions pertinentes de la directive 1999/5/CE.

Par la présente, Kenwood déclare que ce KDC-BT92SD est conforme aux exigences essentielles et aux autres dispositions de la directive 1999/5/CE qui lui sont applicables.

#### **Deutsch**

Hiermit erklärt Kenwood, dass sich dieser KDC-BT92SD in Übereinstimmung mit den grundlegenden Anforderungen und den anderen relevanten Vorschriften der Richtlinie 1999/5/EG befindet. (BMWi)

Hiermit erklärt Kenwood die Übereinstimmung des Gerätes KDC-BT92SD mit den grundlegenden Anforderungen und den anderen relevanten Festlegungen der Richitlinie 1999/5/EG. (Wien)

#### **Nederlands**

Hierbij verklaart Kenwood dat het toestel KDC-BT92SD in overeenstemming is met de essentiële eisen en de andere relevante bepalingen van richtlijn 1999/5/ EG.

Bij deze verklaat Kenwood dat deze KDC-BT92SD voldoet aan de essentiële eisen en aan de overige relevante bepalingen van Richtlijn 1999/5/EC.

#### **Italiano**

Con la presente Kenwood dichiara che questo KDC-BT92SD è conforme ai requisiti essenziali ed alle altre disposizioni pertinenti stabilite dalla direttiva 1999/5/CE.

#### **Español**

Por medio de la presente Kenwood declara que el KDC-BT92SD cumple con los requisitos esenciales y cualesquiera otras disposiciones aplicables o exigibles de la Directiva 1999/5/CE.

#### **Português**

Kenwood declara que este KDC-BT92SD está conforme com os requisitos essenciais e outras disposições da Directiva 1999/5/CE.

#### **Polska**

Kenwood niniejszym oświadcza, że KDC-BT92SD spełnia zasadnicze wymogi oraz inne istotne postanowienia dyrektywy 1999/5/EC.

#### **Český**

Kenwood timto prohlasuje, ze KDC-BT92SD je ve shode se zakladnimi pozadavky a s dalsimi prislusnymi ustanoveni Narizeni vlady c. 426/2000 Sb.

#### **Magyar**

Alulírott, Kenwood, kijelenti, hogy a jelen KDC-BT92SD megfelel az 1999/5/ EC irányelvben meghatározott alapvető követelményeknek és egyéb vonatkozó előírásoknak.

#### **Svenska**

Härmed intygar Kenwood att denna KDC-BT92SD stär l överensstämelse med de väsentliga egenskapskrav och övriga relevanta bestämmelser som framgår av direktiv 1999/5/EG.

#### **Suomi**

Kenwood vakuuttaa täten että KDC-BT92SD tyyppinen laite on direktiivin 1999/5/EY oleellisten vaatimusten ja sitä koskevien direktiivin muiden ehtojen mukainen.

#### **Slovensko**

S tem Kenwood izjavlja, da je ta KDC-BT92SD v skladu z osnovnimi zahtevami in ostalimi ustreznimi predpisi Direktive 1999/5/EC.

#### **Slovensky**

Spoločnosť Kenwood týmto vyhlasuje, že KDC-BT92SD spĺňa zákldné požiadavky a ďalšie prislušné ustanovenia Direktĺvy 1999/5/EC.

#### **Dansk**

Undertegnede Kenwood erklærer harved, at følgende udstyr KDC-BT92SD overholder de væsentlige krav og øvrige relevante krav i direktiv 1999/5/EF.

#### **Ελληνικά**

ΜΕ ΤΗΝ ΠΑΡΟΥΣΑ Kenwood ΔΗΛΩΝΕΙ ΟΤΙ KDC-BT92SD ΣΥΜΜΟΡΦΩΝΕΤΑΙ ΠΡΟΣ ΤΙΣ ΟΥΣΙΩΔΕΙΣ ΑΠΑΙΤΗΣΕΙΣ ΚΑΙ ΤΙΣ ΛΟΙΠΕΣ ΣΧΕΤΙΚΕΣ ΔΙΑΤΑΞΕΙΣ ΤΗΣ ΟΔΗΓΙΑΣ 1999/5/EK.

#### **Eesti**

Sellega kinnitab Kenwood, et see KDC-BT92SD vastab direktiivi 1999/5/EC põhilistele nõudmistele ja muudele asjakohastele määrustele.

#### **Latviešu**

Ar šo, Kenwood, apstiprina, ka KDC-BT92SD atbilst Direktīvas 1999/5/EK galvenajām prasībām un citiem tās nosacījumiem.

#### **Lietuviškai**

Šiuo, Kenwood, pareiškia, kad šis KDC-BT92SD atitinka pagrindinius Direktyvos 1999/5/EB reikalavimus ir kitas svarbias nuostatas.

#### **Malti**

Hawnhekk, Kenwood, jiddikiara li dan KDC-BT92SD jikkonforma mal-ħtiġijiet essenzjali u ma provvedimenti oħrajn relevanti li hemm fid-Dirrettiva 1999/5/ EC.

#### **Українська**

Компанія Kenwood заявляє, що цей виріб KDC-BT92SD відповідає ключовим вимогам та іншим пов'язаним положенням Директиви 1999/5/ EC.

#### **Turkish**

Kenwood, işbu belge ile KDC-BT92SD numaralı bu ünitenin 1999/5/EC Direktifi'nin özel gereksinimlerine ve ilgili diğer hükümlerine uygun olduğunu beyan eder.

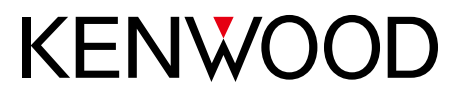